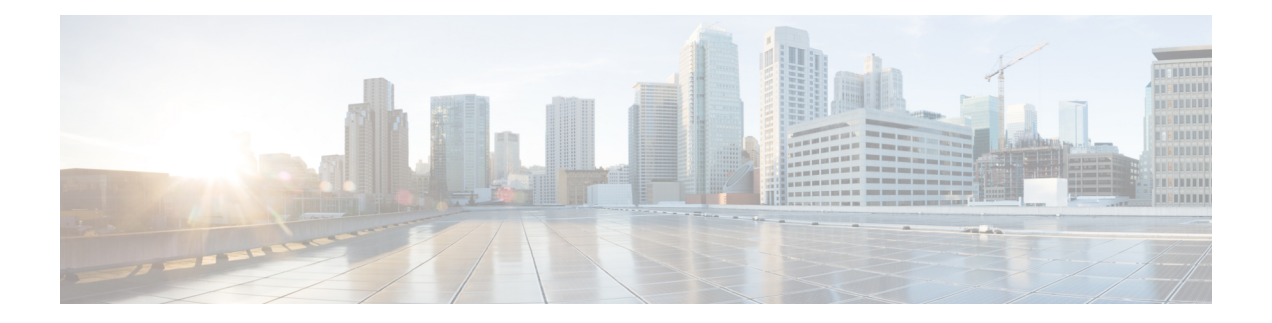

# **BFD Commands**

This module provides command line interface (CLI) commands for configuring Bidirectional Forwarding Detection (BFD) on the Cisco ASR 9000 Series Router.

- [address-family](#page-2-0) ipv4 unicast (BFD), on page 3
- bfd, on [page](#page-4-0) 5
- bfd [address-family](#page-6-0) ipv4 destination, on page 7
- bfd address-family ipv4 echo [minimum-interval,](#page-7-0) on page 8
- bfd [address-family](#page-9-0) ipv4 fast-detect, on page 10
- bfd address-family ipv4 [minimum-interval,](#page-10-0) on page 11
- bfd [address-family](#page-13-0) ipv4 multiplier, on page 14
- bfd [address-family](#page-16-0) ipv4 timers, on page 17
- bundle [coexistence](#page-18-0) bob-blb, on page 19
- bfd [dampening,](#page-20-0) on page 21
- bfd [dampening](#page-23-0) disable, on page 24
- bfd echo ipv4 [bundle-per-member](#page-24-0) minimum-interval, on page 25
- bfd [encap-mode,](#page-26-0) on page 27
- bfd [fast-detect,](#page-27-0) on page 28
- bfd [minimum-interval,](#page-30-0) on page 31
- bfd [mode,](#page-34-0) on page 35
- bfd [multipath](#page-35-0) include location, on page 36
- bfd [multiplier,](#page-37-0) on page 38
- bfd bundle [per-member](#page-40-0) mode, on page 41
- clear bfd [counters,](#page-41-0) on page 42
- clear bfd [dampening,](#page-43-0) on page 44
- echo [disable,](#page-45-0) on page 46
- echo ipv4 [source,](#page-47-0) on page 48
- echo [latency](#page-49-0) detect, on page 50
- echo startup [validate,](#page-51-0) on page 52
- hw-module [bfd-hw-offload,](#page-53-0) on page 54
- [interface](#page-55-0) (BFD), on page 56
- ipv6 [checksum,](#page-58-0) on page 59
- multihop [ttl-drop-threshold,](#page-60-0) on page 61
- [show](#page-62-0) bfd, on page 63
- show bfd [client,](#page-65-0) on page 66

I

- show bfd [counters,](#page-67-0) on page 68
- show bfd [hw-offload,](#page-70-0) on page 71
- show bfd mib [session,](#page-72-0) on page 73
- show bfd [multipath,](#page-75-0) on page 76
- show bfd [session,](#page-77-0) on page 78
- show bfd [summary,](#page-83-0) on page 84

ı

# <span id="page-2-0"></span>**address-family ipv4 unicast (BFD)**

To enable Bidirectional Forwarding Detection (BFD) fast-detection on a specific IPV4 unicast destination address prefix and on the forwarding next-hop address, use the **address-family ipv4 unicast** command in static route configuration mode. To return the router to the default setting, use the **no** form of this command.

**address-family ipv4 unicast** *address nexthop* **bfd fast-detect** [**minimum interval** *interval*] [**multiplier** *multiplier*]

**no address-family ipv4 unicast** *address nexthop* **bfd fast-detect** [**minimum interval** *interval*] [**multiplier** *multiplier*]

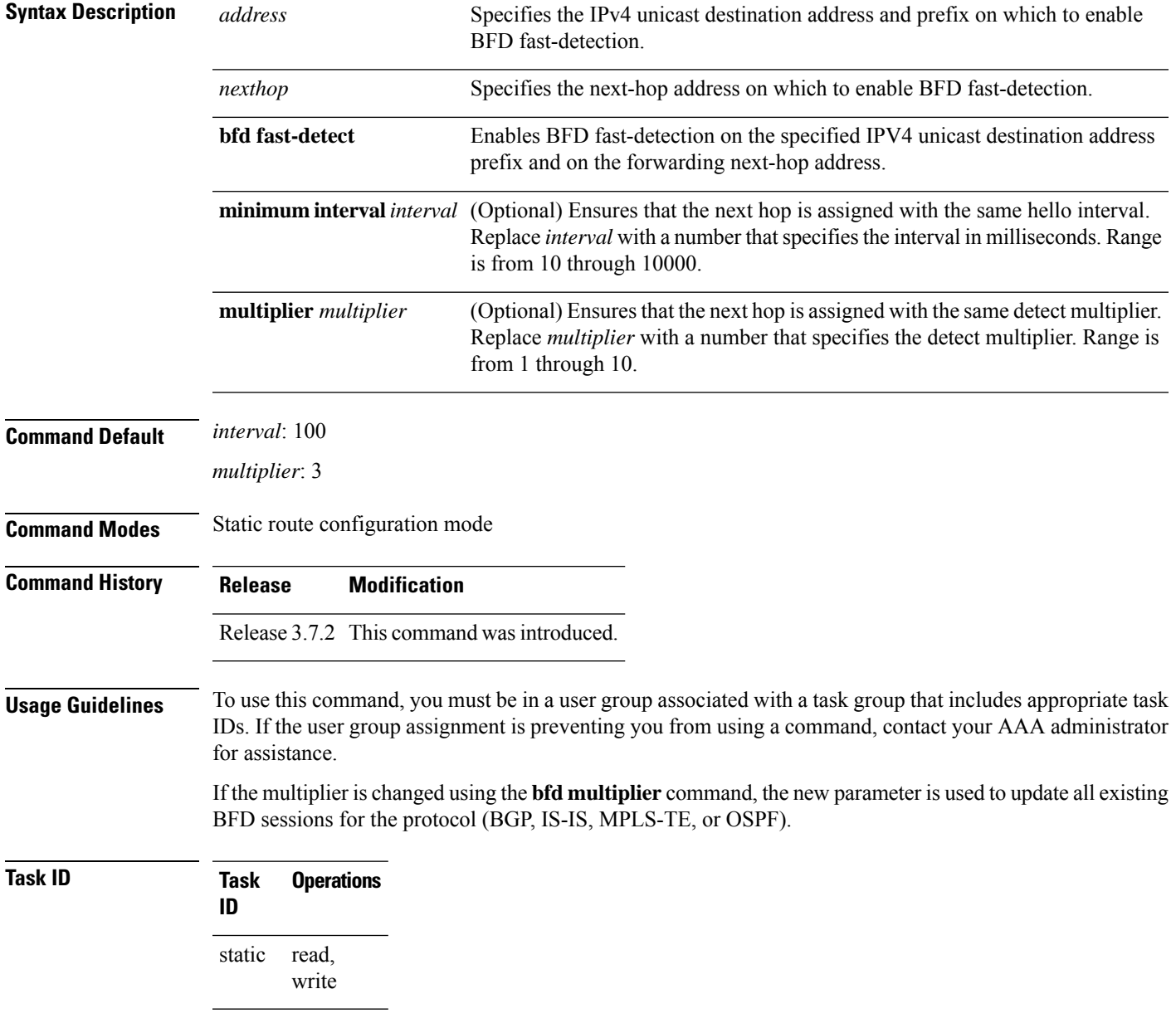

**Examples** The following example shows how to enable BFD on a static route. In this example, BFD sessions are established with the next-hop 3.3.3.3 when it becomes reachable.

```
RP/0/RSP0/CPU0:router# configure
RP/0/RSP0/CPU0:router(config)# router static
RP/0/RSP0/CPU0:router (config-static)# address-family ipv4 unicast 2.2.2.0/24 3.3.3.3 bfd
fast-detection
```
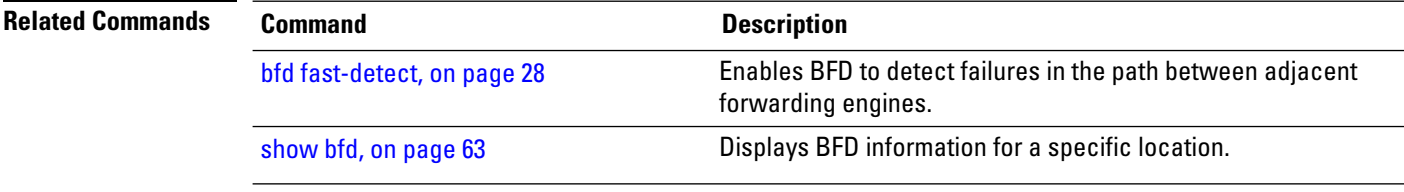

# <span id="page-4-0"></span>**bfd**

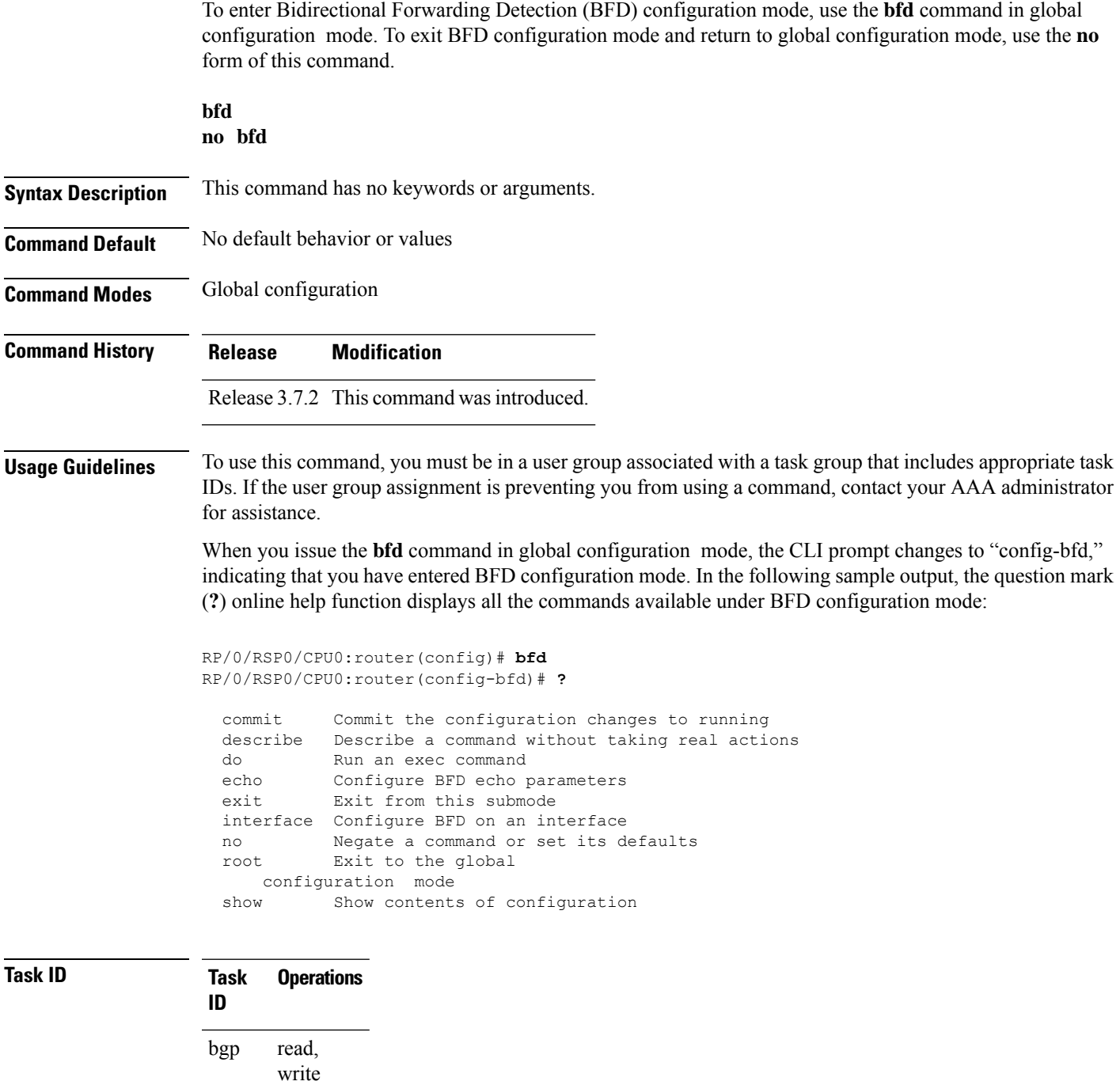

read, write

ospf

 $\mathbf{l}$ 

## **Task Operations ID** read, write isis mpls-te read, write

**bfd**

**Examples** The following example shows how to enter BFD configuration mode:

RP/0/RSP0/CPU0:router # **configure** RP/0/RSP0/CPU0:router(config)# **bfd** RP/0/RSP0/CPU0:router(config-bfd)#

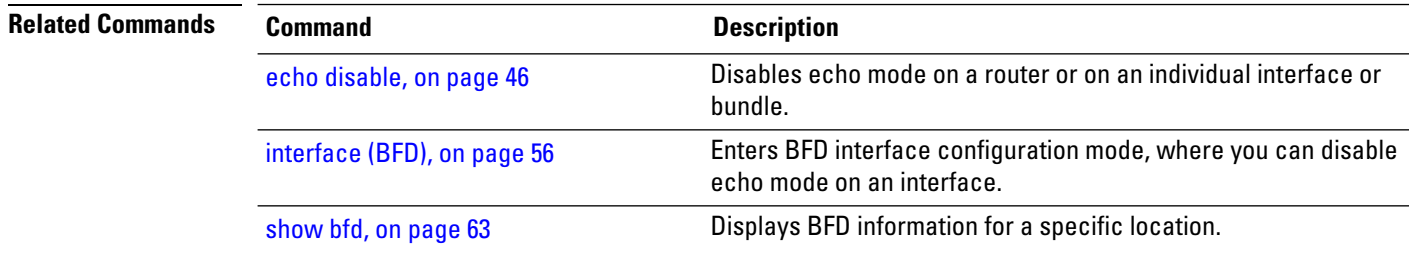

# <span id="page-6-0"></span>**bfd address-family ipv4 destination**

To specify the destination address for BFD sessions on bundle member links, use the **bfd address-family ipv4 destination** command in interface configuration mode. To return to the default, use the **no** form of this command.

**bfd address-family ipv4 destination** *ip-address* **no bfd address-family ipv4 destination** *ip-address*

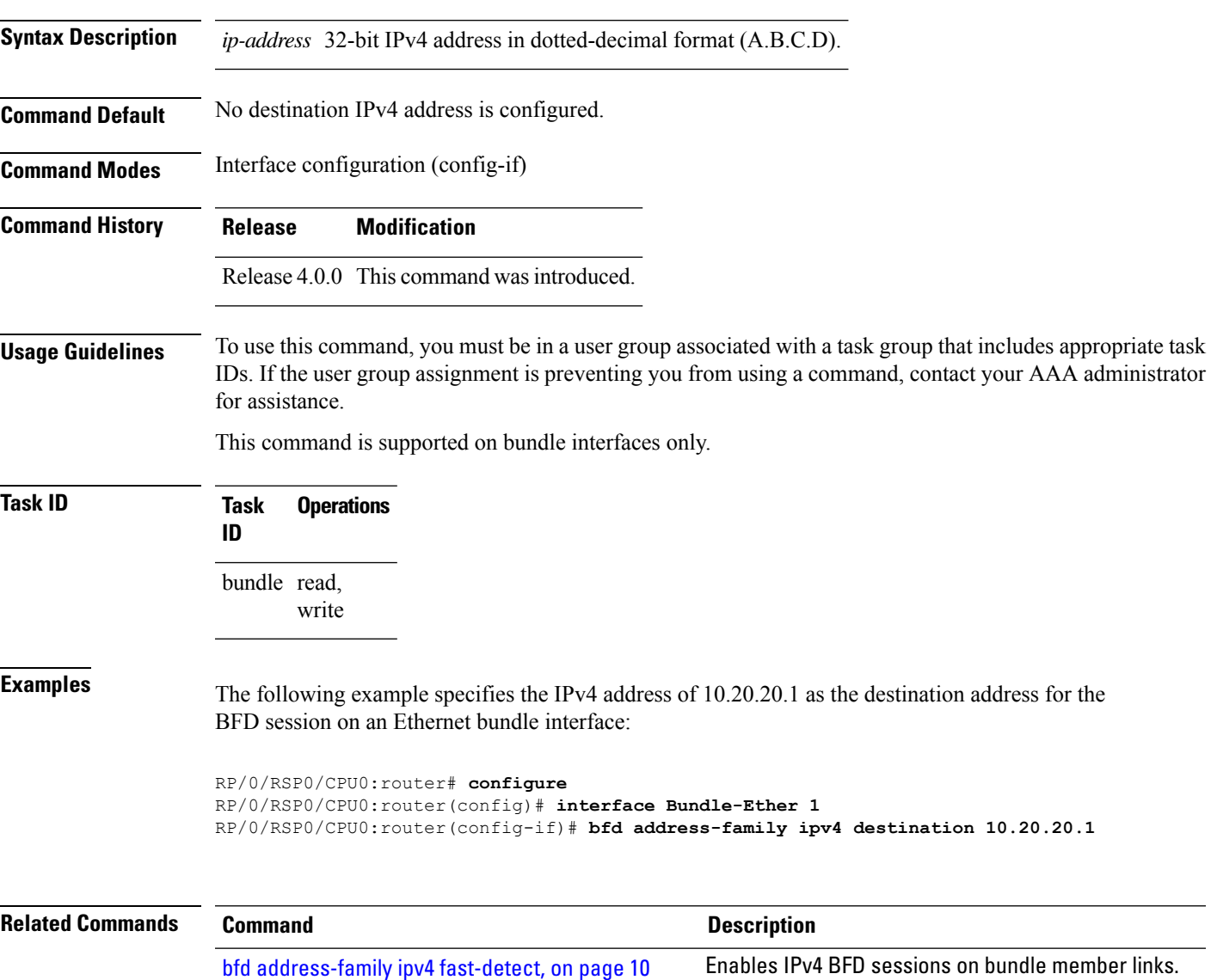

 $\triangle$ 

# <span id="page-7-0"></span>**bfd address-family ipv4 echo minimum-interval**

To specify the minimum interval for echo packets on IPv4 BFD sessions on bundle member links, use the **bfd address-family ipv4 echo minimum-interval** command in interface configuration mode. To return to the default, use the **no** form of this command.

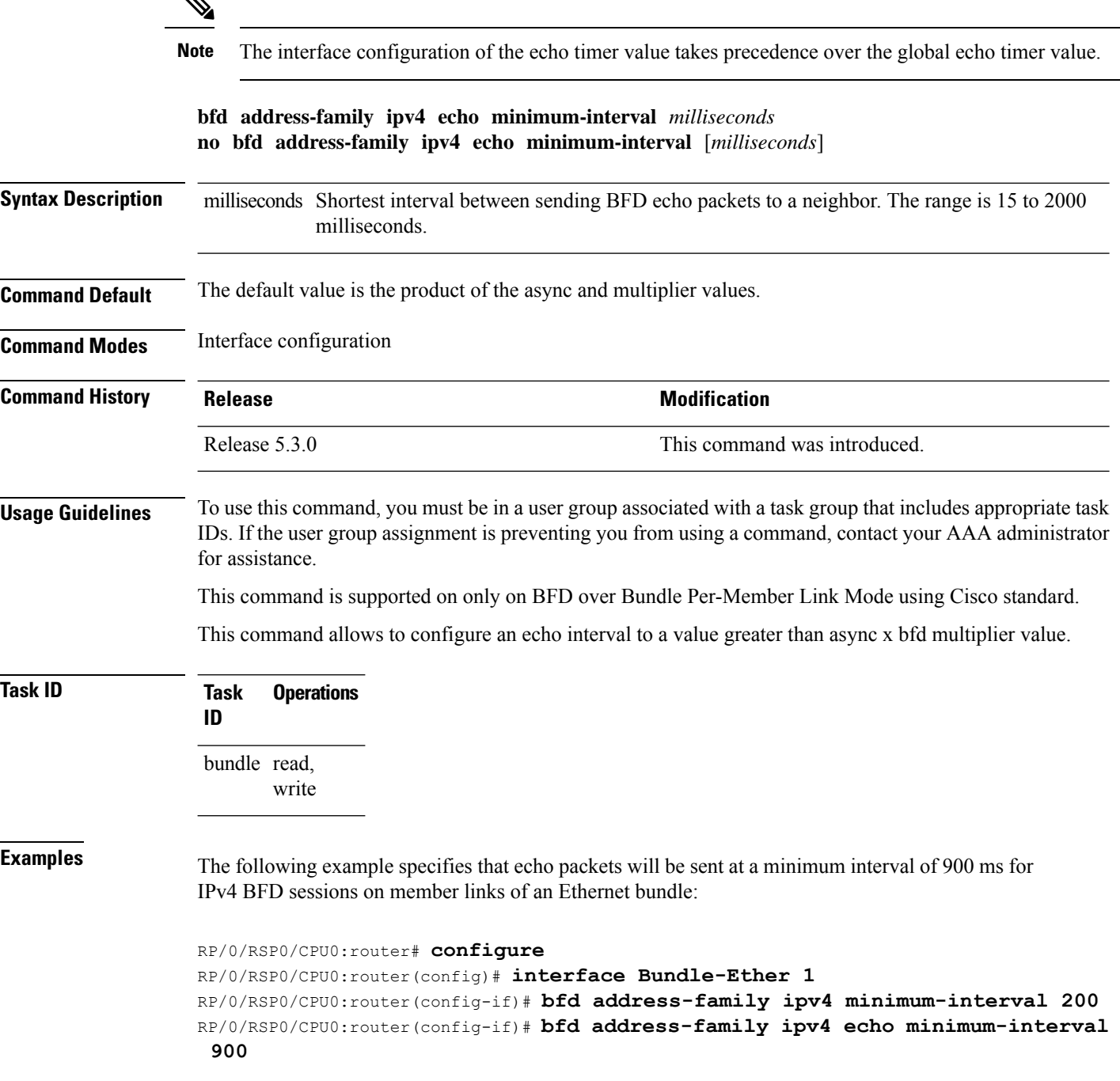

 $\mathbf l$ 

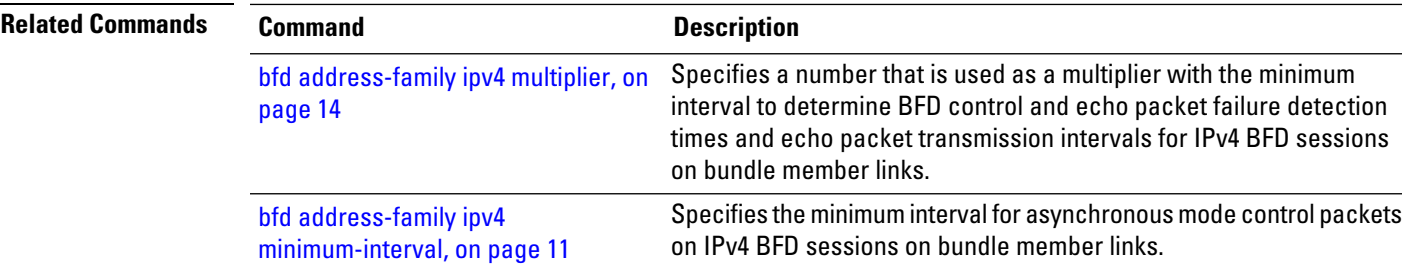

# <span id="page-9-0"></span>**bfd address-family ipv4 fast-detect**

To enable IPv4 BFD sessions on bundle member links, use the**bfdaddress-family ipv4 fast-detect** command in interface configuration mode. To return to the default, use the **no** form of this command.

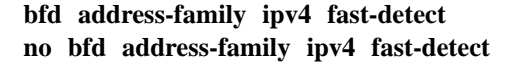

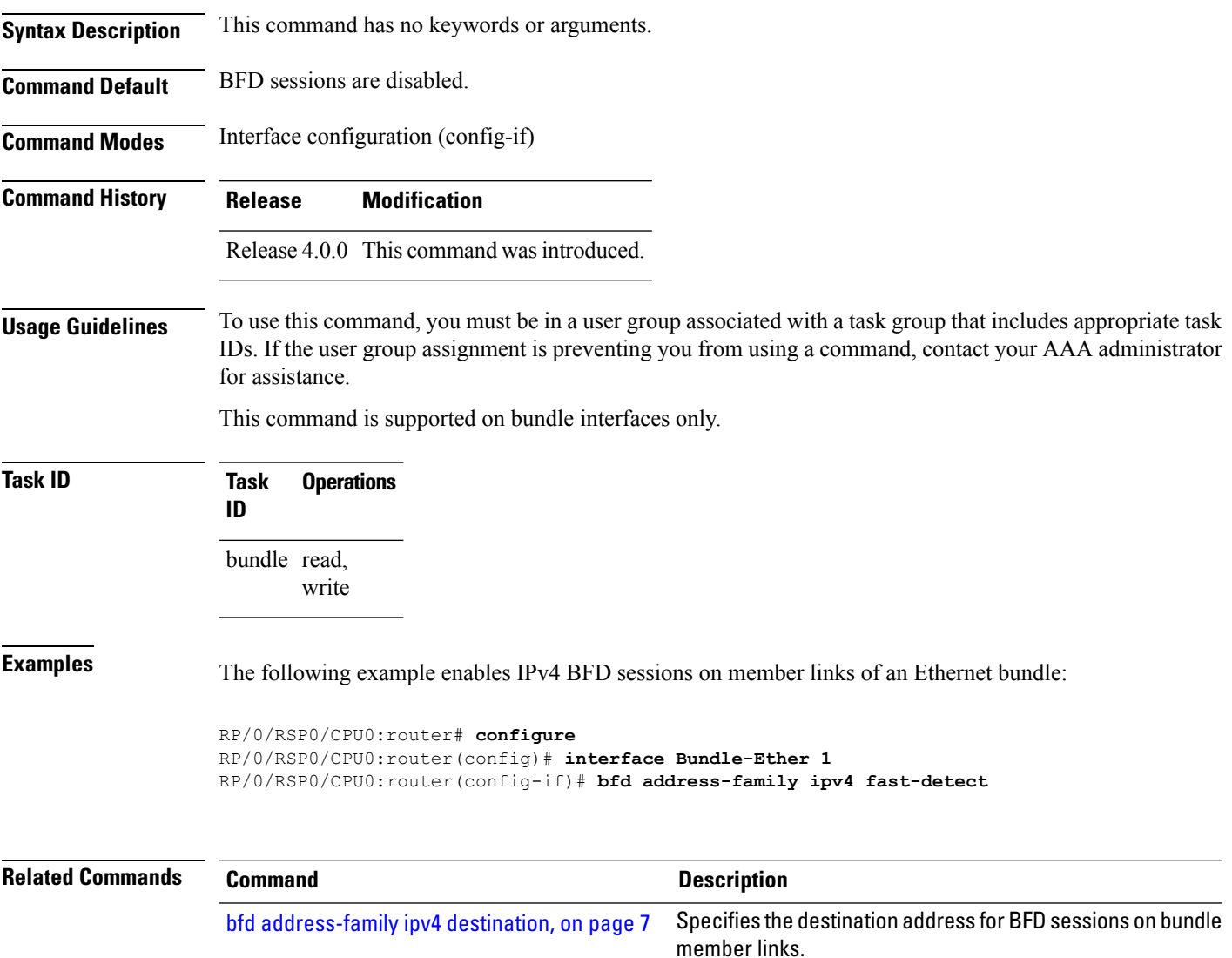

## <span id="page-10-0"></span>**bfd address-family ipv4 minimum-interval**

To specify the minimum interval for asynchronous mode control packets on IPv4 BFD sessions on bundle member links, use the **bfd address-family ipv4 minimum-interval** command in interface configuration mode. To return to the default, use the **no** form of this command.

**bfd address-family ipv4 minimum-interval** *milliseconds* **no bfd address-family ipv4 minimum-interval** [*milliseconds*]

Syntax Description milliseconds Shortest interval between sending BFD control packets to a neighbor. The range is 15 to 30000 milliseconds.

> Although the command allows you to configure a minimum of 15 ms, the supported minimum is 50 ms. **Note**

**Command Default** The default is 150 ms.

**Command Modes** Interface configuration (config-if)

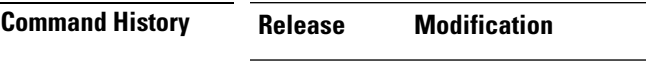

Release 4.0.0 This command was introduced.

**Usage Guidelines** To use this command, you must be in a user group associated with a task group that includes appropriate task IDs. If the user group assignment is preventing you from using a command, contact your AAA administrator for assistance.

This command is supported on bundle interfaces only.

The BFD minimum interval is used with a configurable multiplier (**bfd address-family ipv4 multiplier** command) to determine the intervals and failure detection times for both control and echo packets in asynchronous mode on bundle member links.

For example, with a session interval of *I* and a multiplier of *M*, the following packet intervals and failure detection times apply for BFD asynchronous mode:

- Value of *I—*Minimum period between sending of BFD control packets.
- Value of *I* x *M*
	- BFD control packet failure detection time. This is the maximum amount of time that can elapse without receipt of a BFD control packet before the session is declared down.
	- Minimum period between sending of BFD echo packets.
- Value of (*I* x *M*) x *M*—BFD echo packet failure detection time. This is the maximum amount of time that can elapse without receipt of a BFD echo packet before the session is declared down.

When used with bundled VLANs, the following restrictions apply:

- The command specifies control packet intervals only because echo packets are not supported.
- The minimum interval is 250 ms.

The **bfd address-family ipv4 minimum-interval** command in bundle interface configuration overrides the minimum intervals specified by the **bfd minimum-interval** command in other areas of BFD configuration.

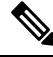

When multiple applications share the same BFD session, the application with the most aggressive timer is used locally. Then, the result is negotiated with the peer router. **Note**

Keep the following router-specific rules in mind when configuring the minimum BFD interval:

- The maximum rate in packets-per-second (pps) for BFD sessions is linecard-dependent. If you have multiple linecards supporting BFD, then the maximum rate for BFD sessions per system is the supported linecard rate multiplied by the number of linecards.
	- The maximum rate for BFD sessions per linecard is 9600 pps.
- The maximum number of all BFD sessions on the router is 1024.
- The maximum number of all BFD sessions on the router is 1440.

To calculate the rate for BFD sessions on bundle members running in asynchronous mode without echo:

• Divide 1000 by the value of the minimum interval (as specified by the **bfd address-family ipv4 minimum-interval** command). This is also the base rate used per member session with echo:

Asynchronous rate per bundle member  $= (1000 / Min-interval)$ 

To calculate the rate for BFD sessions on bundle members running in asynchronous mode with echo:

• Determine the echo interval, which is the value of the minimum interval (specified by the **bfd address-family ipv4 minimum-interval** command) multiplied by the multiplier value (specified by the **bfd address-family ipv4 multiplier** command).

 $Echo$  interval = (Min-interval x Multiplier)

• Calculate the overall rate supported for all members on the bundle:

Ethernet bundle rate  $= (1000 /$  Echo interval) x 64

• Add the asynchronous base rate per bundle member to find the total rate for all bundle links:

Total bundle rate = Ethernet bundle rate  $+$  (Base asynchronous rate x Number of links)

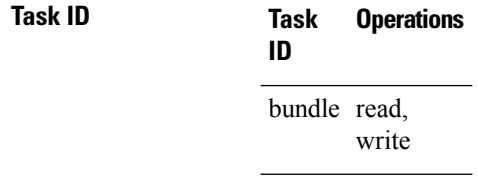

**Examples** The following example specifies that control packets will be sent at a minimum interval of 200 ms for IPv4 BFD sessions on member links of an Ethernet bundle:

```
RP/0/RSP0/CPU0:router# configure
RP/0/RSP0/CPU0:router(config)# interface Bundle-Ether 1
RP/0/RSP0/CPU0:router(config-if)# bfd address-family ipv4 minimum-interval 200
```
 $\mathbf l$ 

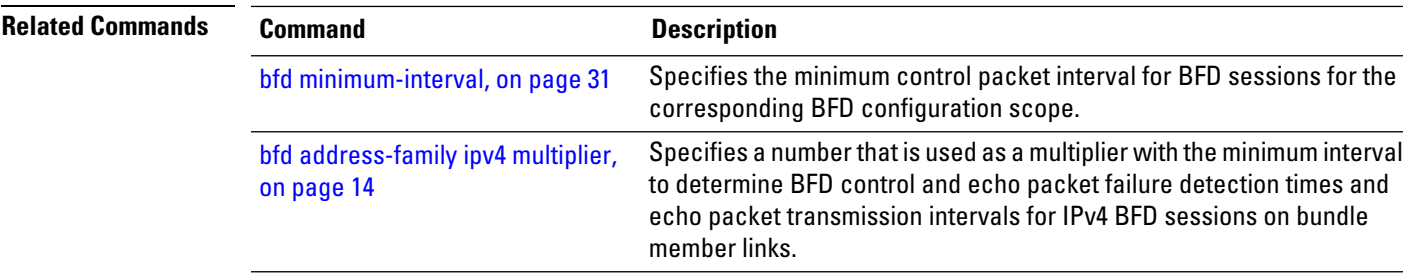

# <span id="page-13-0"></span>**bfd address-family ipv4 multiplier**

To specify a number that is used as a multiplier with the minimum interval to determine BFD control and echo packet failure detection times and echo packet transmission intervals for IPv4 BFD sessions on bundle member links, use the **bfd address-family ipv4 multiplier** command in interface configuration mode. To return to the default, use the **no** form of this command.

**bfd address-family ipv4 multiplier** *multiplier* **no bfd address-family ipv4 multiplier** [*multiplier*]

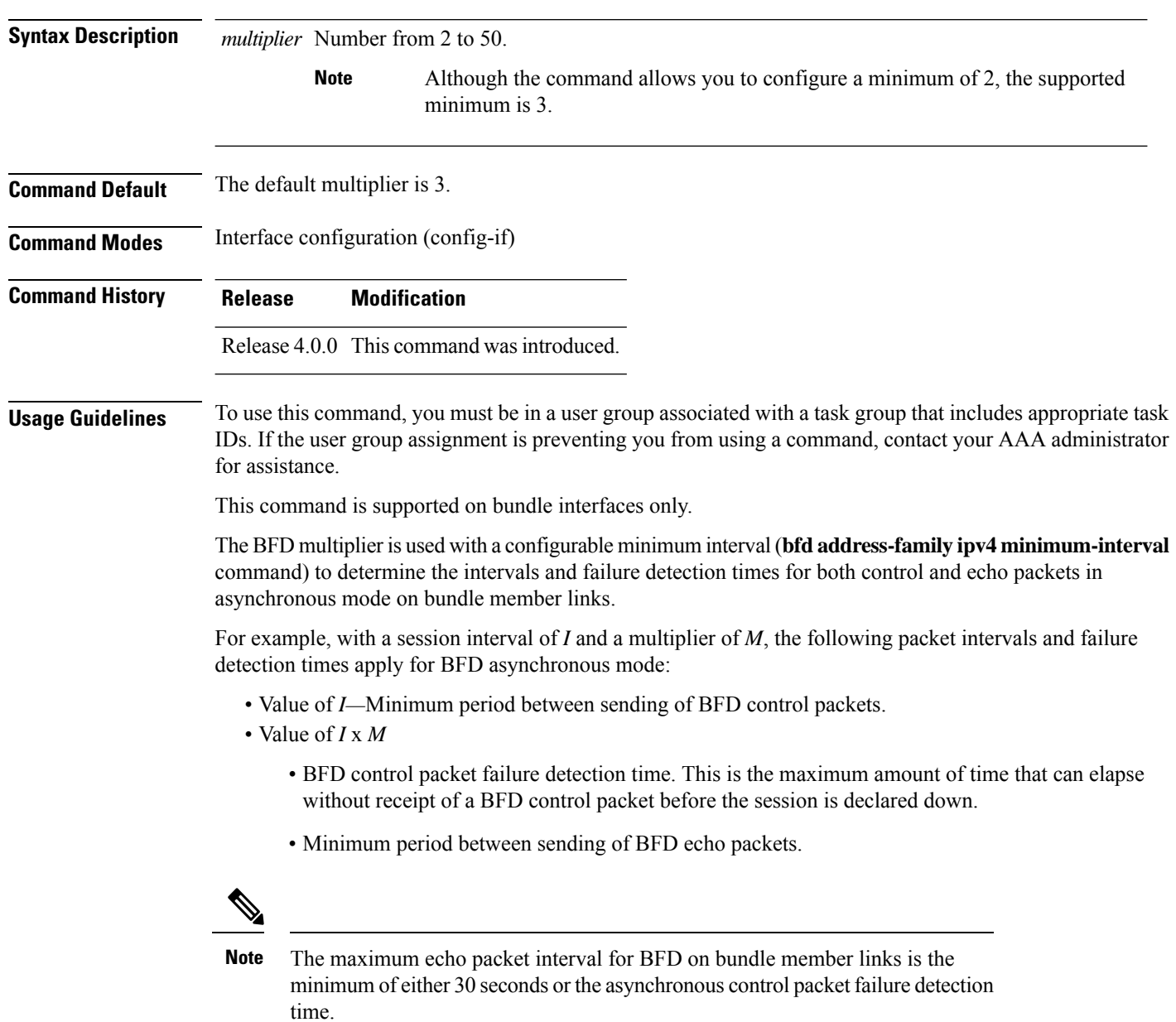

• Value of (*I* x *M*) x *M*—BFD echo packet failure detection time. This is the maximum amount of time that can elapse without receipt of a BFD echo packet before the session is declared down.

Keep the following router-specific rules in mind when configuring the minimum BFD interval:

- The maximum rate in packets-per-second (pps) for BFD sessions is linecard-dependent. If you have multiple linecards supporting BFD, then the maximum rate for BFD sessions per system is the supported linecard rate multiplied by the number of linecards.
	- The maximum rate for BFD sessions per linecard is 9600 pps.
- The maximum number of all BFD sessions per linecard is 1024.
- The maximum number of all BFD sessions per linecard is 1440.

To calculate the rate for BFD sessions on bundle members running in asynchronous mode without echo:

• Divide 1000 by the value of the minimum interval (as specified by the **bfd address-family ipv4 minimum-interval** command). This is also the base rate used per member session with echo:

Asynchronous rate per bundle member = (1000 / Min-interval)

To calculate the rate for BFD sessions on bundle members running in asynchronous mode with echo:

• Determine the echo interval, which is the value of the minimum interval (specified by the **bfd address-family ipv4 minimum-interval** command) multiplied by the multiplier value (specified by the **bfd address-family ipv4 multiplier** command).

Echo interval  $=$  (Min-interval x Multiplier)

• Calculate the overall rate supported for all members on the bundle:

Ethernet bundle rate  $= (1000 /$  Echo interval) x 64

• Add the asynchronous base rate per bundle member to find the total rate for all bundle links:

Total bundle rate = Ethernet bundle rate + (Base asynchronous rate x Number of links)

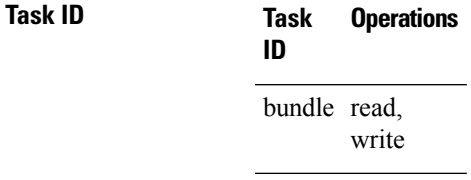

### **Task ID**

**Examples** The following example specifies the following packet intervals and failure detection times for IPv4 BFD sessions on member links with asynchronous echo mode on an Ethernet bundle:

- 200 ms control packet interval
- 600 ms control packet failure detection interval
- 600 ms echo packet interval
- 1800 ms echo packet failure detection interval

```
RP/0/RSP0/CPU0:router# configure
RP/0/RSP0/CPU0:router(config)# interface Bundle-Ether 1
```
RP/0/RSP0/CPU0:router(config-if)# **bfd address-family ipv4 minimum-interval 200** RP/0/RSP0/CPU0:router(config-if)# **bfd address-family ipv4 multiplier 3**

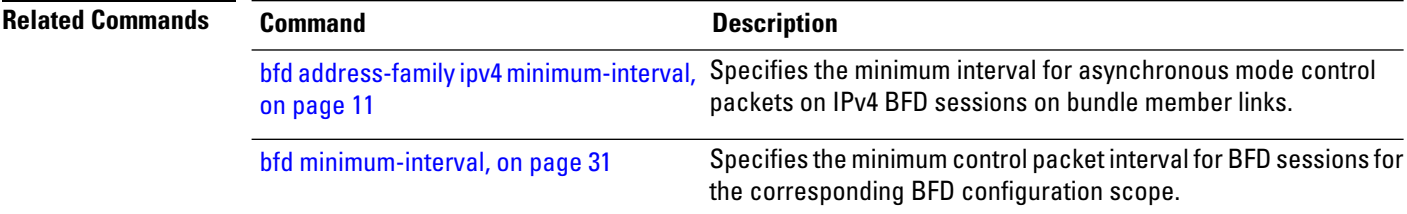

# <span id="page-16-0"></span>**bfd address-family ipv4 timers**

To configure timers to allow for delays in receipt of BFD state change notifications (SCNs) from peers before declaring a link bundle BFD session down for IPv4 BFD sessions on bundle member links, use the **bfd address-family ipv4 timers** command in interface configuration mode. To return to the default, use the **no** form of this command.

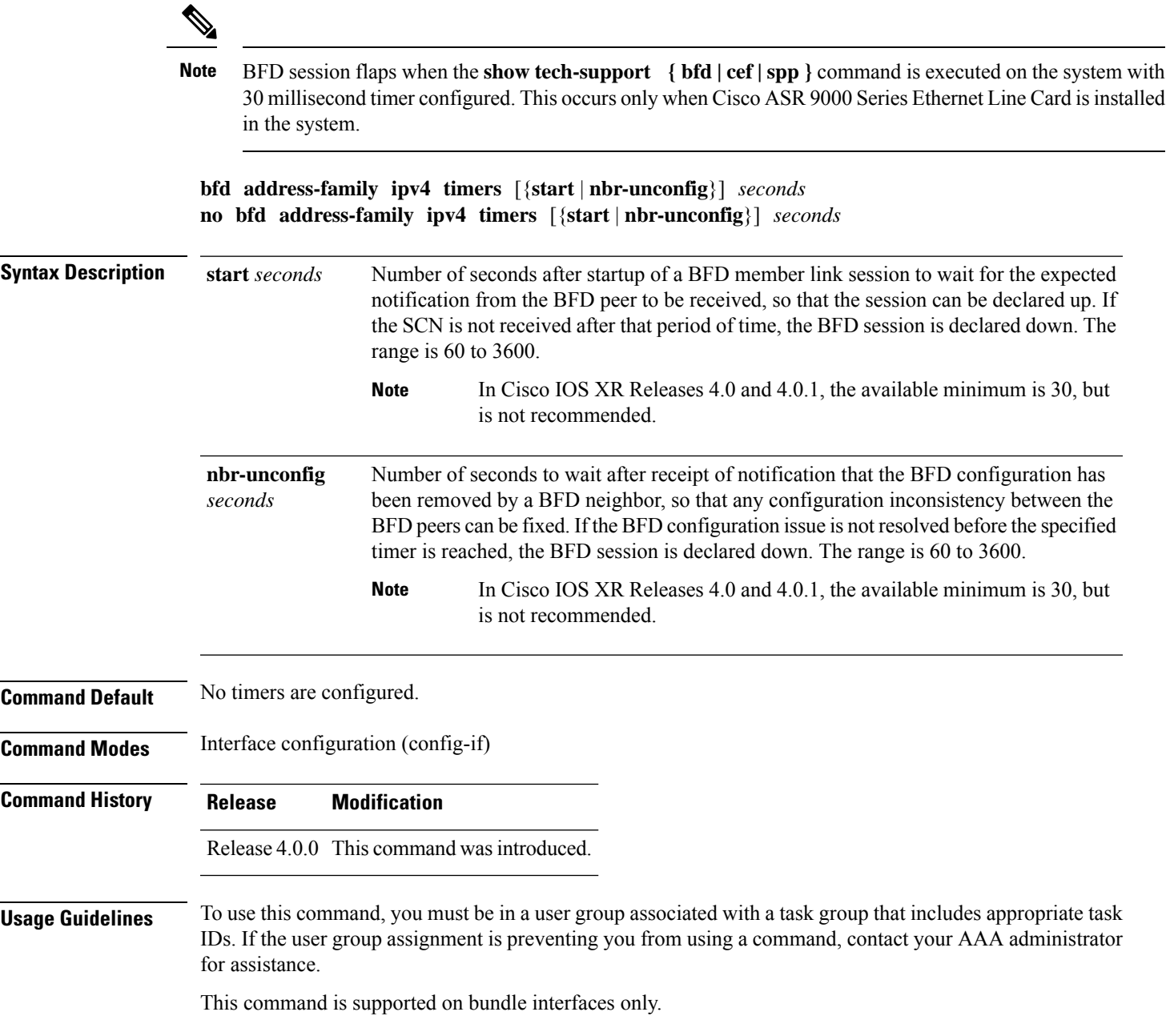

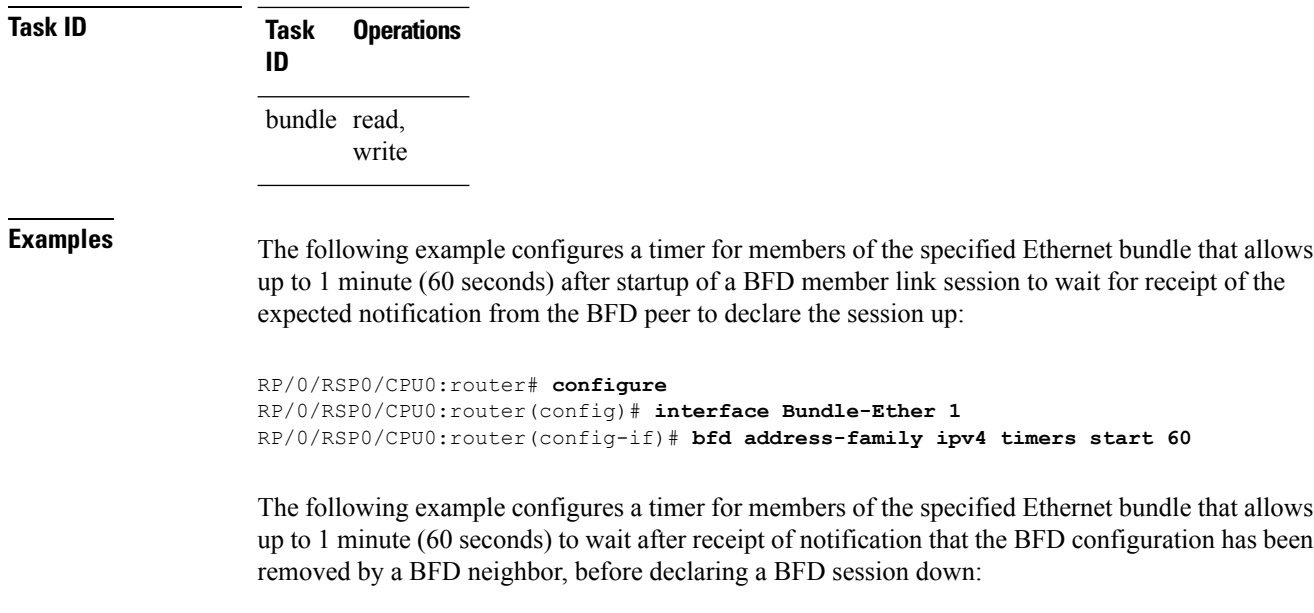

RP/0/RSP0/CPU0:router# **configure** RP/0/RSP0/CPU0:router(config)# **interface Bundle-Ether 1** RP/0/RSP0/CPU0:router(config-if)# **bfd address-family ipv4 timers nbr-unconfig 60**

## <span id="page-18-0"></span>**bundle coexistence bob-blb**

To configure a coexistence mechanism between BFD over Bundle (BoB) and BFD over Logical Bundle (BLB), use the **bundle coexistence bob-blb** command in BFD configuration mode. To disable this feature use the **no** form of this command.

**bundle coexistence bob-blb** {**inherit** | **logical**} **no bundle coexistence bob-blb** {**inherit** | **logical**}

**Syntax Description inherit** Specifies inheritance as the coexistence mechanism. **logical** Specifies to use BFD logical bundle natively for coexistence.

**Command Default** No coexistence configuration is enabled. The BLB configuration behaves the same as the BVLAN configuration.

**Command Modes** BFD configuration

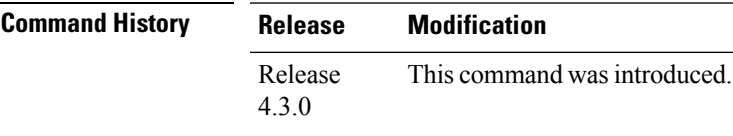

**Usage Guidelines** To use this command, you must be in a user group associated with a task group that includes appropriate task IDs. If the user group assignment is preventing you from using a command, contact your AAA administrator for assistance.

> The default behavior for BLB without any coexistence configuration behaves exactly as the BVLAN configuration.

When the "inherited" coexistence mode is configured, the BLB session always uses the inherited mode. It always creates a virtual session, and never a BFD session with real packets. This mode prevents the automatic conversion between BLB and the inherited mode, which could happen in default mode, depending on the sequence in which the configuration is applied. The "inherited" session is in "Down" state when BoB is not enabled.

The "logical" mode always creates BFD session with real packets.

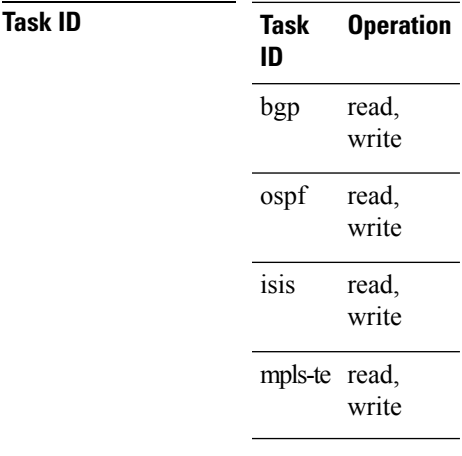

This example shows how to configure the coexistence mechanism between BFD over Bundle (BoB) and BFD over Logical Bundle (BLB) as being "inherited":

RP/0/RSP0/CPU0:router#**configure** RP/0/RSP0/CPU0:router(config)#**bfd** RP/0/RSP0/CPU0:router(config-bfd)#**bundle coexistence bob-blb inherit**

This example shows how to configure the coexitence mechanism between BFD over Bundle (BoB) and BFD over Logical Bundle (BLB) as being "logical":

```
RP/0/RSP0/CPU0:router#configure
RP/0/RSP0/CPU0:router(config)#bfd
RP/0/RSP0/CPU0:router(config-bfd)#bundle coexistence bob-blb logical
```
# <span id="page-20-0"></span>**bfd dampening**

To configure a device to dampen a flapping Bidirectional Forwarding Detection (BFD) session, use the **bfd dampening** command in global configuration mode. To restore the values of the dampening timers to their default values, use the **no** form of this command.

**bfd dampening** [**bundle-member**] {**initial-wait** | **l3-only-mode** | **maximum-wait** | **secondary-wait** | **extension down-monitoring** | **threshold**} *milliseconds* **no bfd dampening** [**bundle-member**] {**initial-wait** | **l3-only-mode** | **maximum-wait** | **secondary-wait** | **extension down-monitoring** | **threshold**} *milliseconds*

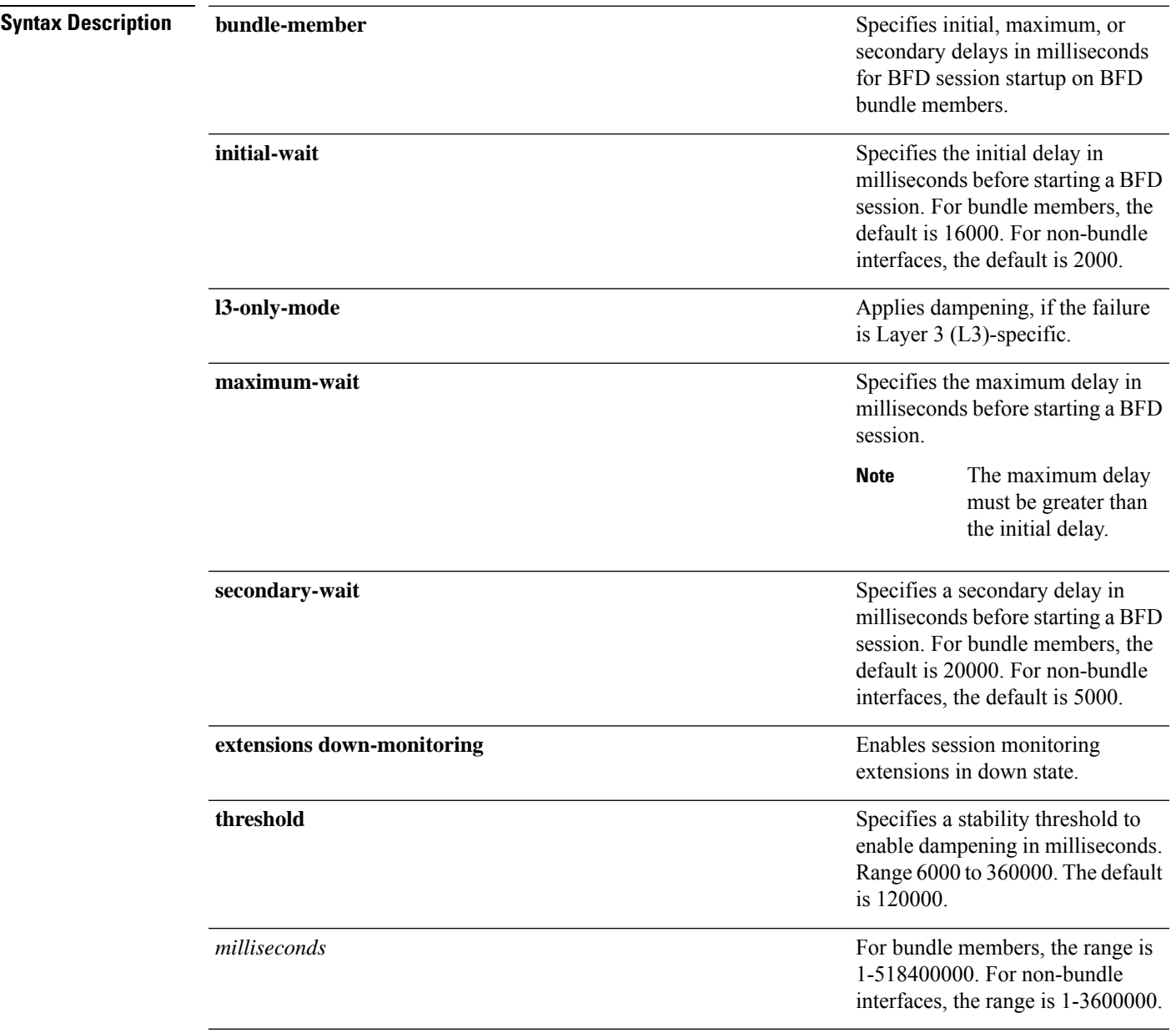

## **Command Default** BFD dampening is enabled by default.

### **Command Modes** Global configuration

**Command History Release Modification**

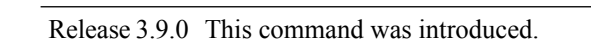

Release 4.0.0 The **bundle-member** keyword was added.

Release 4.2.0 The **l3-only-mode** keyword was added to the other dampening options.

Release 5.1 The **extensions** and **down-monitoring** keywords were added.

**Usage Guidelines** To use this command, you must be in a user group associated with a task group that includes appropriate task IDs. If the user group assignment is preventing you from using a command, contact your AAA administrator for assistance.

**Note** The **initial-wait**, **maximum-wait**, and **secondary-wait** keywords are dampening timers.

You do not have to configure the BFD startup timers. If you do configure the initial wait startup timer (using the **initial-wait** keyword), then it must be less than the value of the maximum-wait timer.

By default, BFD dampening is applied to all sessions in the following manner:

- If a session is brought down, then dampening is applied before a session is allowed to transition to initial/up states.
- Length of time a session is dampened grows exponentially with continuous session flap.
- If a session remains up for minimum two minutes, then the length of time a session dampens with the next session flap is reset to the initial dampening value.

BFD on bundle member applies dampening, only if the detected failure is specific to layer 3. BFD dampening is not invoked for L1 or L2 failures. BFD is started after Layer 1 and Layer 2 (LACP) is up to prevent a race condition and false triggers. BFD is notified to stop/ignore when L1 or L2 goes down and must be notified to start/resume when L1 or L2 recovers for a given/affected link/member.

BFD applies dampening till the session transitions from up to down state and the session is not removed. Whenever there is a failure detected at L1 or L2, the bundle manager removes BFD session on a member.

When dampening is removed a syslog message 'Exponential backoff dampening for BFD session has been cleared for specified BFD session. When/if same session gets created by application(s), only calculated initial wait time will be applied' is generated. If this is the desired behavior, then dampening can be enabled by configuring the BFD configuration, by using the command **bfddampeningbundle-member l3-failure-only**.

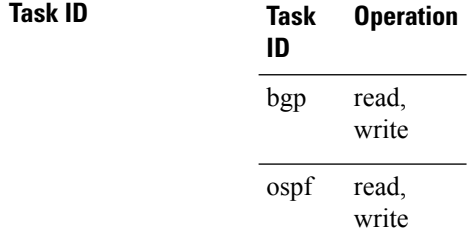

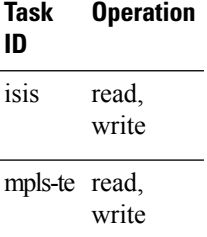

This example shows how to configure BFD dampening by specifying an initial and maximum delay for BFD session startup on BFD bundle members:

```
RP/0/RSP0/CPU0:router# configure
RP/0/RSP0/CPU0:router(config)# bfd dampening bundle-member initial-wait 1000
RP/0/RSP0/CPU0:router(config)# bfd dampening bundle-member maximum-wait 3000
```
This example shows how to configure BFD dampening on a non-bundle interface:

```
RP/0/RSP0/CPU0:router# configure
RP/0/RSP0/CPU0:router(config)# bfd dampening initial-wait 1000
RP/0/RSP0/CPU0:router(config)# bfd dampening maximum-wait 3000
```
# <span id="page-23-0"></span>**bfd dampening disable**

To disable a device from dampening a flapping Bidirectional Forwarding Detection (BFD) session, use the **bfd dampening disable** command in global configuration mode. To revoke the dampening of a flapping BFD session **no** form of this command.

**bfd dampening disable no bfd dampening disable**

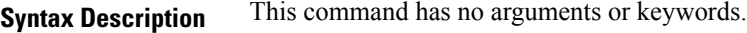

**Command Default** BFD dampening is enabled by default.

**Command Modes** Global configuration

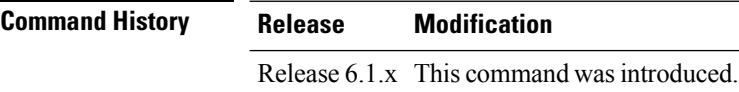

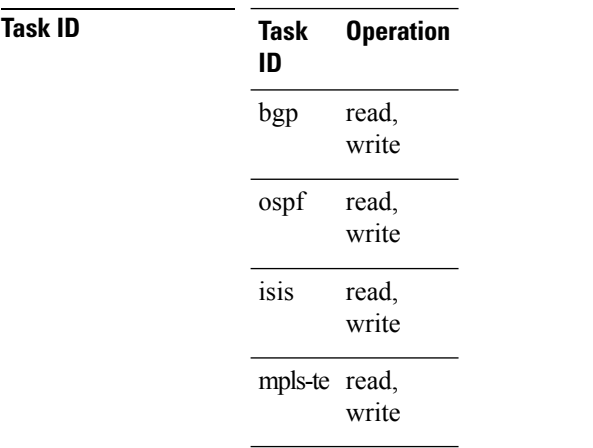

This example shows how to disable BFD dampening

RP/0/RSP0/CPU0:router# **configure** RP/0/RSP0/CPU0:router(config)# **bfd dampening disable**

# <span id="page-24-0"></span>**bfd echo ipv4 bundle-per-member minimum-interval**

To globally specify the minimum global interface configuration mode. To return to the default, use the **no** form of this command.

**bfd echo ipv4 bundle-per-member minimum-interval** *milliseconds* **bfd echo ipv4 bundle-per-member minimum-interval** [*milliseconds*]

**Syntax Description** milliseconds Shortest interval between sending BFD echo packets to a neighbor. The range is 15 to 2000 milliseconds.

**Command Default** The default value is the product of the async and multiplier values. **Command Modes** Global configuration **Command History Release Research 2008 Modification** 

**Usage Guidelines** This command allows you to globally configure an echo interval to a value greater than async\*bfd multiplier value. When the value of echo configured is lesser than the I\*M1, where I is the Minimum period between sending of BFD Async packets and M1 is the remote multiplier, then the echo value is taken as I\*M1 and echo detection time is taken as I\*M1\*M2 where M2 is the local Multiplier.

Release 5.3.0 This command was introduced.

This command is supported on only on BFD over Bundle Per-Member Link mode using Cisco standard.

**Task ID Task Operations ID** bundle read,

write

**Examples** The following example specifies that echo packets will be sent globally at a minimum interval of 500 ms for IPv4 BFD sessions on bundle member links:

> RP/0/RSP0/CPU0:router# **configure** RP/0/RSP0/CPU0:router(config)# **bfd echo ipv4 bundle-per-member minimum-interval 500**

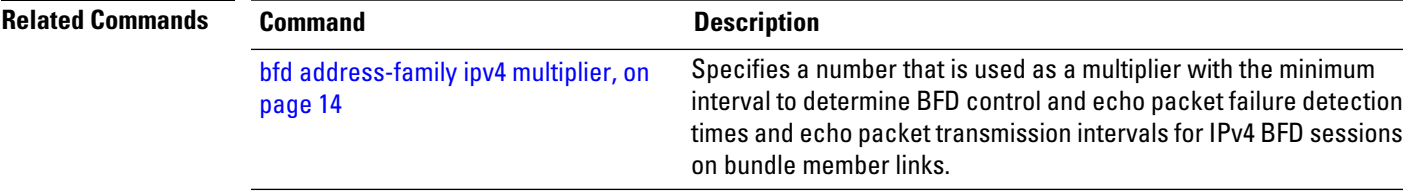

I

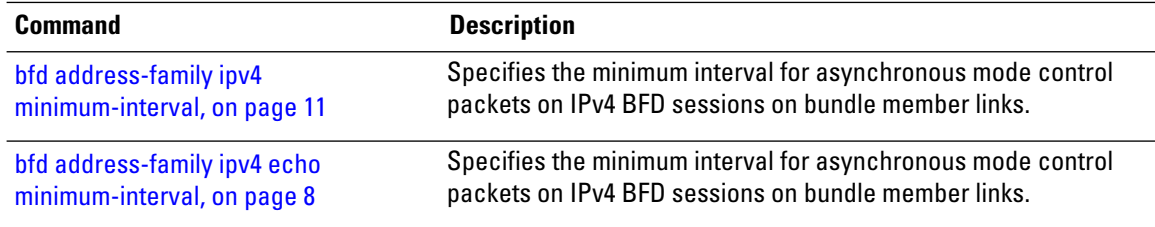

# <span id="page-26-0"></span>**bfd encap-mode**

To enable continuity check for MPLS LSPs via BFD over Generic Associated Channel Label (GAL) (Label 13), use the **bfd encap-mode** command in MPLS Traffic Engineering Tunnel (TE) interface configuration mode. To disable continuity check for MPLS LSPs via BFD running over GAL channel, use the **no** form of this command.

**bfd encap-mode gal**

**no bfd encap-mode gal**

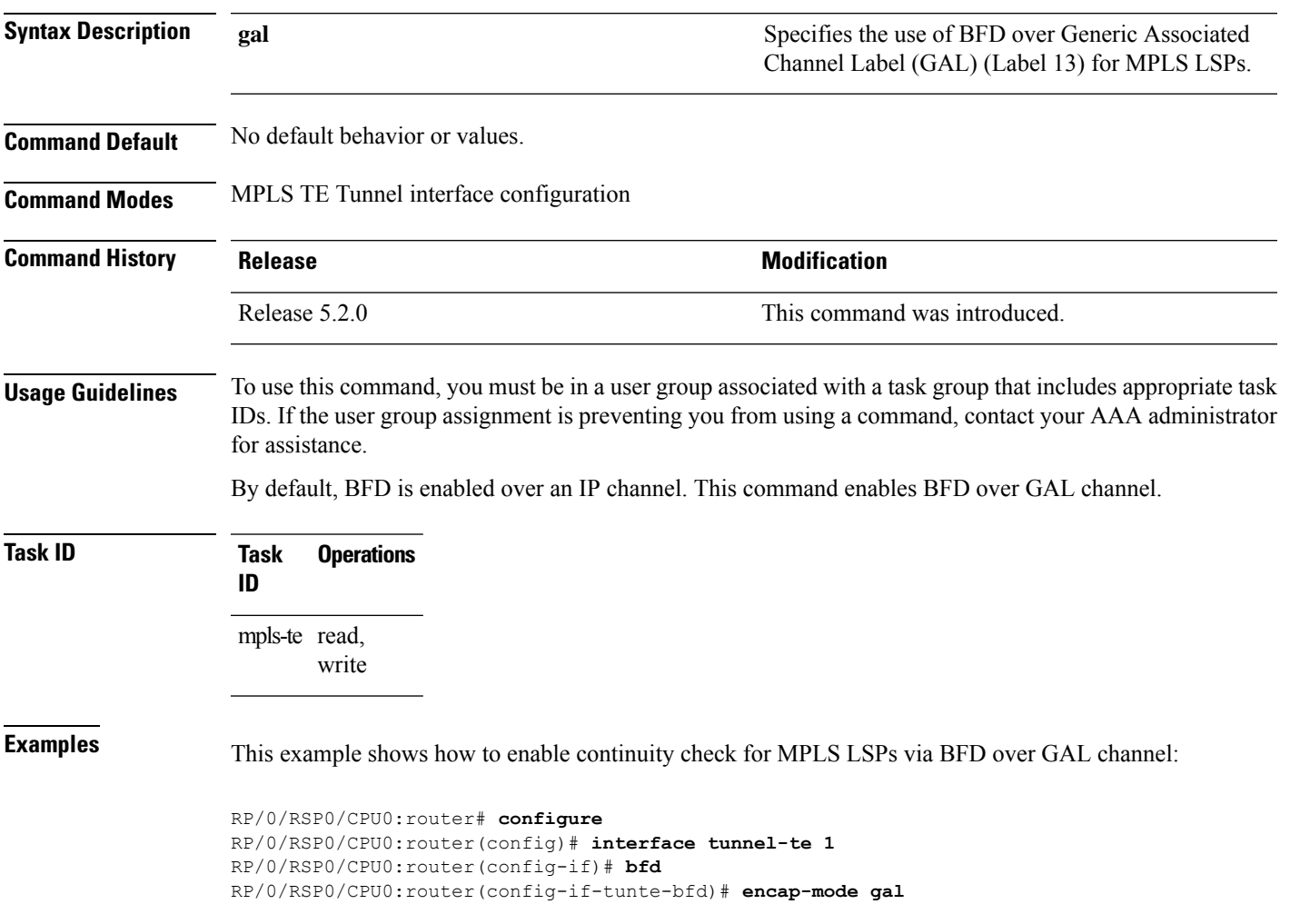

# <span id="page-27-0"></span>**bfd fast-detect**

To enable Bidirectional Forwarding Detection (BFD) to detect failures in the path between adjacent forwarding engines, use the **bfd fast-detect** command in the appropriate configuration mode. To return the software to the default state in which BFD is not enabled, use the **no** form of this command.

**bfd fast-detect** [{**disable** | **ipv4**}] **no bfd fast-detect**

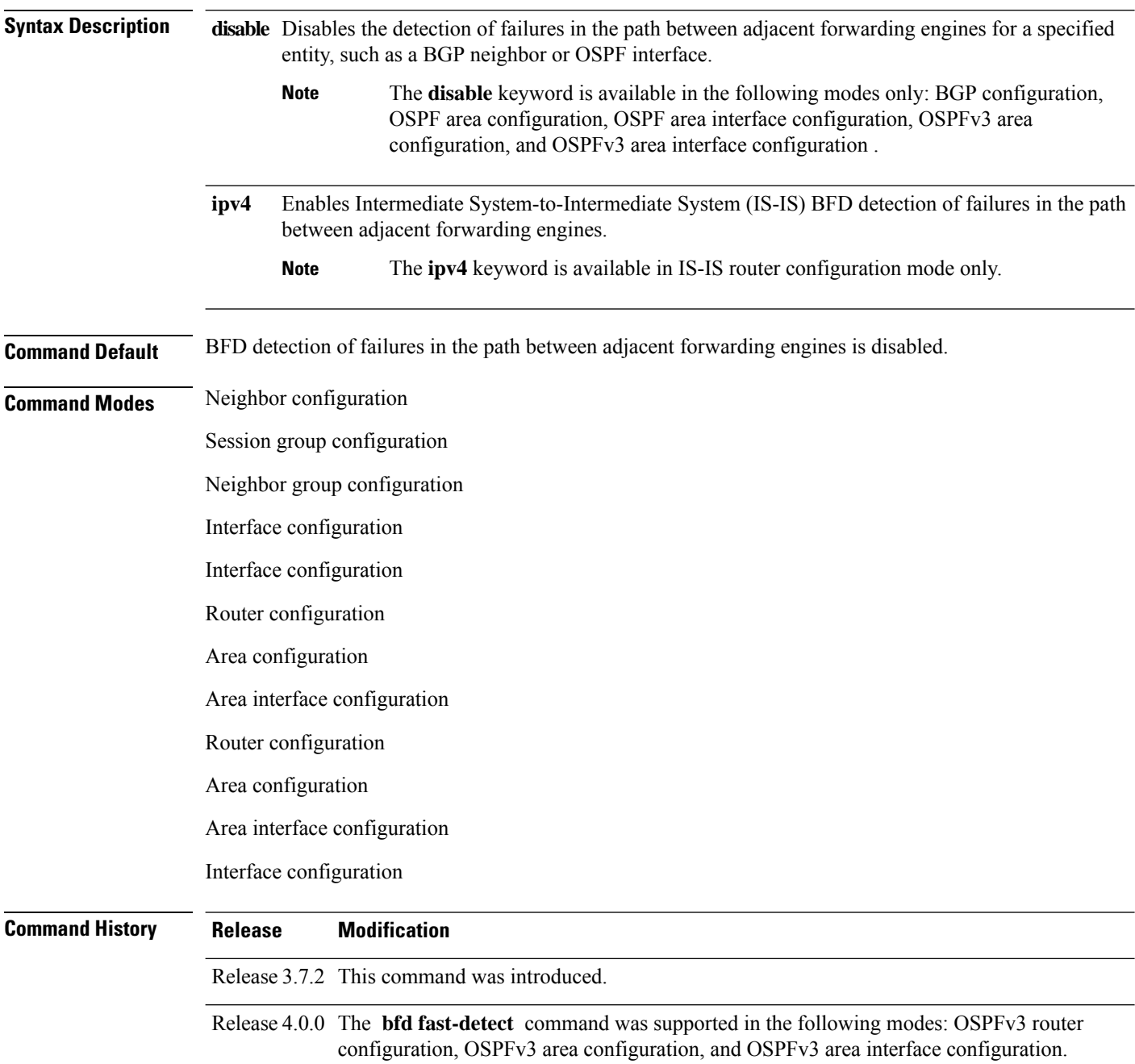

### **Usage Guidelines**

**Note** BFD can support multihop for internal and external BGP peers.

Use the **bfd fast-detect** command to provide protocol- and media-independent, short-duration failure detection of the path between adjacent forwarding engines, including the interfaces and data links.

BFD must be configured on directly connected neighbors for a BFD session to be established between the neighbors.

When MPLS-TE tunnels are protected by backup tunnels, BFD failure triggers fast reroute on affected tunnels.

In OSPF and OSPFv3 environments, the setting of the **bfd fast-detect** command is inherited from the highest-level configuration mode in which the command was configured. From the lowest to the highest configuration modes, the inheritance rules are as follows:

- If you enable BFD in area interface configuration mode, it is enabled on the specified interface only.
- If you enable BFD in area configuration mode, it is enabled on all interfaces in the specified area.
- If you enable BFD in router configuration mode, it is enabled on all areas and all associated interfaces in the specified routing process.

The **disable** keyword is available in the following modes: BGP configuration, OSPF area configuration, OSPF area interface configuration, OSPFv3 area configuration, and OSPFv3 area interface configuration . In OSPF and OSPFv3 environments, the**disable** option enables you to override the inheritance rules described previously. For example, if you enable BFD in an OSPF area, BFD is enabled on all interfaces in that area. If you do not want BFD running on one of the interfaces in that area, you must specify the **bfd fast-detect disable** command for that interface only.

To disable BFD or return the software to the default state in which BFD is not enabled in IS-IS router configuration mode and MPLS-TE configuration mode, you must enter the **no bfd fast-detect** command.

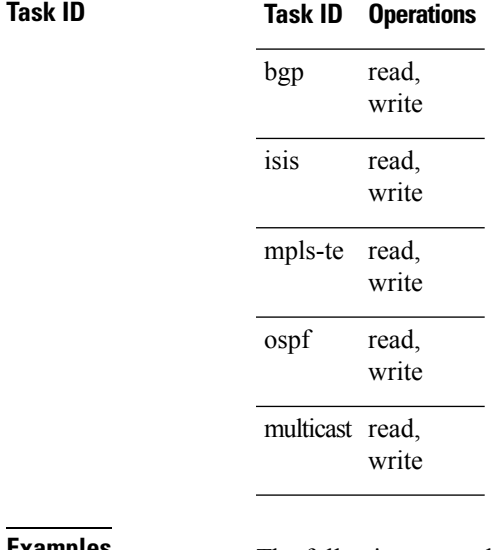

**Examples** The following example shows how to configure BFD on a BGP router:

RP/0/RSP0/CPU0:router# **configure** RP/0/RSP0/CPU0:router(config)# **router bgp 65000**

```
RP/0/RSP0/CPU0:router(config-bgp)# neighbor 192.168.70.24
RP/0/RSP0/CPU0:router(config-bgp-nbr)# remote-as 2
RP/0/RSP0/CPU0:router(config-bgp-nbr)# bfd fast-detect
```
The following example shows the configuration of an OSPFv3 routing process named san jose. The example shows two areas, each of which includes Gigabit Ethernet interfaces. In area 0, BFD is enabled at the area level, which means that by virtue of the inheritance rules, BFD is enabled on all interfaces within the area except those on which BFD is explicitly disabled. Given this rule, BFD is enabled on Gigabit Ethernet interfaces 1/0/0/0 and 2/0/0/0 and is disabled on interface 3/0/0/0.

In area 1, BFD is enabled on Gigabit Ethernet interface 5/0/0/0 only. Because BFD is not enabled at the area level nor explicitly enabled on interface 4/0/0/0, it is disabled on this interface.

```
router ospfv3 san_jose
    area 0
        bfd fast-detect
        ...
        int gige 1/0/0/0
        !
        int gige 2/0/0/0
            ...
int gige 3/0/0/0
            bfd fast-detect disable
!
    !
    area 1
        int gige 4/0/0/0
        !
        int gige 5/0/0/0
            bfd fast-detect
        !
    !
```
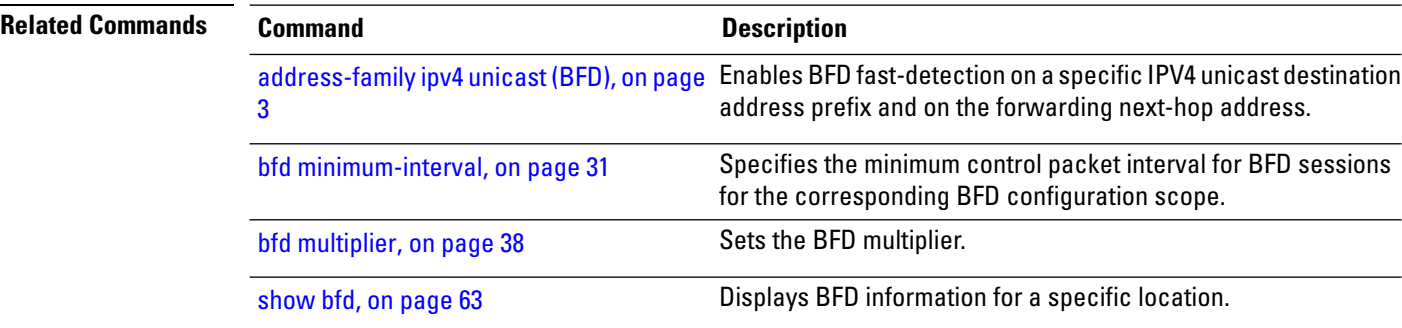

# <span id="page-30-0"></span>**bfd minimum-interval**

To specify the minimum control packet interval for BFD sessions for the corresponding BFD configuration scope, use the **bfd minimum-interval** command in the appropriate configuration mode. To return the router to the default setting, use the **no** form of this command.

**bfd minimum-interval** *milliseconds* **no bfd minimum-interval** [*milliseconds*]

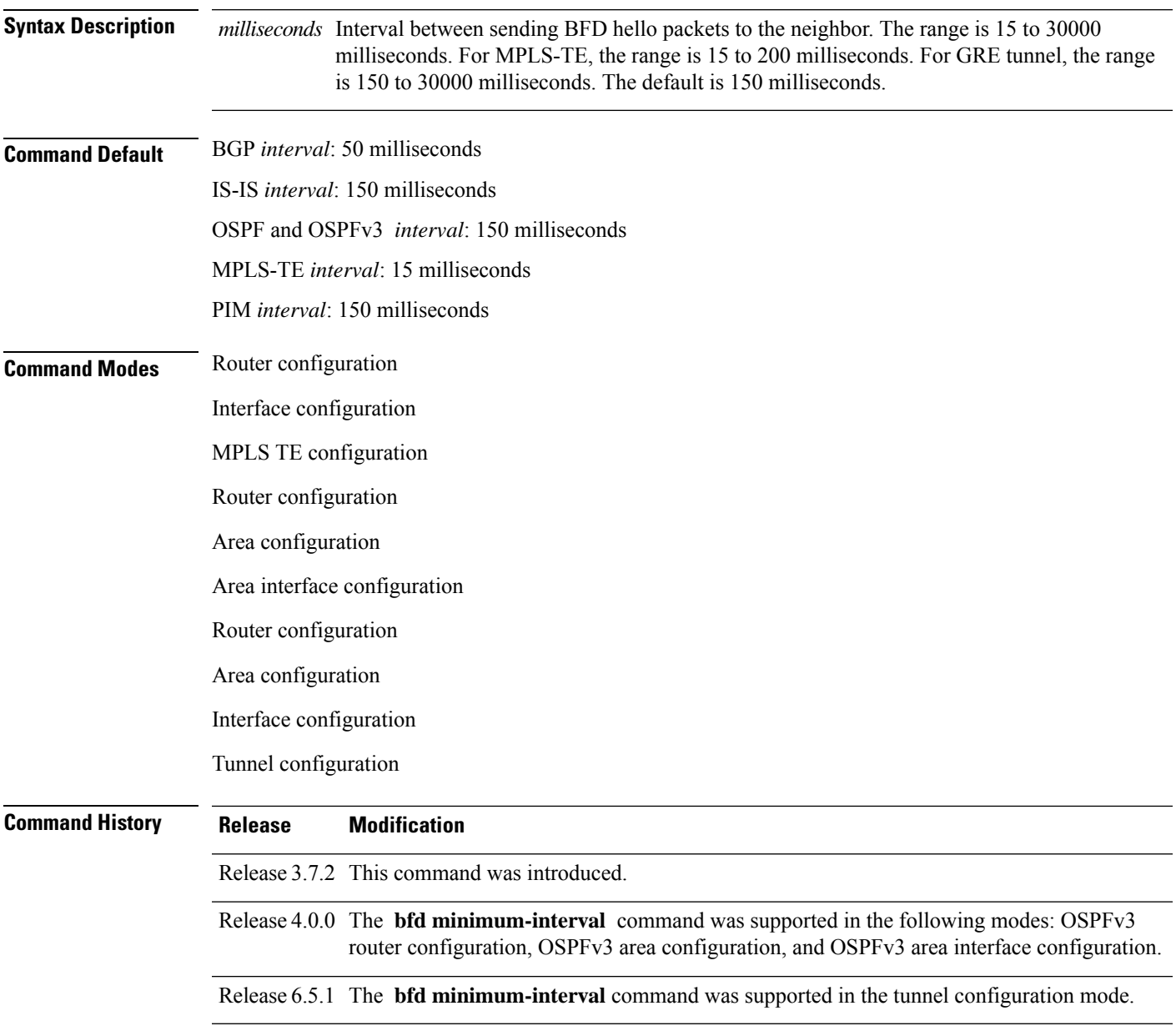

**Usage Guidelines** To use this command, you must be in a user group associated with a task group that includes appropriate task IDs. If the user group assignment is preventing you from using a command, contact your AAA administrator for assistance.

> In OSPF and OSPFv3 environments, the setting of the **bfd minimum-interval** command is inherited from the highest-level configuration mode in which the command was configured. From the lowest to the highest configuration modes, the inheritance rules are as follows:

- If you configure the minimum interval in area interface configuration mode, the updated interval affects the BFD sessions on the specified interface only.
- If you configure the minimum interval in area configuration mode, the updated interval affects the BFD sessions on all interfaces in the specified area.
- If you configure the minimum interval in router configuration mode, the updated interval affectsthe BFD sessions in all areas and all associated interfaces in the specified routing process.

If desired, you can override these inheritance rules by explicitly configuring the **bfd minimum-interval** command for a specific area interface or area.

R.

When multiple applications share the same BFD session, the application with the most aggressive timer wins locally. Then, the result is negotiated with the peer router. **Note**

Keep the following router-specific rules in mind when configuring the minimum BFD interval:

• The maximum rate in packets-per-second (pps) for BFD sessions is linecard-dependent. If you have multiple linecards supporting BFD, then the maximum rate for BFD sessions per system is the supported linecard rate multiplied by the number of linecards.

The maximum rate for BFD sessions per linecard is 9600 pps.

- If a session is running in asynchronous mode without echo, then PPS used for this session is (1000 / asynchronous interval in milliseconds).
- If a session is running in asynchronous mode with echo, then PPS used for this session is (1000 / echo interval in milliseconds).

This is calculated as: 1000 / value of the **bfd minimum-interval** command.

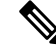

**Note**

The rate for BFD sessions on bundle member links is calculated differently. For more information, see the **bfd address-family ipv4 minimum-interval** command.

- The maximum number of all BFD sessions per linecard is 1024.
- The maximum number of all BFD sessions per linecard is 1440.
- When asynchronous mode is available, the minimum interval must be greater than or equal to 15 milliseconds for up to 100 sessions on the line card. If you are running the maximum of 1024 sessions, the failure detection interval must be greater than or equal to 150 milliseconds.
- When asynchronous mode is available, the minimum interval must be greater than or equal to 250 milliseconds, with a multiplier of 3 for up to 100 sessions per line card.
- When asynchronous mode is available, the minimum interval must be greater than or equal to 15 milliseconds for up to 100 sessions on the line card. If you are running the maximum of 1440 sessions, the failure detection interval must be greater than or equal to 150 milliseconds.
- When echo mode is available, the minimum interval must be greater than or equal to 15 milliseconds for up to 100 sessions on the line card. If you are running the maximum of 1024 sessions, the failure detection interval must be less than or equal to 150 milliseconds.
- When echo mode is available, the minimum interval must be 50 milliseconds with a multiplier of 3.
- When echo mode is available, the minimum interval must be greater than or equal to 15 milliseconds for up to 100 sessions on the line card. If you are running the maximum of 1440 sessions, the failure detection interval must be less than or equal to 150 milliseconds.

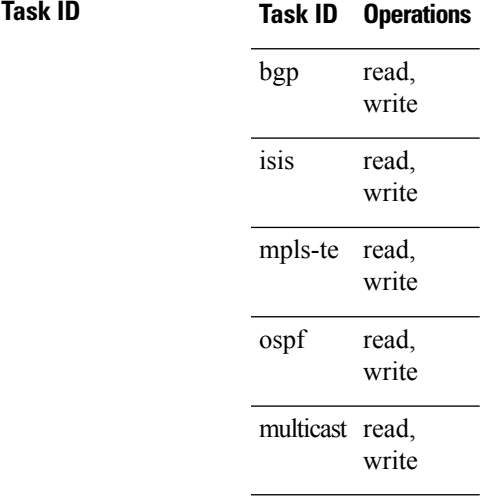

**Examples** The following example shows how to set the BFD minimum interval for a BGP routing process:

RP/0/RSP0/CPU0:router(config)# **router bgp 6500** RP/0/RSP0/CPU0:router(config-bgp)# **bfd minimum-interval 275**

The following example shows the configuration of an OSPFv3 routing process named san\_jose. The example showstwo areas, each of which includes Gigabit Ethernet interfaces. In area 0, the minimum interval is set to 200 at the area level, which means that by virtue of the inheritance rules, the same value is set on all interfaces within the area except those on which a different value is explicitly configured. Given this rule, Gigabit Ethernet interface 1/0/0/0 uses the interval of 200, which is inherited from the area, while interface 2/0/0/0 uses the explicitly configured value of 300.

In area 1, the minimum interval is not configured at the area or interface levels, which means that interfaces 3/0/0/0 and 4/0/0/0 use the default interval of 150.

```
router ospfv3 san_jose
bfd fast-detect
    area 0
bfd minimum-interval 200
int gige 1/0/0/0
        !
int gige 2/0/0/0
```
I

```
bfd minimum-interval 300
    \sim 1.
   !
  area 1
int gige 3/0/0/0
   \sim 10int gige 4/0/0/0
!
   !
```
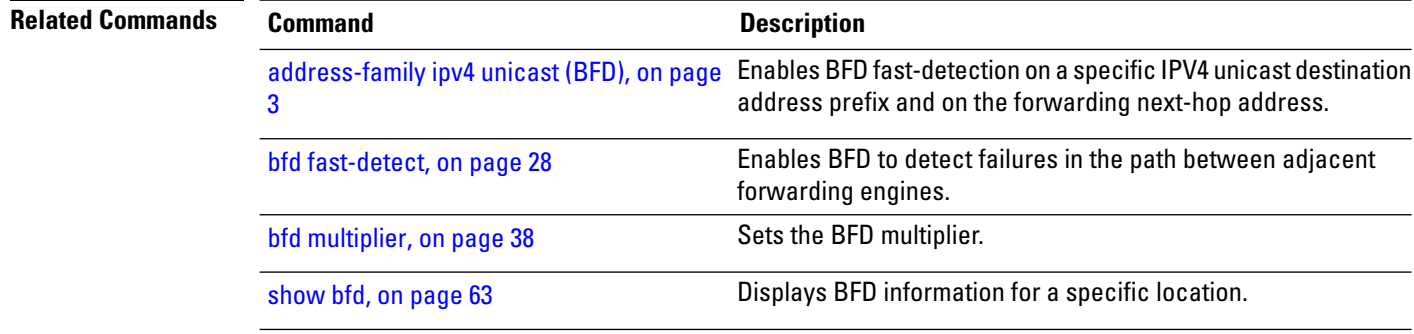

ı

# <span id="page-34-0"></span>**bfd mode**

To enable the option to use Cisco or IETF mode for BFD over bundle, use the**bfd mode** command in interface configuration mode. To disable the option to use Cisco or IETF mode for BFD over bundle, use the **no** form of this command.

**bfd mode**{**cisco** | **ietf**}

**no bfd mode**

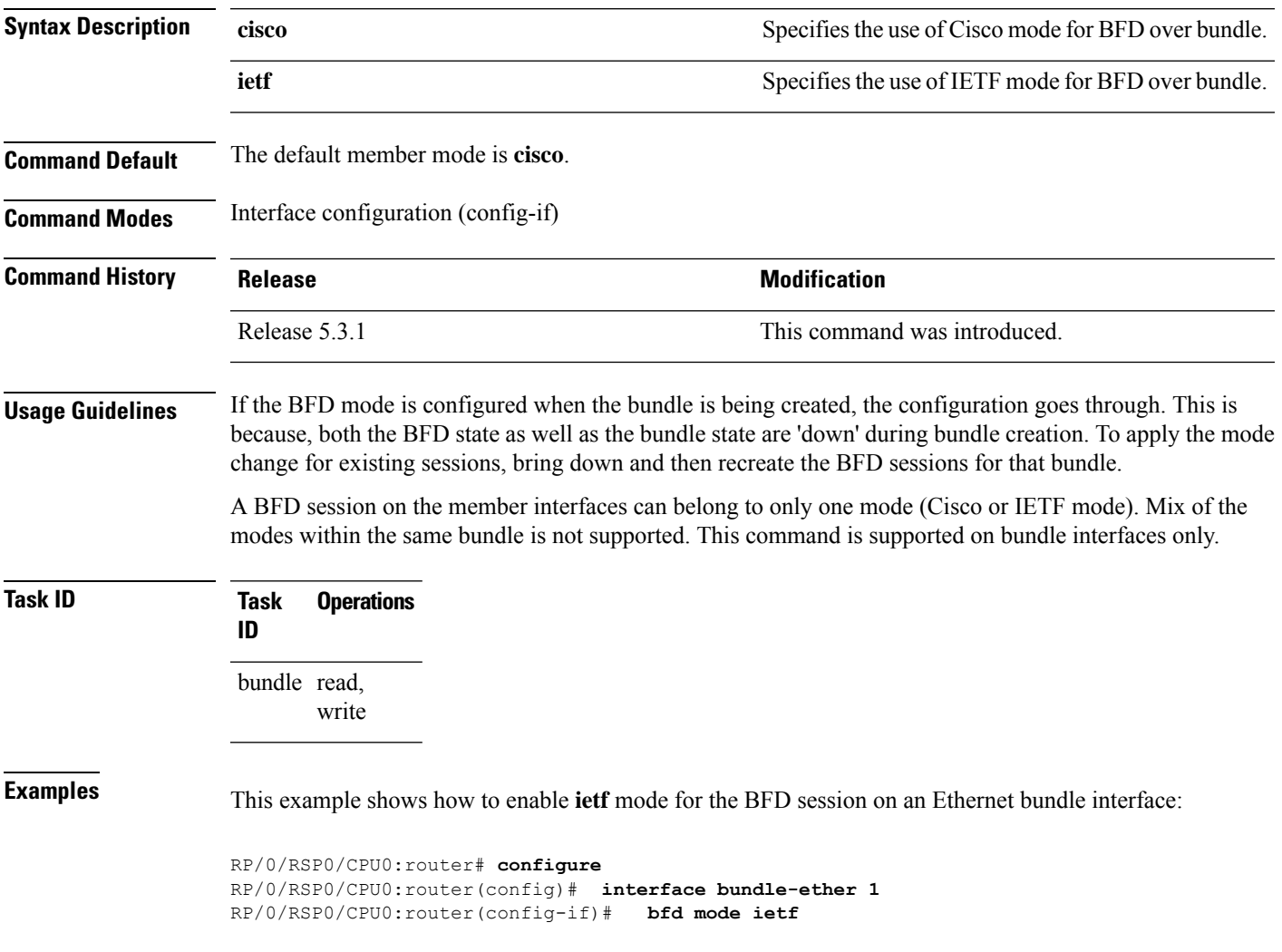

## <span id="page-35-0"></span>**bfd multipath include location**

To include specific linecards to host BFD multiple path sessions, use the **bfd multipath include location** command in the global configuration mode. To remove the configuration, use the **no** form of this command.

**bfd multipath include location** *node-id* **no bfd multipath include location** *node-id*

**Syntax Description** location *node-id* Configures BFD multipath on the specified location. The *node-id* variable is mentioned in the *rack/slot/module* notation.

- **Command Default** No default behavior or values
- **Command Modes** Global configuration

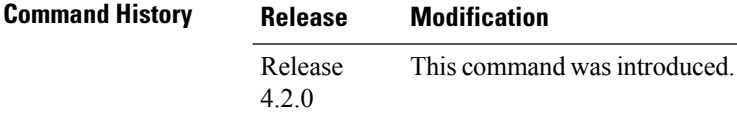

**Usage Guidelines** To use this command, you must be in a user group associated with a task group that includes appropriate task IDs. If the user group assignment is preventing you from using a command, contact your AAA administrator for assistance.

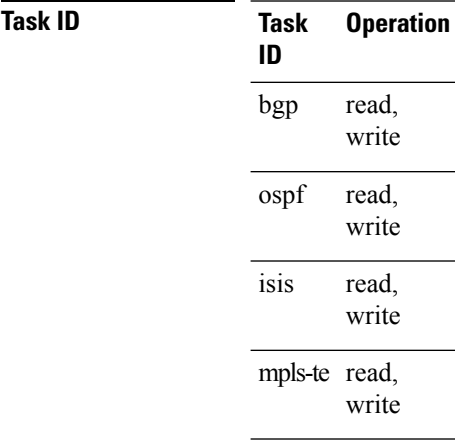

### **Example**

This example shows how to run the**bfd multipathinclude location**command on a specific location:
RP/0/RSP0/CPU0:router# **configure** RP/0/RSP0/CPU0:router(config)# **bfd multipath include location 0/5/CPU0**

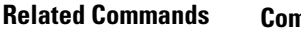

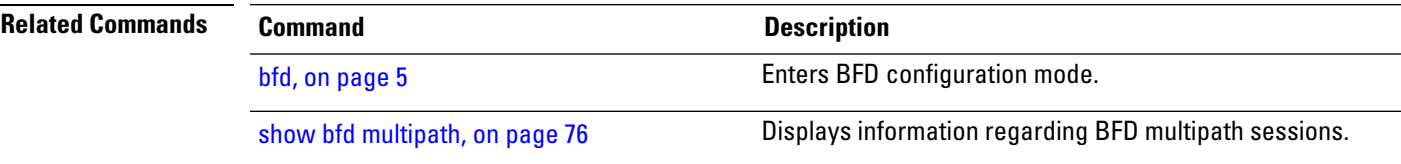

## <span id="page-37-0"></span>**bfd multiplier**

To set the Bidirectional Forwarding Detection (BFD) multiplier, use the **bfd multiplier** command in the appropriate configuration mode. To return the router to the default setting, use the **no** form of this command.

**bfd multiplier** *multiplier* **no bfd multiplier** [*multiplier*]

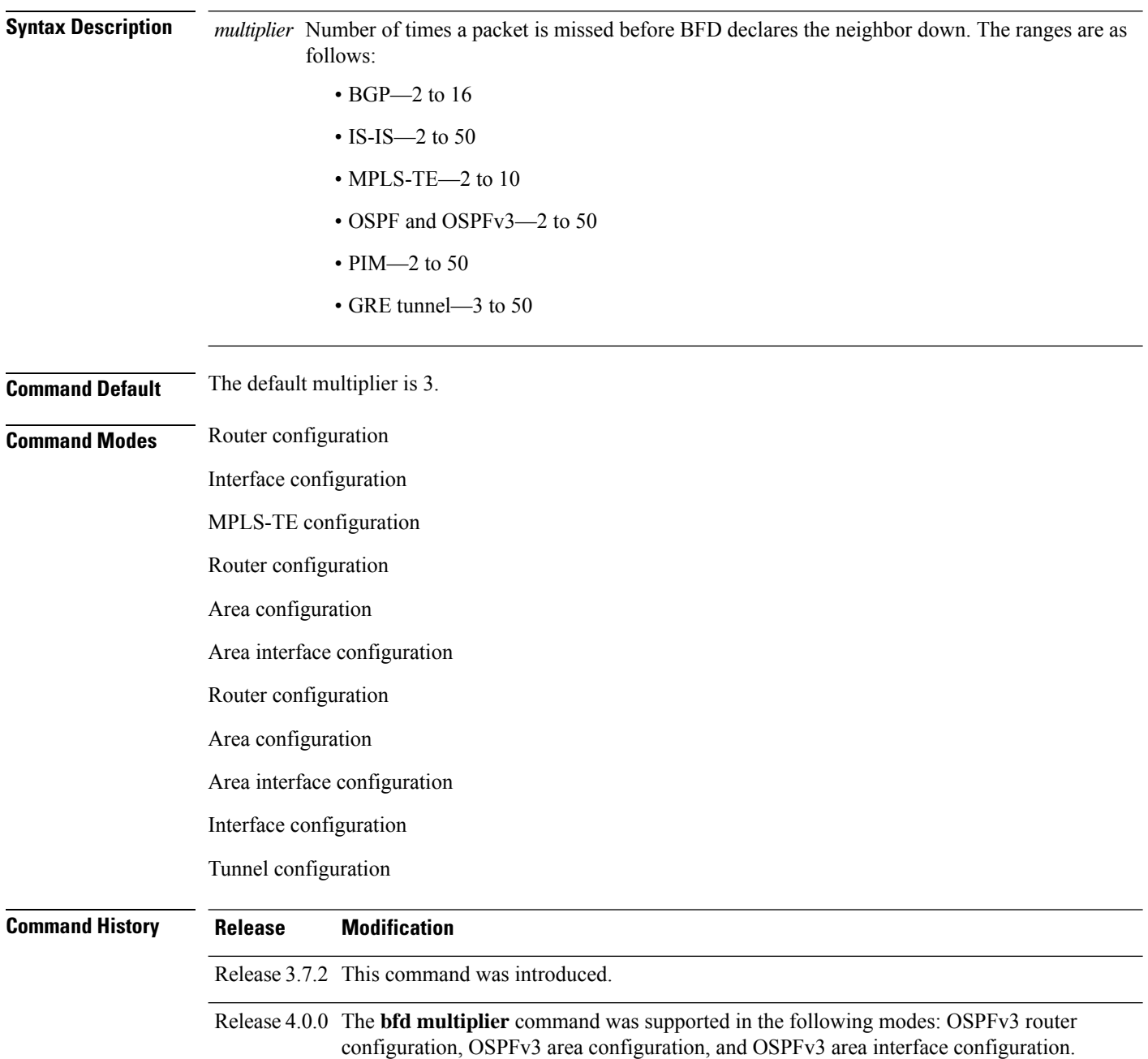

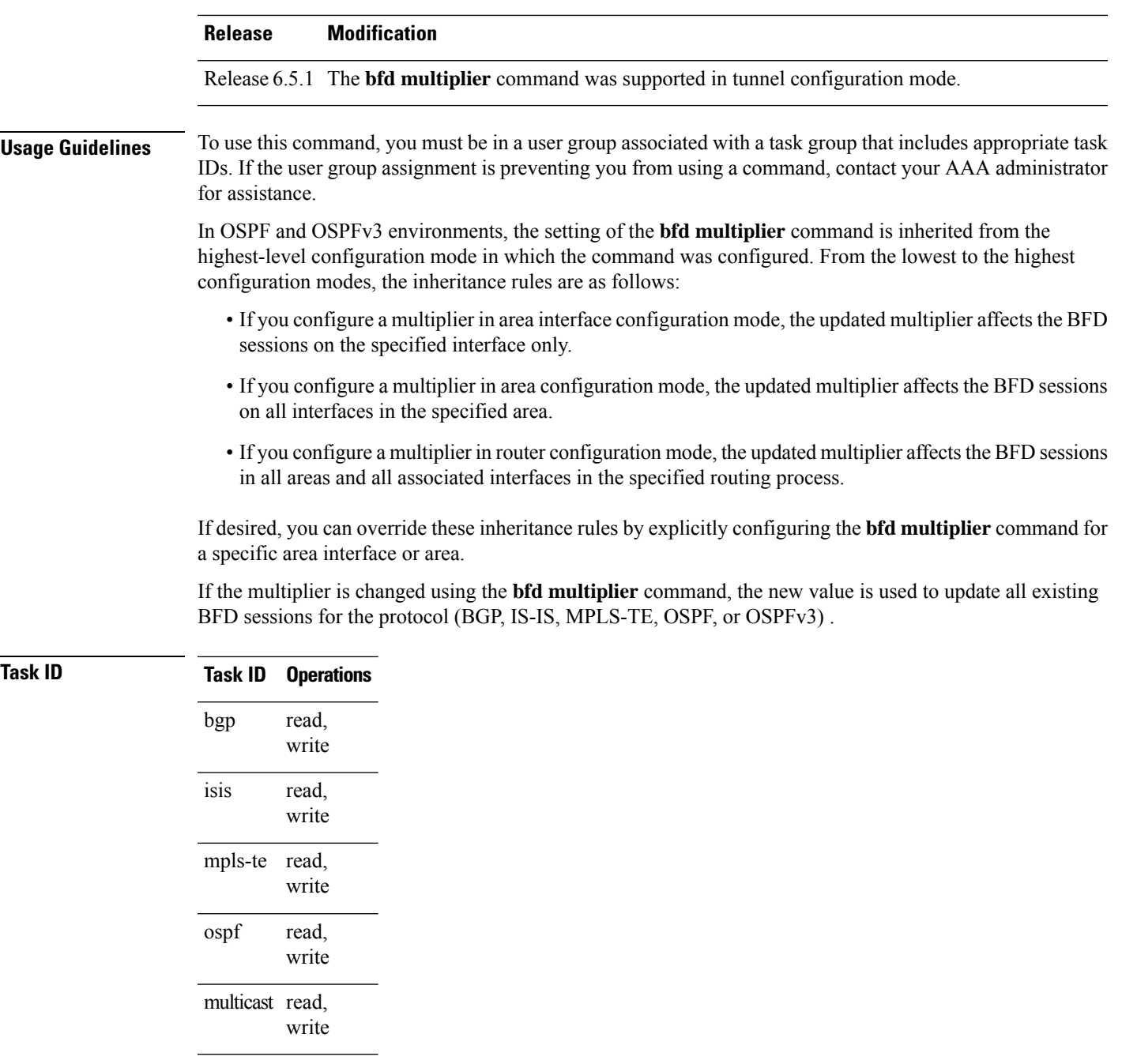

**Examples** The following example shows how to set the BFD multiplier in a BGP routing process:

RP/0/RSP0/CPU0:router(config)# **router bgp 65000** RP/0/RSP0/CPU0:router(config-bgp)# **bfd multiplier 2**

The following example shows the configuration of an OSPFv3 routing process named san\_jose. The example showstwo areas, each of which includes Gigabit Ethernet interfaces. In area 0, the multiplier is set to 5 at the area level, which means that by virtue of the inheritance rules, the same value is set on all interfaces within the area except those on which a different value is explicitly configured. Given this rule, Gigabit Ethernet interface 1/0/0/0 uses a multiplier of 5, which is inherited from the area, while interface 2/0/0/0 uses the explicitly configured multiplier of 2.

In area 1, a multiplier is not configured at the area or interface levels, which means that interfaces 3/0/0/0 and 4/0/0/0 use the default value of 3.

```
router ospfv3 san_jose
bfd fast-detect
   area 0
bfd multiplier 5
int gige 1/0/0/0
       !
int gige 2/0/0/0
bfd multiplier 2
       !
    !
   area 1
int gige 3/0/0/0
       11
int gige 4/0/0/0
!
    !
```
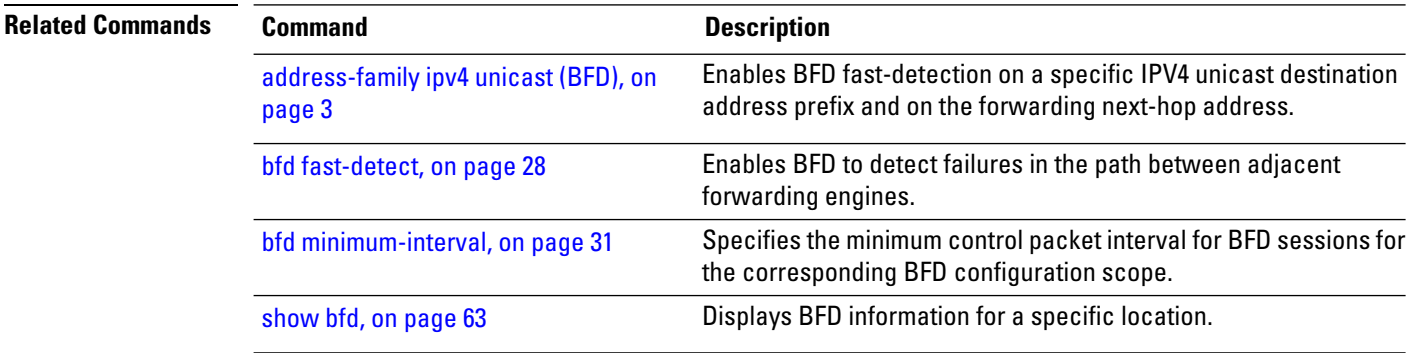

# **bfd bundle per-member mode**

To enable the option to use Cisco or IETF mode for BFD over per-bundle member link, use the **bfd bundle per-member mode** command in router configuration mode. To disable the option to use Cisco or IETF mode for BFD over per-bundle member link, use the **no** form of this command.

**bfd bundle per-member mode**{**cisco** | **ietf**}

**no bfd bundle per-member mode**{**cisco** | **ietf**}

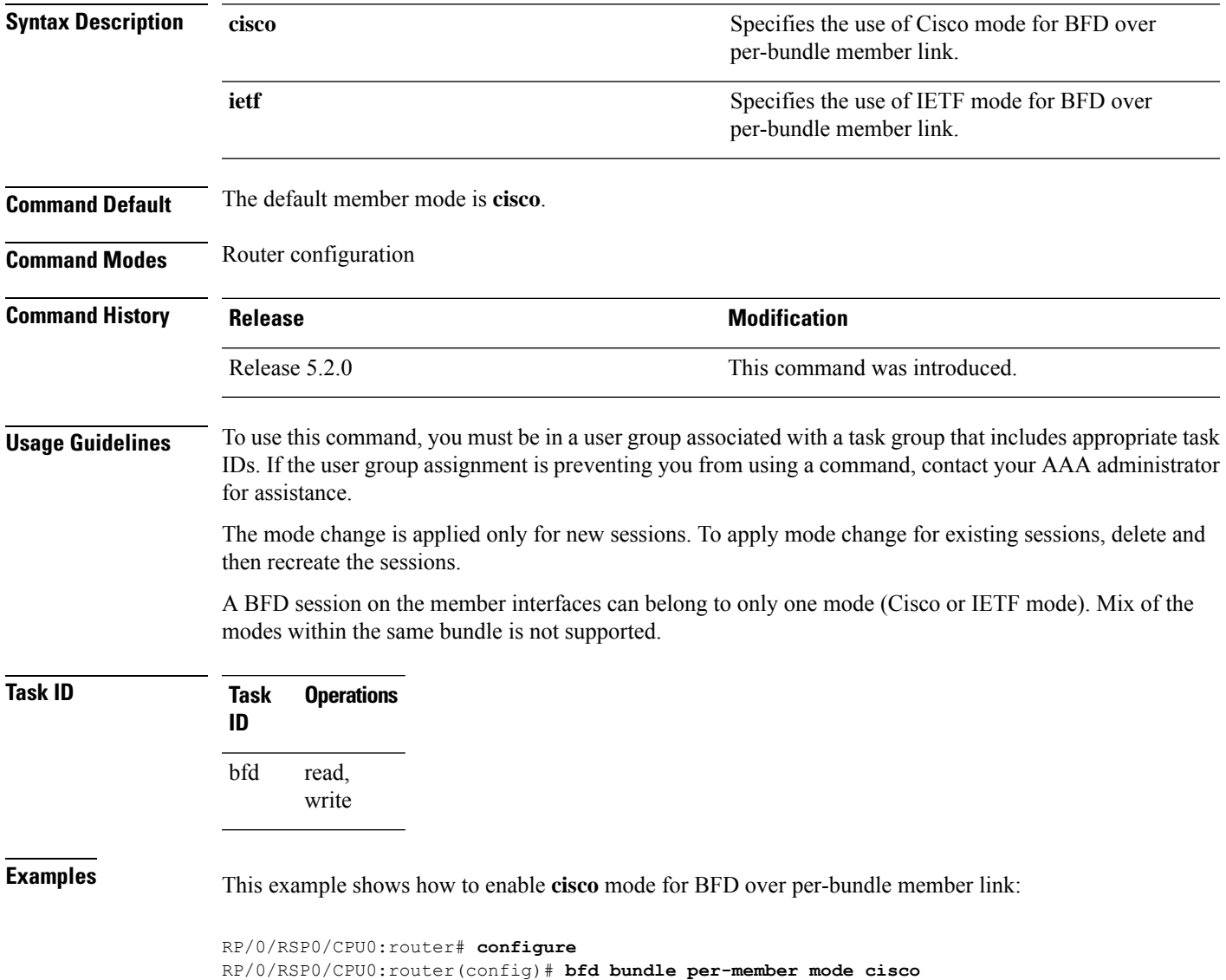

## **clear bfd counters**

To clear BidirectionalForwarding Detection (BFD) counters, use the **clearbfdcounters** command in EXEC mode.

**clearbfdcounters** {**ipv4** | [{**singlehop**| **multihop**}] |**ipv6** | [{**singlehop**| **multihop**}] | **all**|**label**} [**packet**] [**timing**] [**interface** *type interface-path-id*] **location** *node-id*

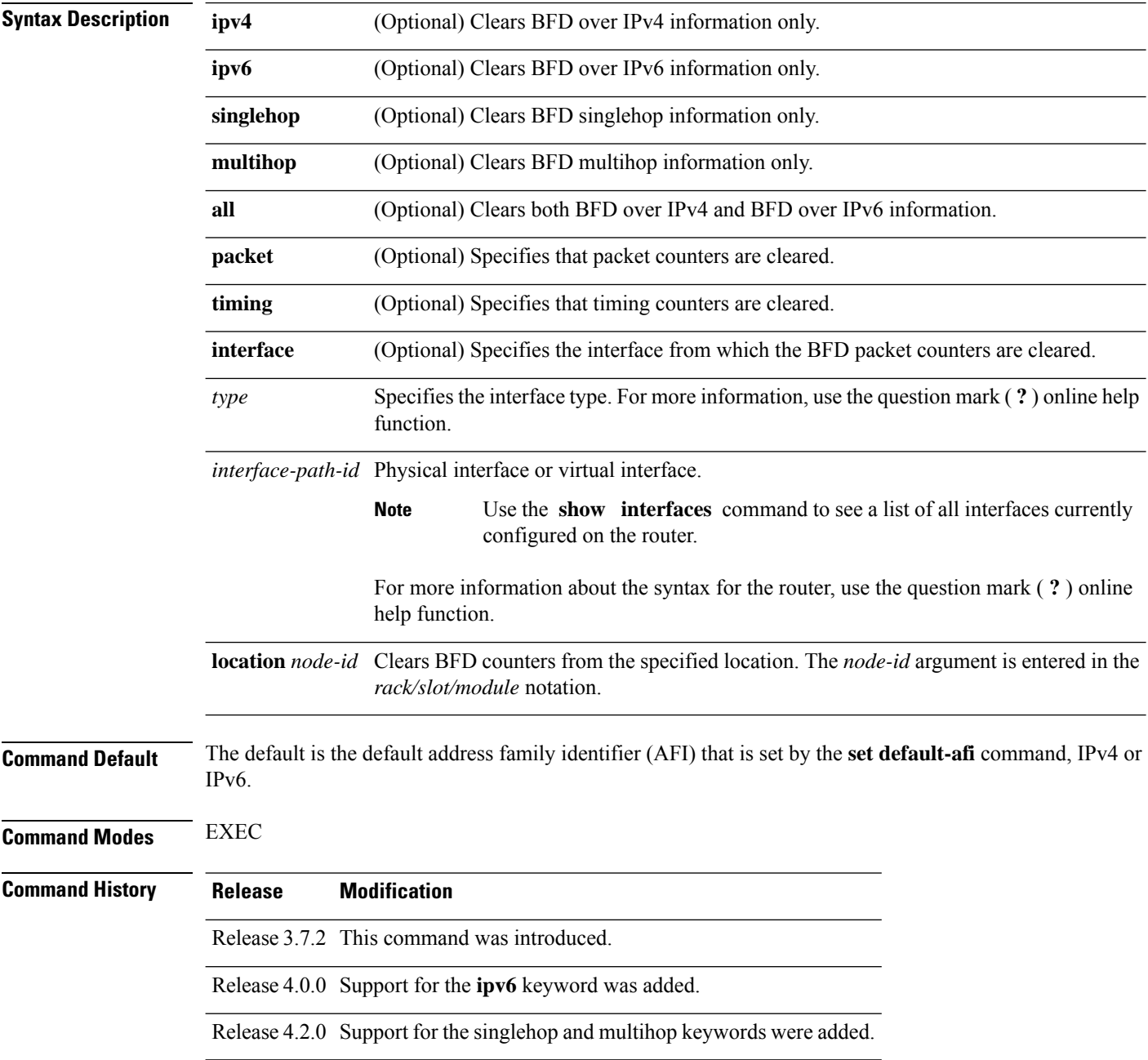

I

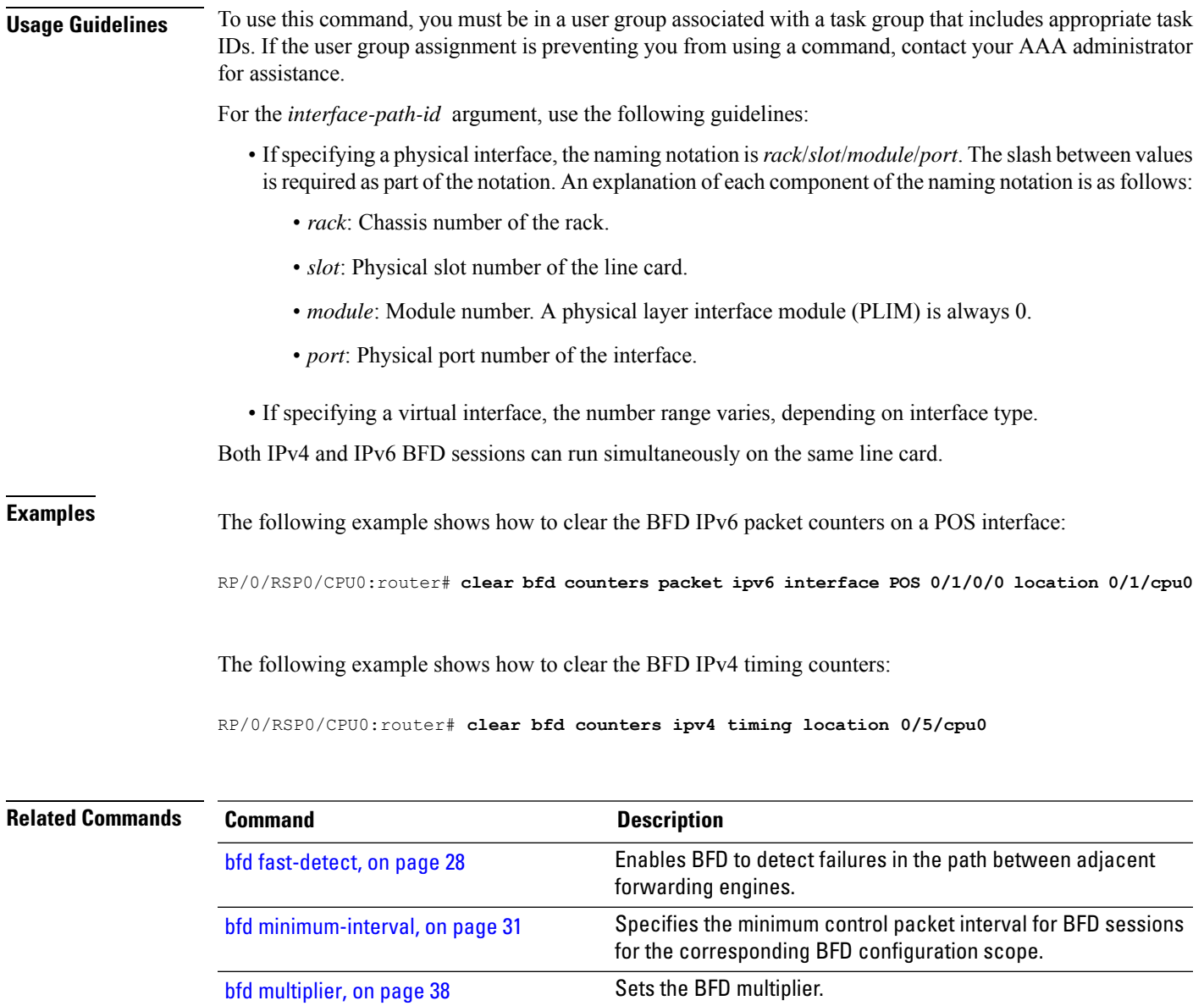

[show](#page-62-0) bfd, on page 63 Displays BFD information for a specific location.

## **clear bfd dampening**

To reset BFD dampening counters, use the **clear bfd dampening** command in EXEC mode.

**clear bfd dampening** {[**interface** *type interface-path-id*] |**location** *node-id all*| **type** [{**bundle-logical** | **bundle-per-member**}]}

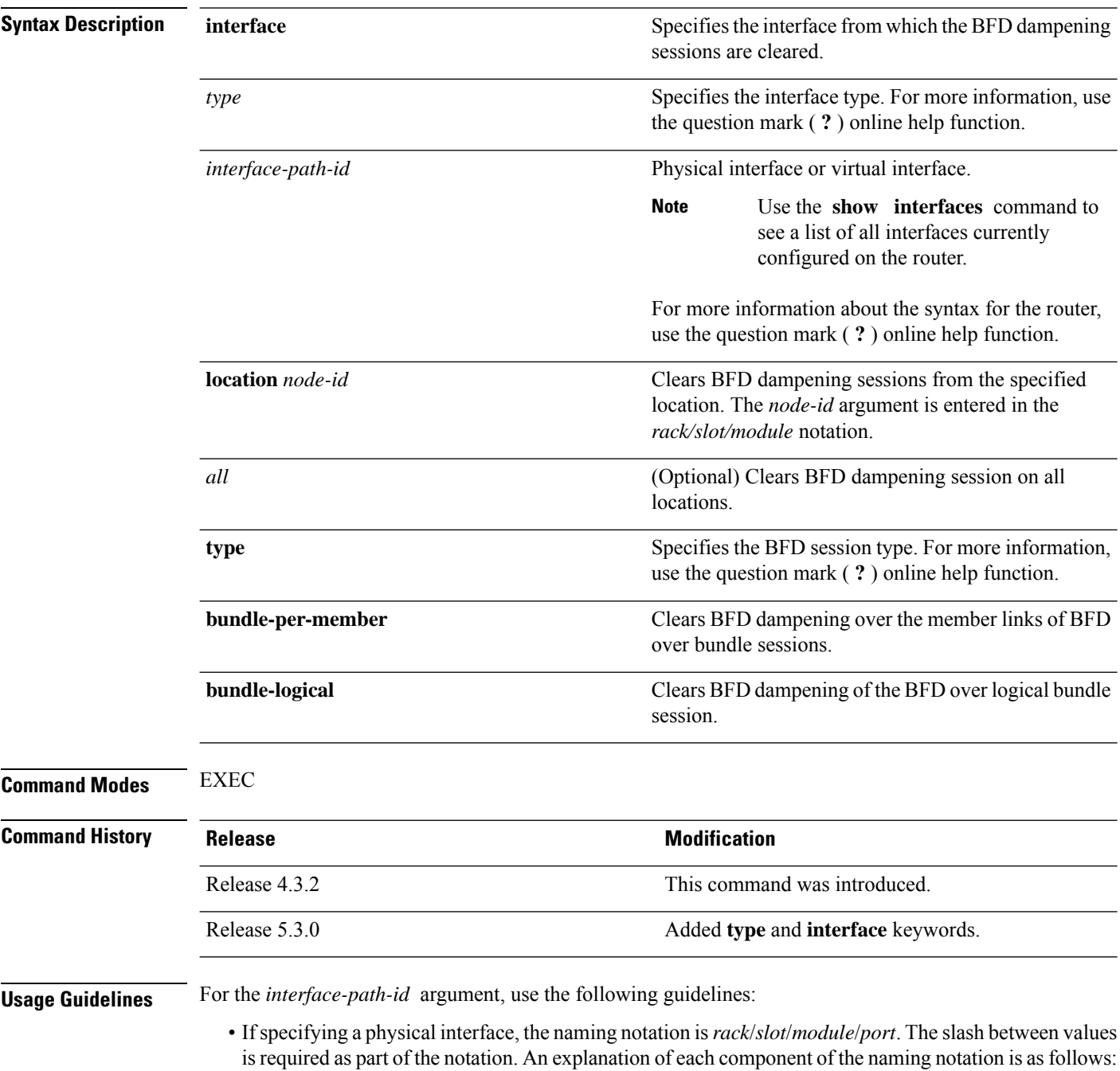

- *rack*: Chassis number of the rack.
- *slot*: Physical slot number of the line card.
- *module*: Module number. A physical layer interface module (PLIM) is always 0.
- *port*: Physical port number of the interface.
- If specifying a virtual interface, the number range varies, depending on interface type.

**Examples** The following example shows how to clear BFD dampening:

• To clear BFD dampening on all BFD sessions:

RP/0/RSP0/CPU0:router# **clear bfd dampening location all**

• To clear BFD dampening on BFD sessions over bundle interfaces:

RP/0/RSP0/CPU0:router# **clear bfd dampening type bundle-per-member**

- To clear bfd dampening on BFD sessions over bundle logical interfaces: RP/0/RSP0/CPU0:router# **clear bfd dampening type bundle-logical**
- To clear bfd dampening on BFD sessions over specific interface:

RP/0/RSP0/CPU0:router# **clear bfd dampening interface gigabitEthernet 0/3/0/0**

### **clear bfd dampening log sample**

The following is a sample syslog output of the **clear bfd dampening** command:

```
LC/0/3/CPU0:Oct 6 16:52:40.632 : bfd_agent[127]: %L2-BFD-6-SESSION_DAMPENING_CLR : Dampening
 for BFD session to neighbor 10.1.1.2
on interface GigabitEthernet0/3/0/0 has been cleared
```
### <span id="page-45-0"></span>**echo disable**

To disable echo mode on a router or on an individual interface or bundle, use the **echo disable** command in BidirectionalForwarding Detection (BFD) configuration mode. To return the router to the default configuration where echo mode is enabled, use the **no** form of this command.

**echo disable no echo disable**

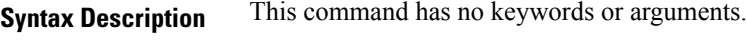

**Command Default** No default behavior or values

**Command History Release Modification**

**Command Modes** BFD configuration

BFD interface configuration

Release 3.7.2 This command was introduced.

**Usage Guidelines** To use this command, you must be in a user group associated with a task group that includes appropriate task IDs. If the user group assignment is preventing you from using a command, contact your AAA administrator for assistance.

> If you are using BFD with Unicast Reverse Path Forwarding (uRPF), you need to use the **echo disable** command to disable echo mode; otherwise, echo packets are rejected.

To enable or disable IPv4 uRPF checking on an IPv4 interface, use the **[no] ipv4 verify unicast source reachable-via** command in interface configuration mode. To enable or disable loose IPv6 uRPF checking on an IPv6 interface, use the **[no] ipv6 verify unicast source reachable-via any** command in interface configuration mode. **Note**

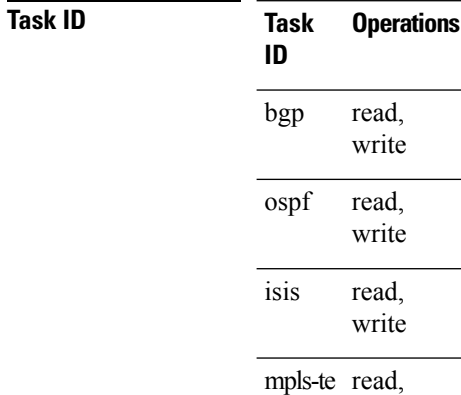

write

### **Examples** The following example shows how to disable echo mode on a router:

```
RP/0/RSP0/CPU0:router# configure
RP/0/RSP0/CPU0:router(config)# bfd
RP/0/RSP0/CPU0:router(config-bfd)# echo disable
```
The following example shows how to disable echo mode on an individual interface:

```
RP/0/RSP0/CPU0:router# configure
RP/0/RSP0/CPU0:router(config)# bfd
RP/0/RSP0/CPU0:router(config-bfd)# interface gigabitethernet 0/1/0/0
RP/0/RSP0/CPU0:router(config-bfd-if)# echo disable
```
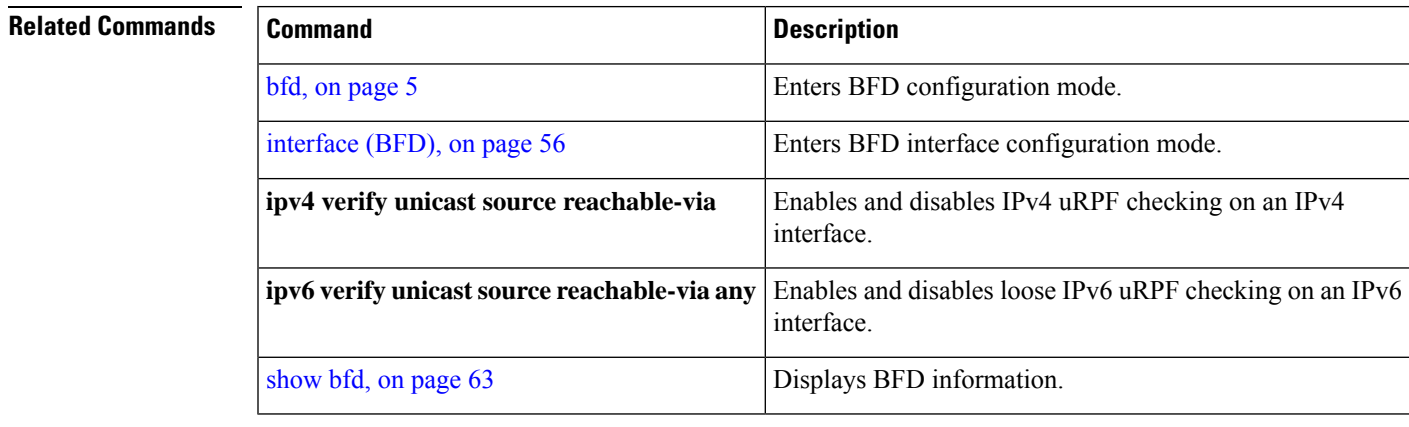

### **echo ipv4 source**

To specify the IP address that you want to use as the source address for BFD echo packets, use the **echo ipv4 source** command in BFD or BFD interface configuration mode. To return to the default, use the **no** form of this command.

**echo ipv4 source** *ip-address* **no echo ipv4 source** *ip-address*

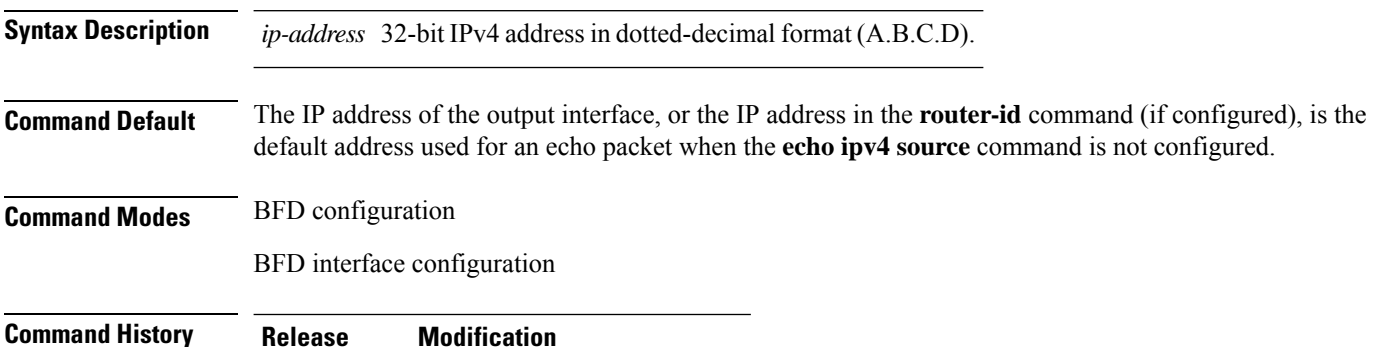

Release 3.9.0 This command was introduced.

### **Usage Guidelines** To use this command, you must be in a user group associated with a task group that includes appropriate task IDs. If the user group assignment is preventing you from using a command, contact your AAA administrator

for assistance.

If you do not configure the IPv4 source address for echo packets, then BFD uses the IP address of the output interface or the address in the **router-id** command if specified.

You can override the default address for BFD echo packets by specifying an IPv4 source address for echo packets globally for all BFD sessions on the router and at an individual interface. Specifying the IP address at an individual interface will override any value specified globally for BFD on the router.

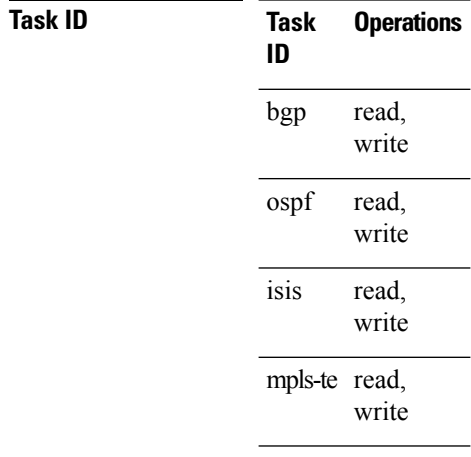

### **Examples** The following example shows how to specify the IP address 10.10.10.1 as the source address for BFD echo packets for all BFD sessions on the router: RP/0/RSP0/CPU0:router# **configure** RP/0/RSP0/CPU0:router(config)# **bfd** RP/0/RSP0/CPU0:router(config-bfd)# **echo ipv4 source 10.10.10.1** The following example shows how to specify the IP address 10.10.10.1 as the source address for BFD echo packets on an individual Gigabit Ethernet interface: RP/0/RSP0/CPU0:router# **configure** RP/0/RSP0/CPU0:router(config)# **bfd** RP/0/RSP0/CPU0:router(config-bfd)# **interface gigabitethernet 0/1/0/0** RP/0/RSP0/CPU0:router(config-bfd-if)# **echo ipv4 source 10.10.10.1** The following example shows how to specify the IP address 10.10.10.1 as the source address for BFD echo packets on an individual Packet-over-SONET (POS) interface: RP/0/RSP0/CPU0:router# **configure** RP/0/RSP0/CPU0:router(config)# **bfd** RP/0/RSP0/CPU0:router(config-bfd)# **interface pos 0/1/0/0** RP/0/RSP0/CPU0:router(config-bfd-if)# **echo ipv4 source 10.10.10.1**

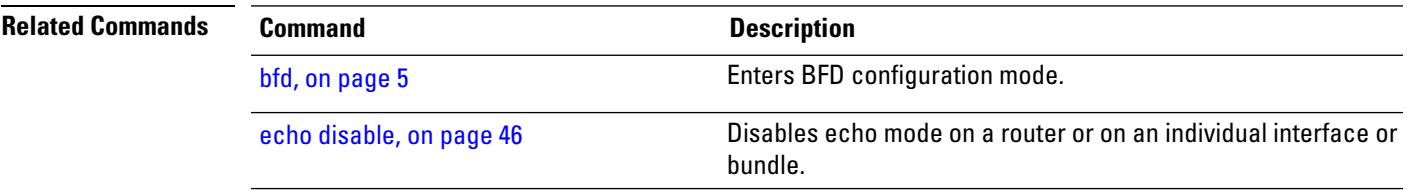

## <span id="page-49-0"></span>**echo latency detect**

To enable latency detection for BFD echo packets, use the **echo latencydetect** command in BFD configuration mode. To return to the default, use the **no** form of this command.

**echo latency detect** [**percentage** *percent-value* [**count** *packet-count*]] **no echo latency detect** [**percentage** *percent-value* [**count** *packet-count*]]

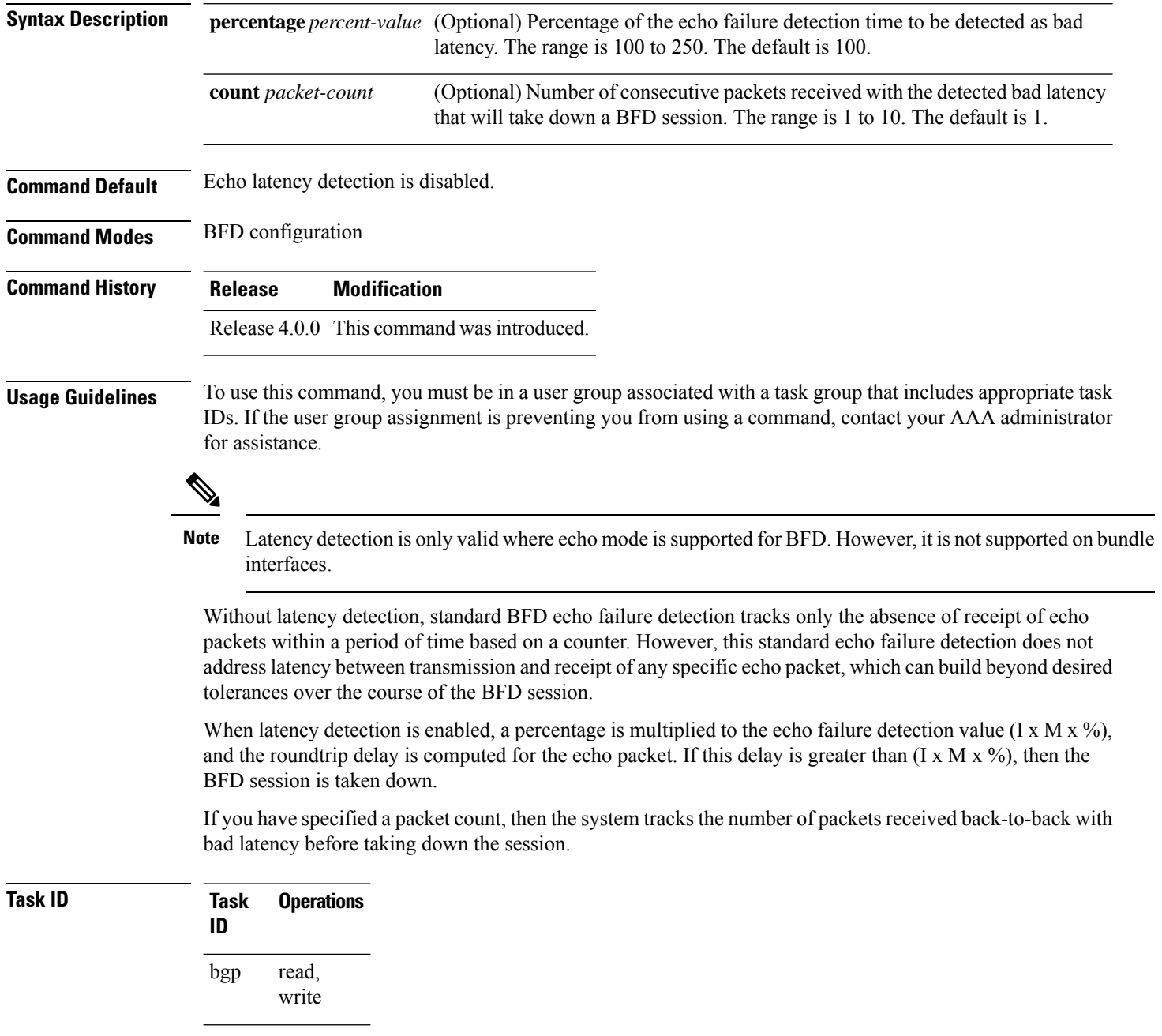

### **BFD Commands**

Ш

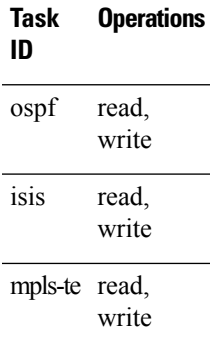

**Examples** In the following examples, consider that the BFD minimum interval is 50 ms, and the multiplier is 3 for the BFD session.

> The following example shows how to enable echo latency detection using the default values of 100% of the echo failure period  $(I \times M)$  for a packet count of 1. In this example, when one echo packet is detected with a roundtrip delay greater than 150 ms, the session is taken down:

```
RP/0/RSP0/CPU0:router# configure
RP/0/RSP0/CPU0:router(config)# bfd
RP/0/RSP0/CPU0:router(config-bfd)# echo latency detect
```
The following example shows how to enable echo latency detection based on 200% (two times) of the echo failure period for a packet count of 1. In this example, when one packet is detected with a roundtrip delay greater than 300 ms, the session is taken down:

```
RP/0/RSP0/CPU0:router# configure
RP/0/RSP0/CPU0:router(config)# bfd
RP/0/RSP0/CPU0:router(config-bfd)# echo latency detect percentage 200
```
The following example shows how to enable echo latency detection based on 100% of the echo failure period for a packet count of 3. In this example, when three consecutive echo packets are detected with a roundtrip delay greater than 150 ms, the session is taken down:

```
RP/0/RSP0/CPU0:router# configure
RP/0/RSP0/CPU0:router(config)# bfd
RP/0/RSP0/CPU0:router(config-bfd)# echo latency detect percentage 100 count 3
```
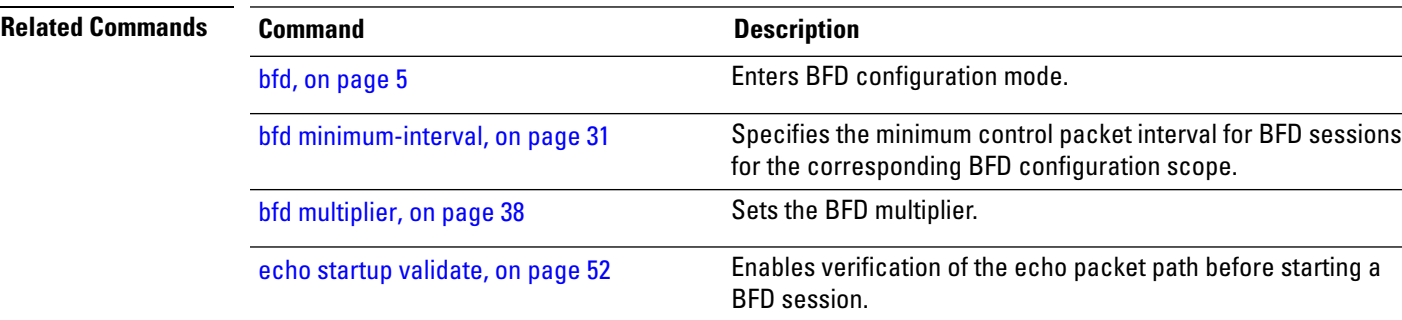

### <span id="page-51-0"></span>**echo startup validate**

To enable verification of the echo packet path before starting a BFD session, use the **echo startup validate** command in BFD configuration mode. To return to the default, use the **no** form of this command.

**echo startup** [**force**] **no echo startup** [**force**]

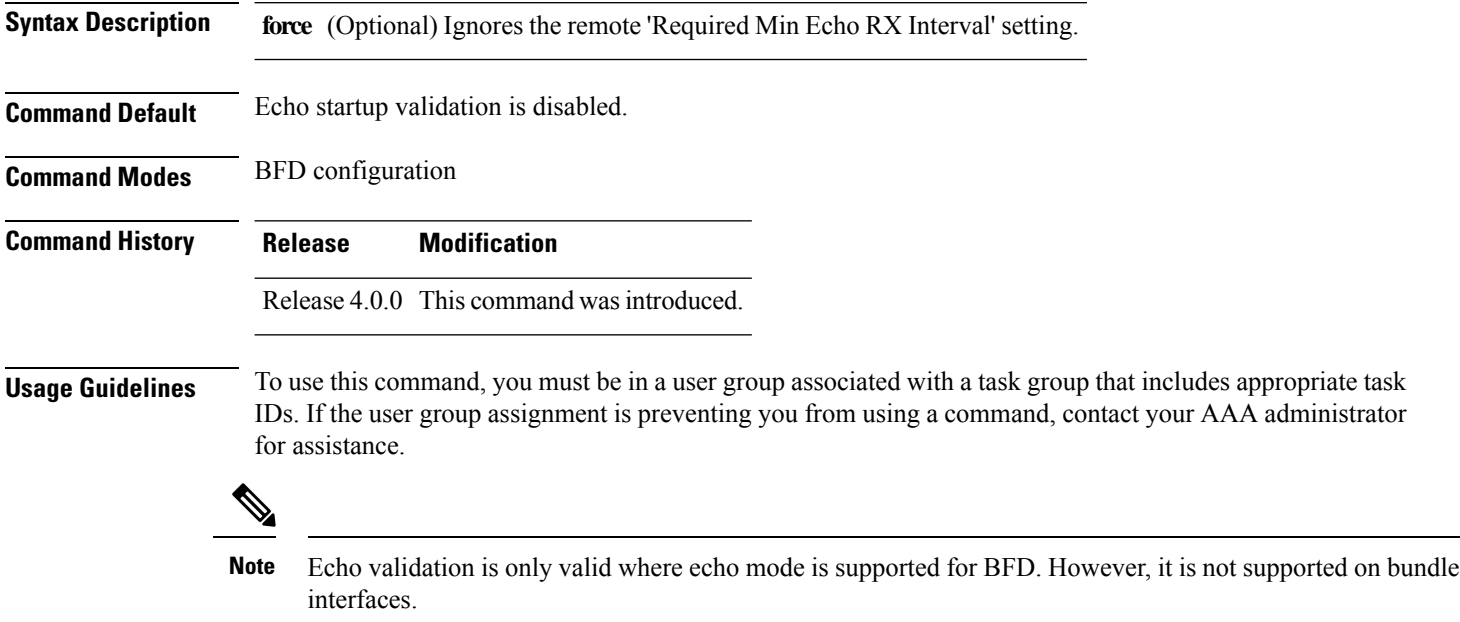

When a BFD session is down and the **echo startup validate** command is configured, an echo packet is periodically transmitted on the link while it is down to verify successful transmission within the configured latency before allowing the BFD session to change state.

Without the **force** option, the echo validation test only runs if the last received control packet contains a non-zero "Required Min Echo RX Interval" value. When the **force** keyword is configured, the echo validation test runs regardless of this value.

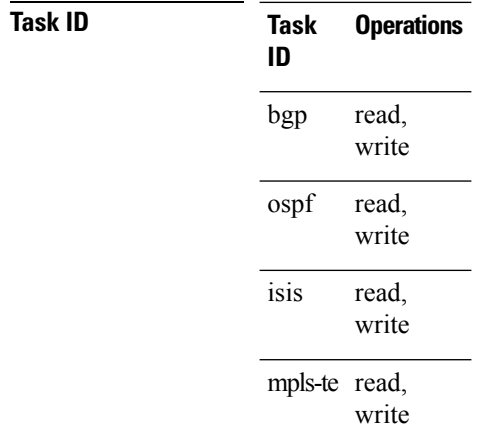

**Examples** The following example shows how to enable echo startup validation for BFD sessions on non-bundle interfaces if the last received control packet contains a non-zero "Required Min Echo RX Interval" value:

```
RP/0/RSP0/CPU0:router# configure
RP/0/RSP0/CPU0:router(config)# bfd
RP/0/RSP0/CPU0:router(config-bfd)# echo startup validate
```
The following example shows how to enable echo startup validation for BFD sessions on non-bundle interfaces regardless of the "Required Min Echo RX Interval" value in the last control packet:

```
RP/0/RSP0/CPU0:router# configure
RP/0/RSP0/CPU0:router(config)# bfd
RP/0/RSP0/CPU0:router(config-bfd)# echo startup validate force
```
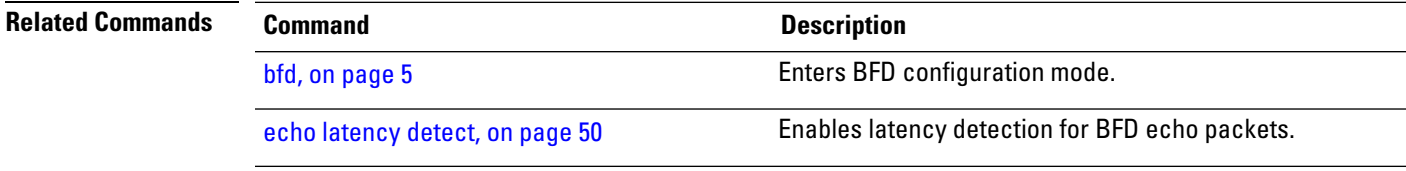

## **hw-module bfd-hw-offload**

To enable BFD hardware offload mode, use the **hw-module bfd-hw-offload** command in admin mode. To disable BFD hardware offload mode, use the **no** form of this command.

**Note**

• The BFD hardware offload mode is supported on Cisco ASR 9000 Enhanced Ethernet Line Card and Cisco ASR 9000 High Density 100GE Ethernet Line Card.

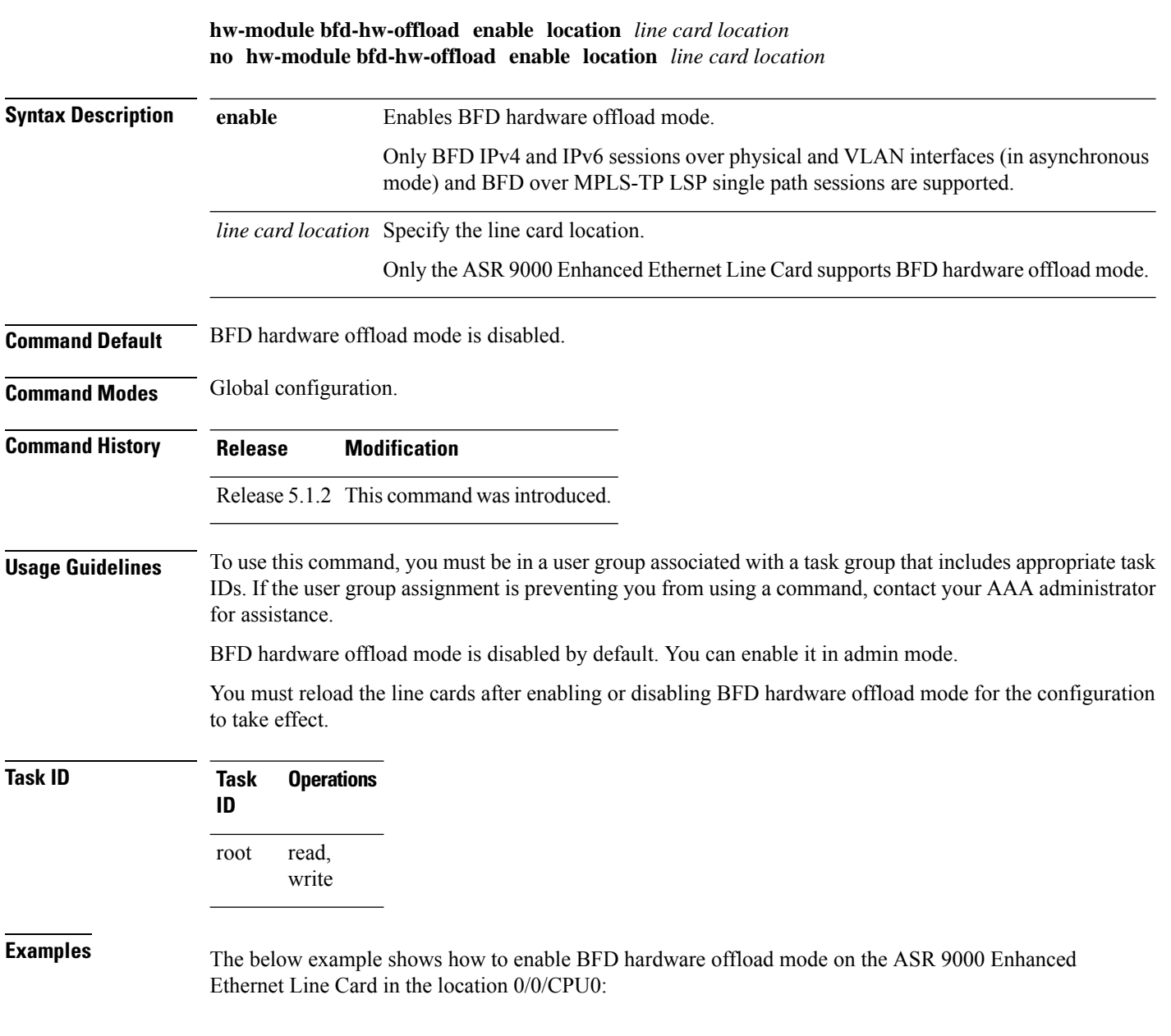

I

RP/0/RSP0/CPU0:router# **admin** RP/0/RSP0/CPU0:router(admin)# **hw-module bfd-hw-offload enable location 0/0/CPU0**

## <span id="page-55-0"></span>**interface (BFD)**

To enter Bidirectional Forwarding Detection (BFD) interface configuration mode, where you can disable echo mode on an interface, use the **interface** command in BFD configuration mode. To return to BFD configuration mode, use the **no** form of this command.

**interface** *type interface-path-id* **no interface** *type interface-path-id*

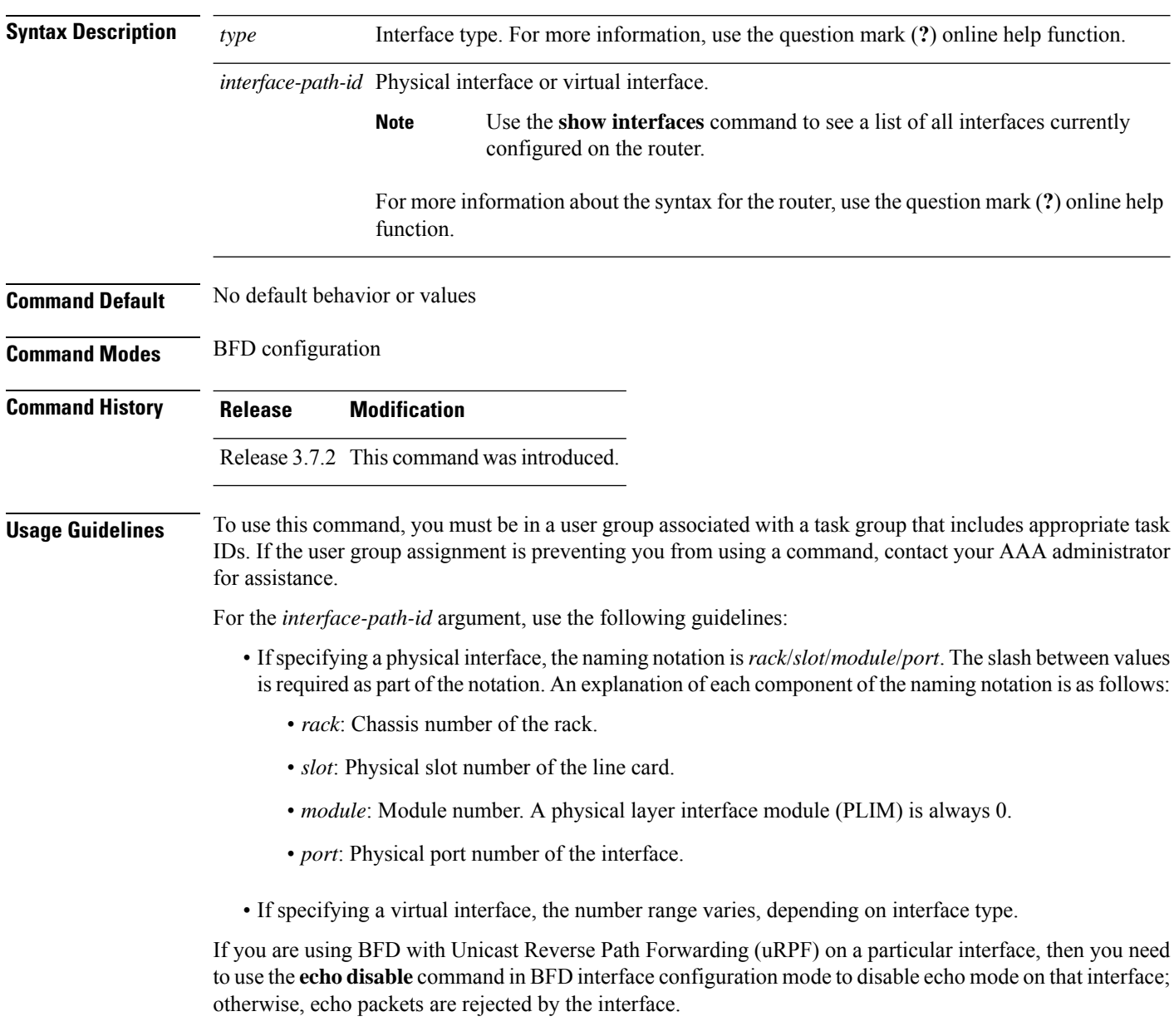

Ш

To enable or disable IPv4 uRPF checking on an IPv4 interface, use the **[no] ipv4 verify unicast source reachable-via** command in interface configuration mode. To enable or disable loose IPv6 uRPF checking on an IPv6 interface, use the **[no] ipv6 verify unicast source reachable-via any** command in interface configuration mode. **Note**

**Task ID Task Operations ID** read, write bgp read, write ospf read, write isis

> mpls-te read, write

**Examples** The following example shows how to enter BFD interface configuration mode for a Gigabit Ethernet interface:

```
RP/0/RSP0/CPU0:router# configure
RP/0/RSP0/CPU0:router(config)# bfd
RP/0/RSP0/CPU0:router(config-bfd)# interface gigabitethernet 0/1/0/0
RP/0/RSP0/CPU0:router(config-bfd-if)#
```
The following example shows how to enter BFD interface configuration mode for a Packet-over-SONET/SDH (POS) interface:

```
RP/0/RSP0/CPU0:router# configure
RP/0/RSP0/CPU0:router(config)# bfd
RP/0/RSP0/CPU0:router(config-bfd)# interface pos 0/1/0/0
RP/0/RSP0/CPU0:router(config-bfd-if)#
```
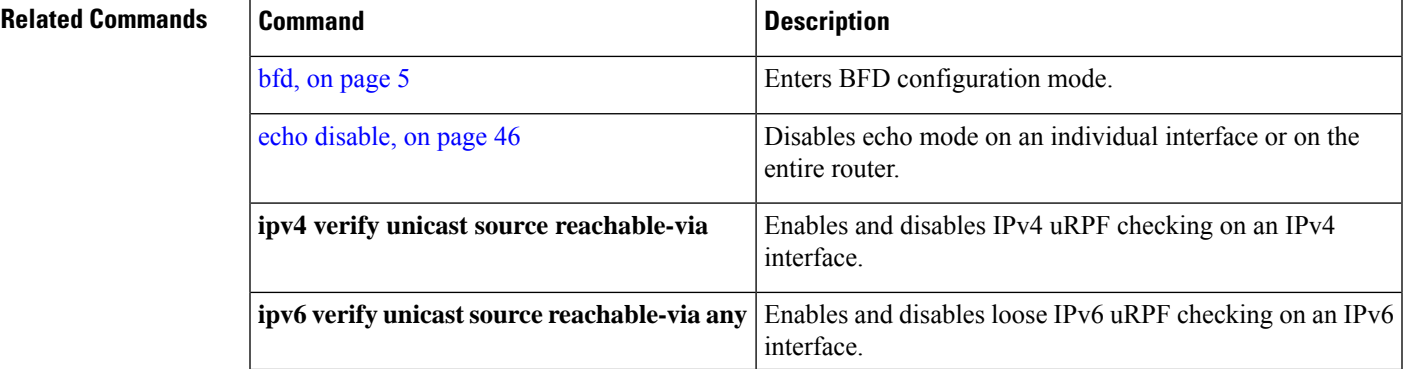

 $\mathbf{l}$ 

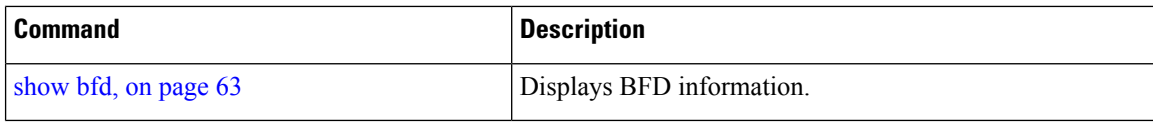

## **ipv6 checksum**

To enable and disable IPv6 checksum calculations on BFD UDP packets globally or on a BFD interface, use the **ipv6 checksum** command in Bidirectional Forwarding Detection (BFD) or BFD interface configuration mode. To return to the default, use the **no** form of this command.

**BFD Configuration ipv6 checksum disable no ipv6 checksum disable**

**BFD Interface Configuration ipv6 checksum** [**disable**] **no ipv6 checksum** [**disable**]

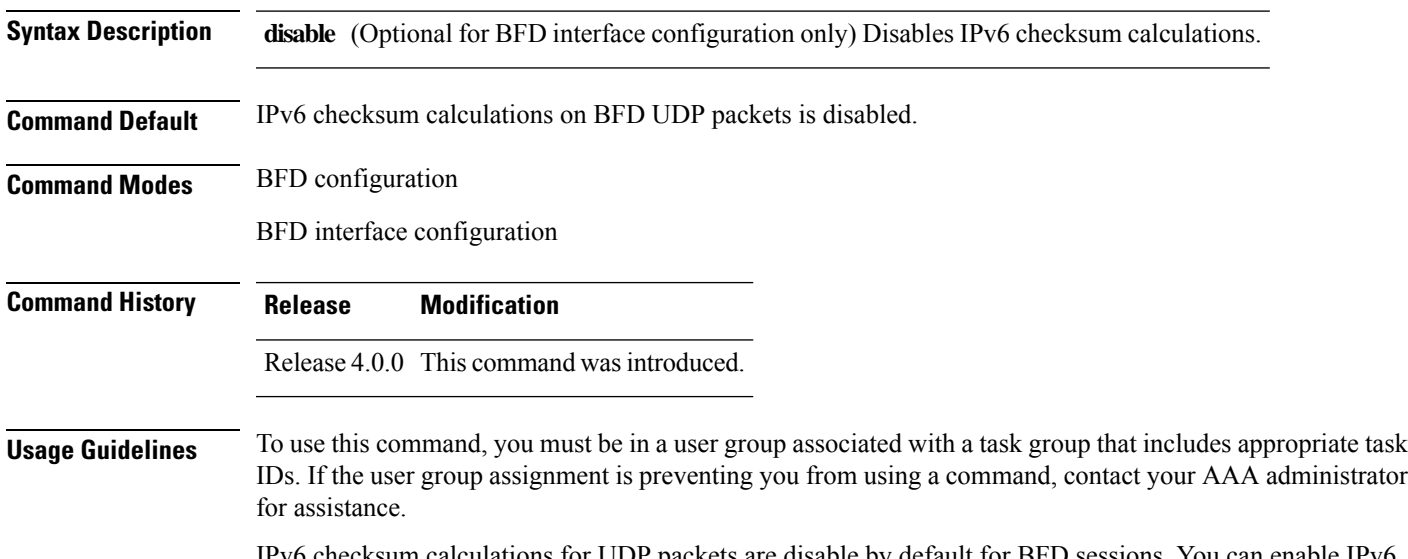

IPv6 checksum calculations for UDP packets are disable by default for BFD sessions. You can enable IPv6 checksum support either globally for all BFD sessions, or on an individual interface.

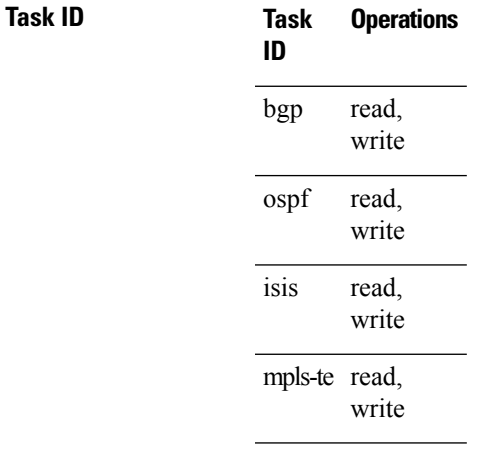

**Examples** The following example shows how to enable IPv6 checksum calculations for UDP packets for all BFD sessions on the router:

```
RP/0/RSP0/CPU0:router# configure
RP/0/RSP0/CPU0:router(config)# bfd
RP/0/RSP0/CPU0:router(config-bfd)# no ipv6 checksum disable
```
The following example shows how to disable IPv6 checksum calculations for UDP packets for all BFD sessions on the router:

```
RP/0/RSP0/CPU0:router# configure
RP/0/RSP0/CPU0:router(config)# bfd
RP/0/RSP0/CPU0:router(config-bfd)# ipv6 checksum disable
```
The following example shows how to enable echo mode for BFD sessions on an individual interface:

```
RP/0/RSP0/CPU0:router# configure
RP/0/RSP0/CPU0:router(config)# bfd
RP/0/RSP0/CPU0:router(config-bfd)# interface gigabitethernet 0/1/0/0
RP/0/RSP0/CPU0:router(config-bfd-if)# ipv6 checksum
```
The following example shows how to disable echo mode for BFD sessions on an individual interface:

```
RP/0/RSP0/CPU0:router# configure
RP/0/RSP0/CPU0:router(config)# bfd
RP/0/RSP0/CPU0:router(config-bfd)# interface gigabitethernet 0/1/0/0
RP/0/RSP0/CPU0:router(config-bfd-if)# ipv6 checksum disable
```
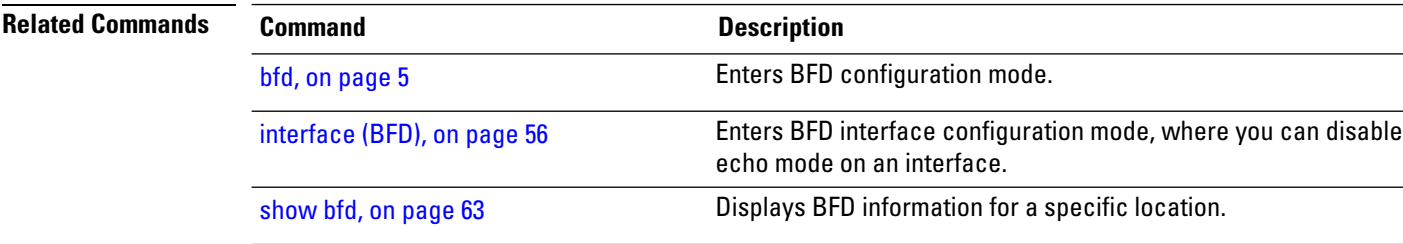

# **multihop ttl-drop-threshold**

To specify the maximum time to live (TTL) value for multihop sessions per system, use the **multihop ttl-drop-threshold** command in the BFD configuration mode. To return to the default, use the **no** form of this command.

**multihop ttl-drop-threshold** *value* **no multihop ttl-drop-threshold** *value*

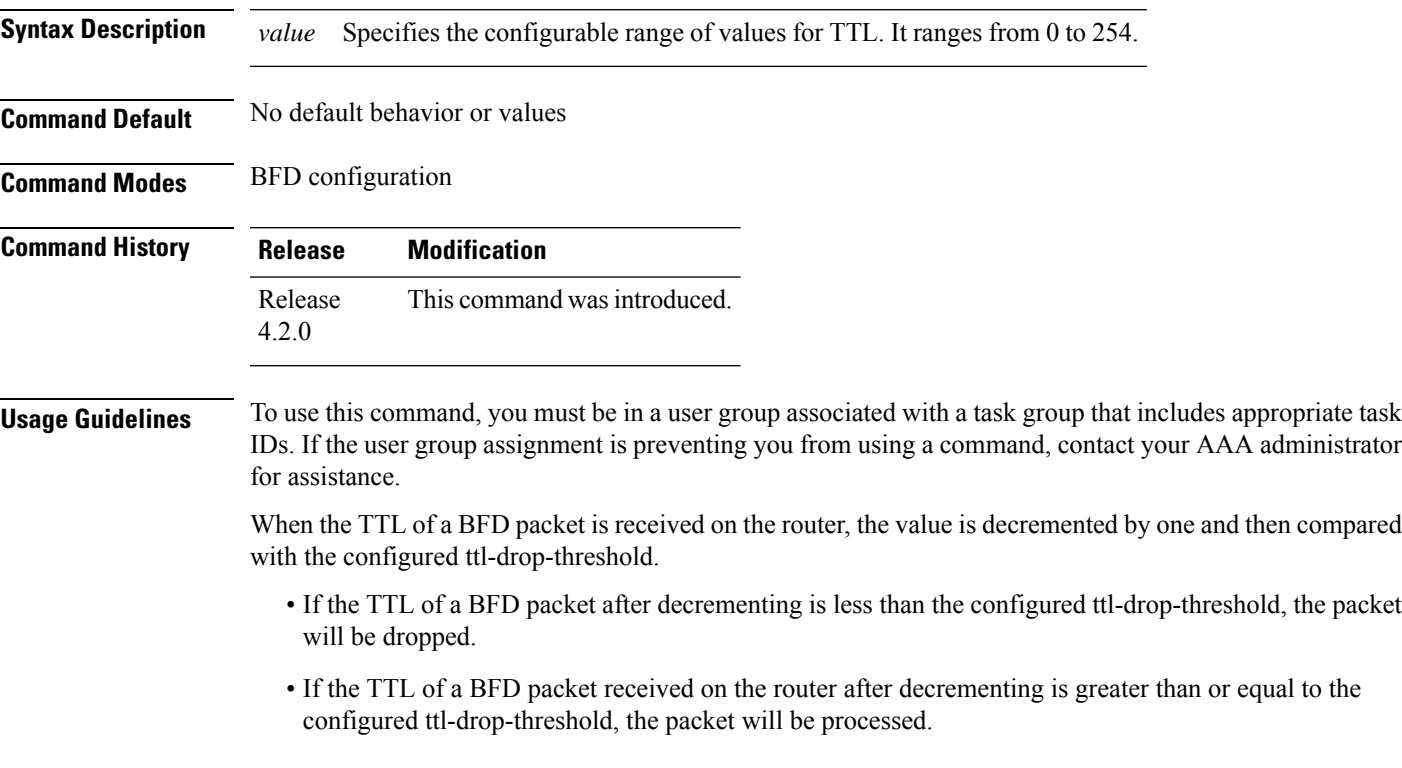

**Note** This configuration command is only applicable for BFD multihop sessions.

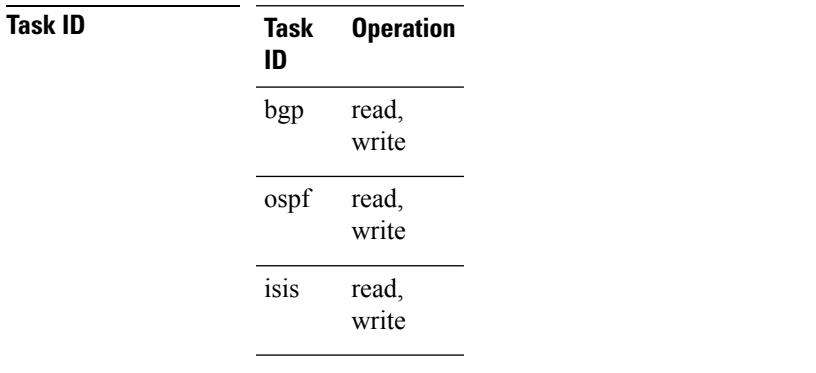

**Task Operation ID** mpls-te read, write

### **Example**

This example shows how to set the maximum TTL value as 2 using the **multihopttl-drop-threshold** command:

RP/0/RSP0/CPU0:router**# configure** RP/0/RSP0/CPU0:router(config)# **bfd multihop ttl-drop-threshold 2**

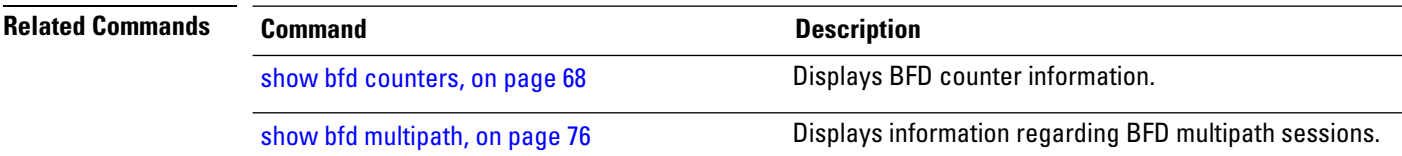

## <span id="page-62-0"></span>**show bfd**

To display Bidirectional Forwarding Detection (BFD) information for a specific location, use the **show bfd** command in EXEC mode.

**show bfd** [{**ipv4** | [{**singlehop** | **multihop** }] | **ipv6** [{**singlehop** | **multihop** }]**| all|label**}]**interface**[{**destination** | **source** }] [**location** *node-id*]

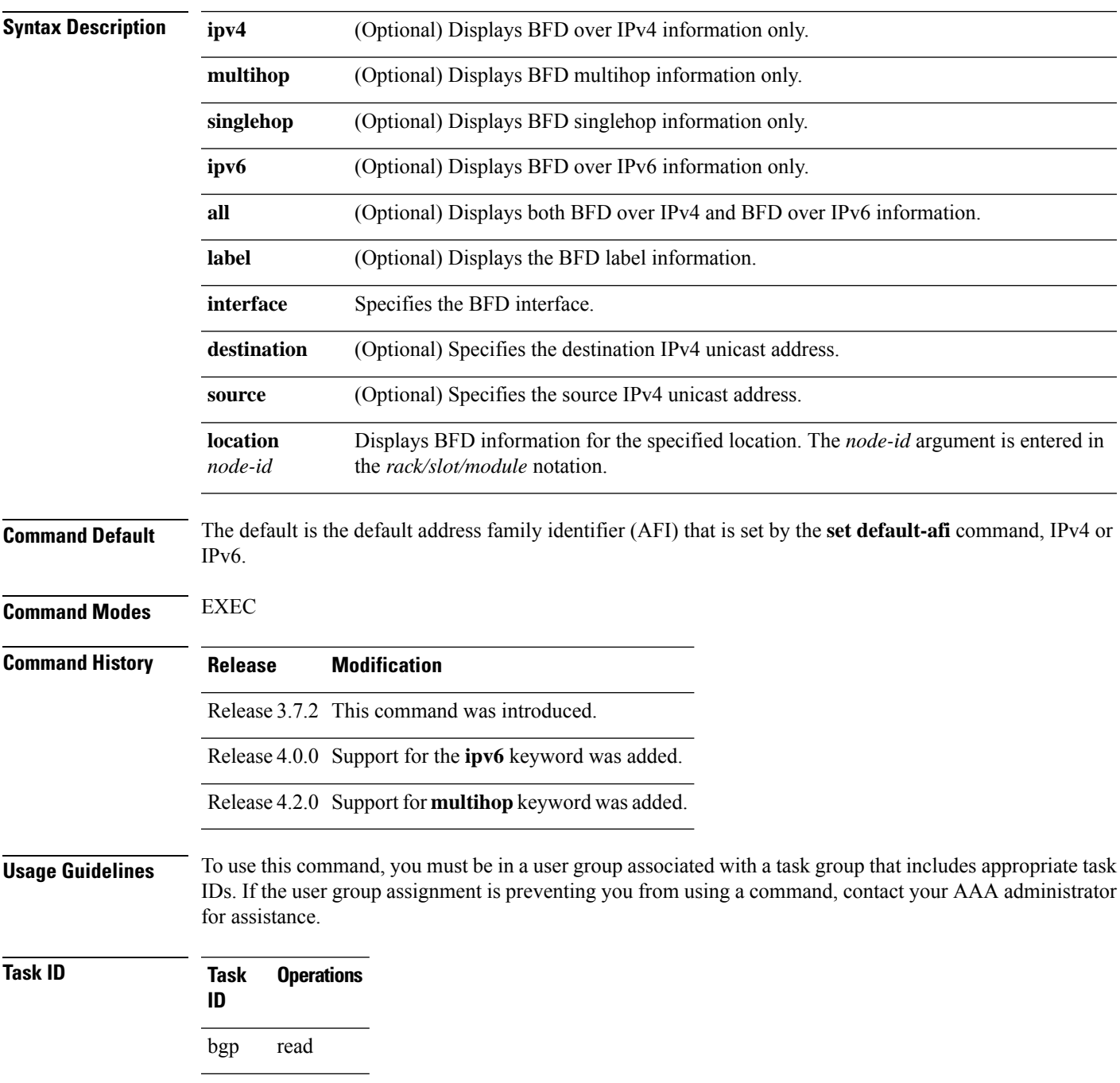

**Task Operations ID** ospf read isis read mpls-te read

**Examples** The following example shows the output from the **show bfd** command:

```
RP/0/RSP0/CPU0:router# show bfd
```

```
IPV4 Sessions Up: 0, Down: 0, Total: 0
```
The following example shows the output from the **show bfd all** command:

```
RP/0/RSP0/CPU0:router# show bfd all
```

```
IPv4:
-----
IPV4 Sessions Up: 20, Down: 0, Unknown/Retry: 2, Total: 22
IPv6:
-----
IPV6 Sessions Up: 128, Down: 2, Unknown/Retry: 1, Total: 131
Label:
-----
Label Sessions Up: 10, Down: 0, Unknown/Retry: 1, Total: 11
```
The following example shows the output from the **show bfd ipv4** command:

```
RP/0/RSP0/CPU0:router# show bfd ipv4
IPV4 Sessions Up: 0, Down: 0, Total: 0
```
The following example shows the output from the **show bfd ipv6** command:

```
RP/0/RSP0/CPU0:router# show bfd ipv6
IPV6 Sessions Up: 0, Down: 0, Total: 0
```
The following example shows the output from the **show bfd ipv4 location** command:

RP/0/RSP0/CPU0:router# **show bfd ipv6 session detail interface tenGigE 0/0/0/0.100**

```
I/f: TenGigE0/0/0/0.100, Location: 0/0/CPU0
Dest: 1001:1:1:1:1:1:1:2
Src: 1001:1:1:1:1:1:1:1
State: UP for 0d:1h:37m:3s, number of times UP: 1
Session type: PR/V6/SH
Received parameters:
Version: 1, desired tx interval: 300 ms, required rx interval: 300 ms
Required echo rx interval: 0 us, multiplier: 3, diag: None
```

```
My discr: 2148076695, your discr: 2148075550, state UP, D/F/P/C/A: 0/0/0/1/0
Transmitted parameters:
Version: 1, desired tx interval: 300 ms, required rx interval: 300 ms
Required echo rx interval: 0 us, multiplier: 3, diag: None
My discr: 2148075550, your discr: 2148076695, state UP, D/F/P/C/A: 0/1/0/1/0
Timer Values:
Local negotiated async tx interval: 300 ms
Remote negotiated async tx interval: 300 ms
Desired echo tx interval: 0 s, local negotiated echo tx interval: 0 us
Echo detection time: 0 us(0 us*3), async detection time: 900 ms(300 ms*3)
Local Stats:
Intervals between async packets:
  Tx: Number of intervals=3, min=10 ms, max=2290 ms, avg=824 ms
      Last packet transmitted 5823 s ago
  Rx: Number of intervals=6, min=3 ms, max=2 s, avg=461 ms
     Last packet received 5823 s ago
Intervals between echo packets:
  Tx: Number of intervals=0, min=0 s, max=0 s, avg=0 s
      Last packet transmitted 0 s ago
  Rx: Number of intervals=0, min=0 s, max=0 s, avg=0 s
     Last packet received 0 s ago
 Latency of echo packets (time between tx and rx):
  Number of packets: 0, min=0 us, max=0 us, avg=0 us
Session owner information:
                          Desired Adjusted
 Client Interval Multiplier Interval Multiplier
  -------------------- --------------------- ---------------------
 ipv6 static 300 ms 3 300 ms 3ipv6_static 300 ms 3 300 ms 3<br>ipv6_static 300 ms 3 300 ms 3
H/W Offload Info:
H/W Offload capability : Y, Hosted NPU : 0/0/CPU0/NPU0
Async Offloaded : Y, Echo Offloaded : N
Async rx/tx : 7/4
Platform Info:
NPU ID: 0<br>Async RTC ID
                  %: 1 Echo RTC ID : 0<br>: 0x8 Echo Feature Mask : 0x0
Async Feature Mask : 0x8
Async Session ID : 0x3c07 Echo Session ID : 0x0
Async Tx Key : 0x3c070801 Echo Tx Key : 0x0
Async Tx Stats addr : 0x3f69e800 Echo Tx Stats addr : 0x0
Async Rx Stats addr : 0x4069e800 Echo Rx Stats addr : 0x0
```
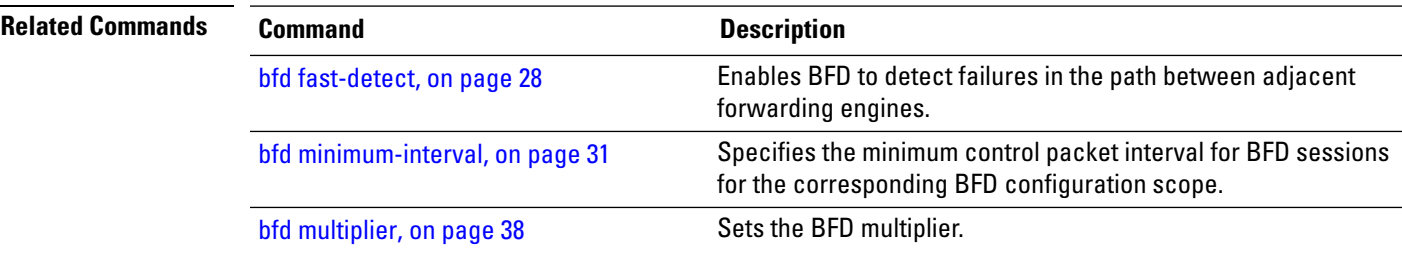

### **show bfd client**

To display Bidirectional Forwarding Detection (BFD) client information, use the **show bfd client** command in EXEC mode.

**show bfd client** [**detail**] **Syntax Description detail** (Optional) Specifies detailed client information including number of sessions and client reconnects. **Command Default** Enter the show bfd client command without specifying the detail keyword to display summarized BFD client information. **Command Modes** EXEC **Command History Release Modification** Release 3.7.2 This command was introduced. **Usage Guidelines** To use this command, you must be in a user group associated with a task group that includes appropriate task IDs. If the user group assignment is preventing you from using a command, contact your AAA administrator for assistance. **Task ID Task Operations ID** bgp read ospf read isis read mpls-te read **Examples** The following example shows the output from the **show bfd client** command:

> Name Node Num sessions --------------- ---------- ------------- bgp 0/RSP0/CPU0 0

RP/0/RSP0/CPU0:router# **show bfd client**

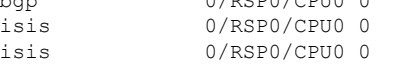

### **Table 1: show bfd client Field Descriptions**

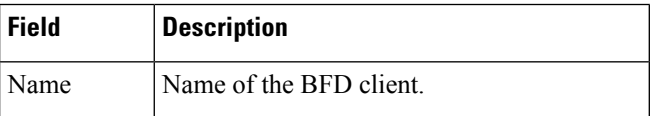

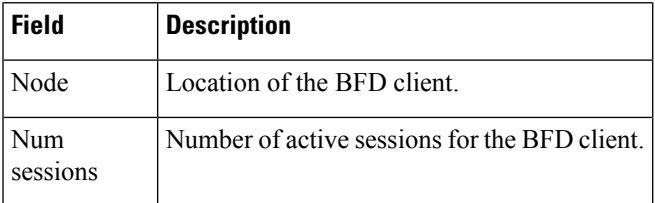

### **Related Commands**

 $\mathbf{l}$ 

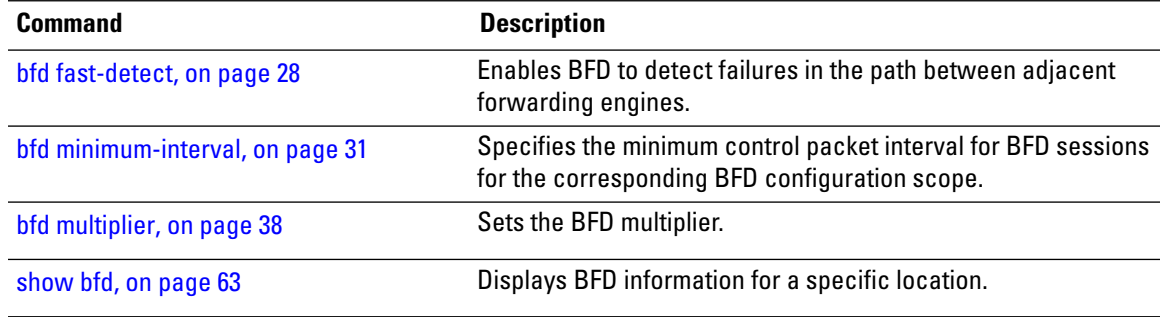

## <span id="page-67-0"></span>**show bfd counters**

To display Bidirectional Forwarding Detection (BFD) counter information, use the **show bfd counters** command in EXEC mode.

**show bfd counters** [{**ipv4** | [{**singlehop** | **multihop**}] | **ipv6** [{**singlehop** | **multihop**}]**| all| label**}] **packet** [**interface** *type interface-path-id*] **location** *node-id*

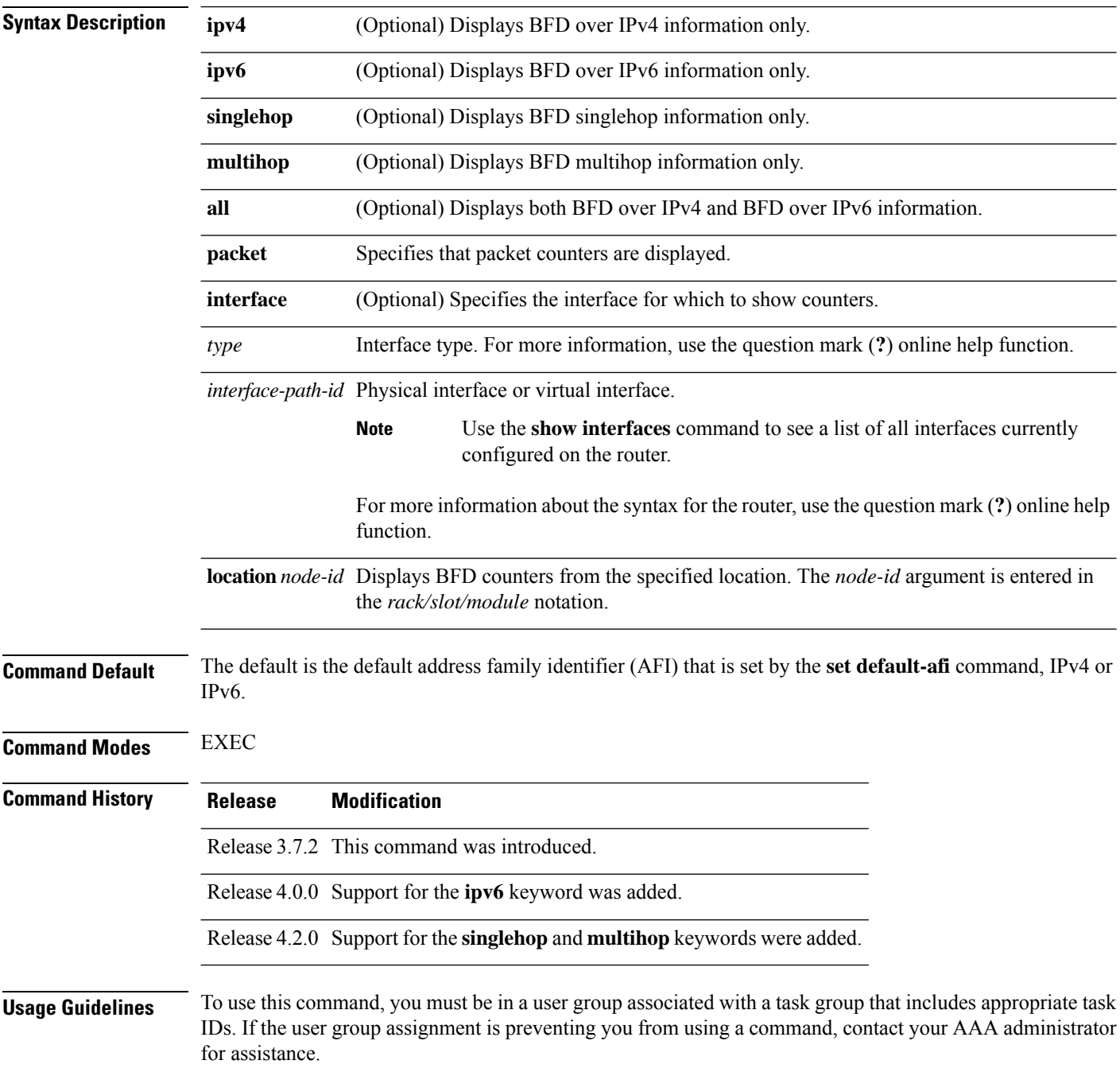

Ш

For the *interface-path-id* argument, use the following guidelines:

- Ifspecifying a physical interface, the naming notation is*rack*/*slot*/*module*/*port*. The slash between values is required as part of the notation. An explanation of each component of the naming notation is as follows:
	- *rack*: Chassis number of the rack.
	- *slot*: Physical slot number of the line card.
	- *module*: Module number. A physical layer interface module (PLIM) is always 0.
	- *port*: Physical port number of the interface.

• If specifying a virtual interface, the number range varies, depending on interface type.

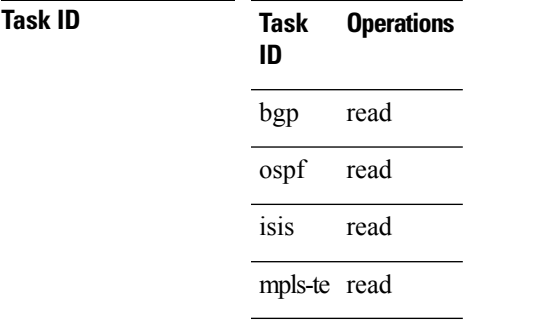

**Examples** The following example shows the output from the **show bfd counters packet** command for both IPv4 and IPv6:

> RP/0/RSP0/CPU0:router# **show bfd counters packet all interface POS 0/1/0/0 location 0/1/cpu0**

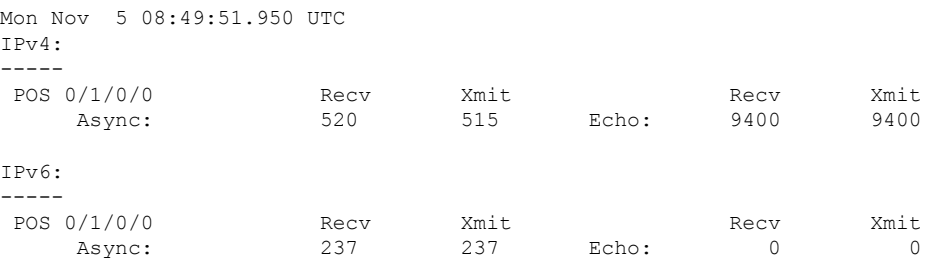

The following example shows the output from the **show bfd counters packet** command for IPv4:

RP/0/RSP0/CPU0:router# **show bfd counters ipv4 packet**

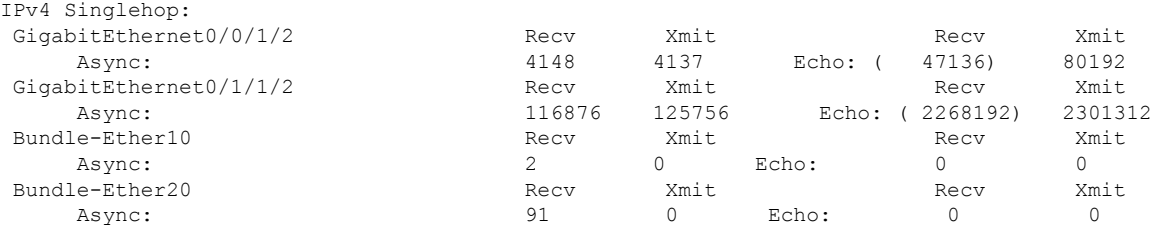

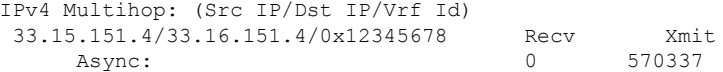

### **Table 2: show bfd counters packet Field Descriptions**

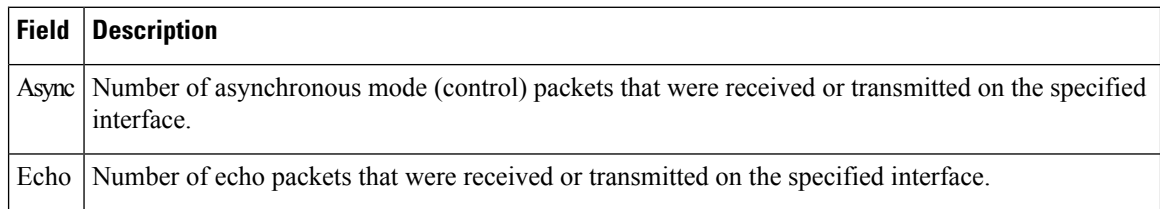

### **Related Commands**

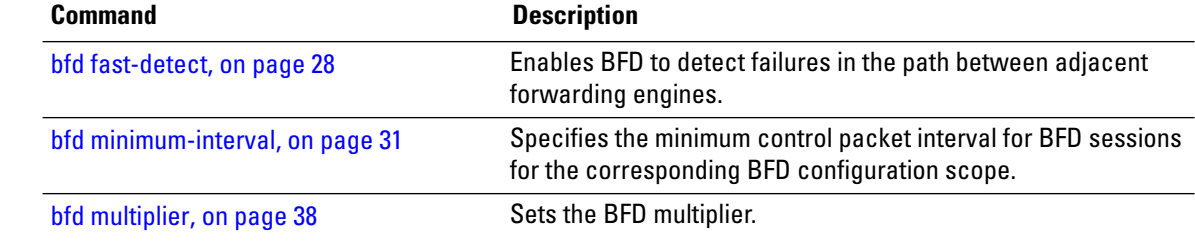

 $\overline{\phantom{a}}$ 

## **show bfd hw-offload**

To display BFD hardware offload information, use the **show bfd hw-offload** command in EXEC mode.

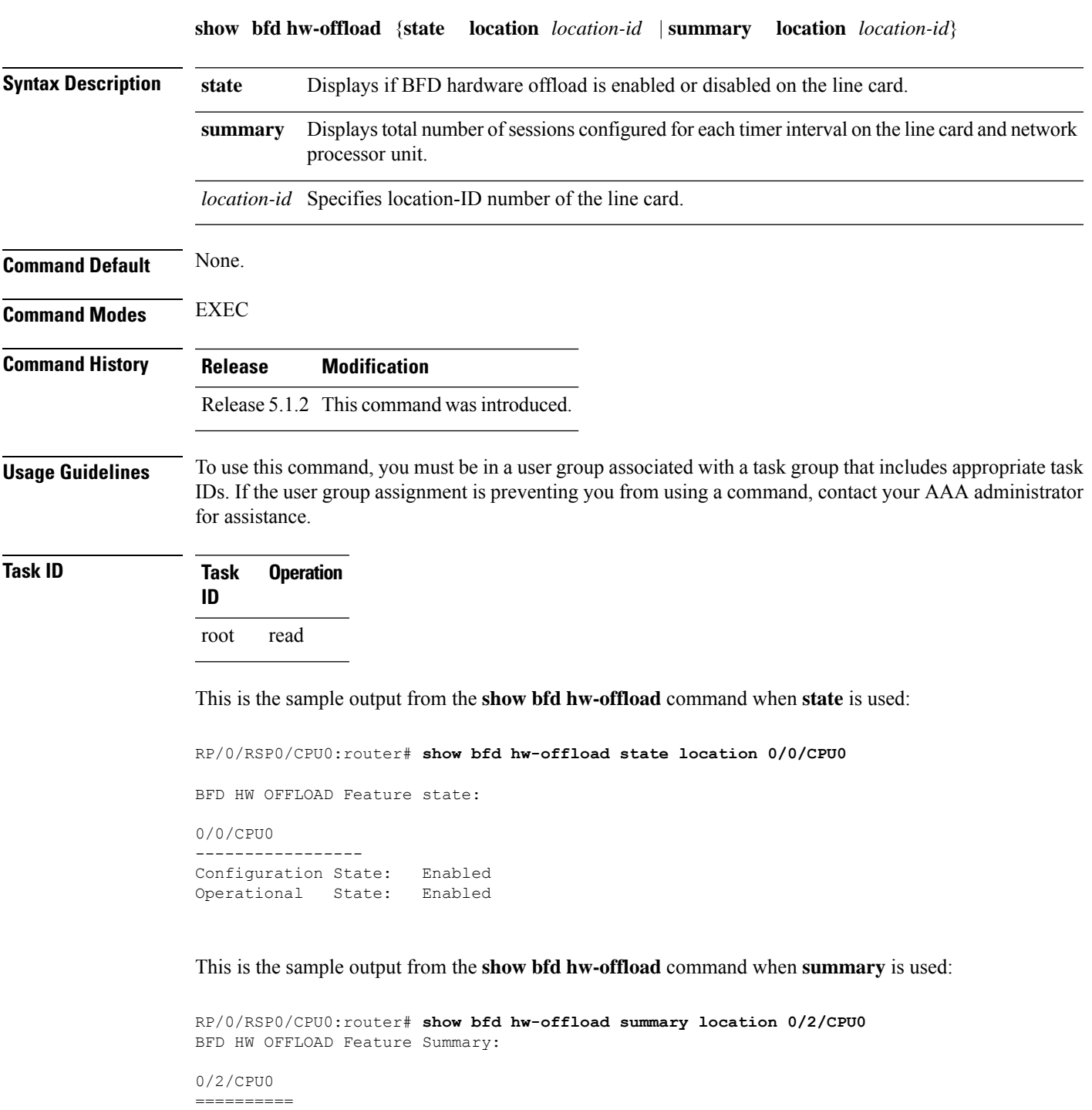

The below available numbers per timer interval indicates the

max. sessions that can be configurd at that interval without configuring any other session at any other interval. After configuring, execute this CLI to get the remaining available numbers. 3.3ms 15ms 50ms 300ms 1s 2s 30s --------------------------------------------------------------------- Max LC Supp 600 2000 8000 8000 8000 8000 8000 Max NP Supp 300 1000 3000 3000 3000 3000 3000 --------------------------------------------------------------------- LC: ---- Tx Used 0 0 8000 0 0 0 0 Rx Used 0 0 8000 0 0 0 0 Tx Avail 0 0 0 0 0 0 0 Rx Avail 0 0 0 0 0 0 0 NP0:

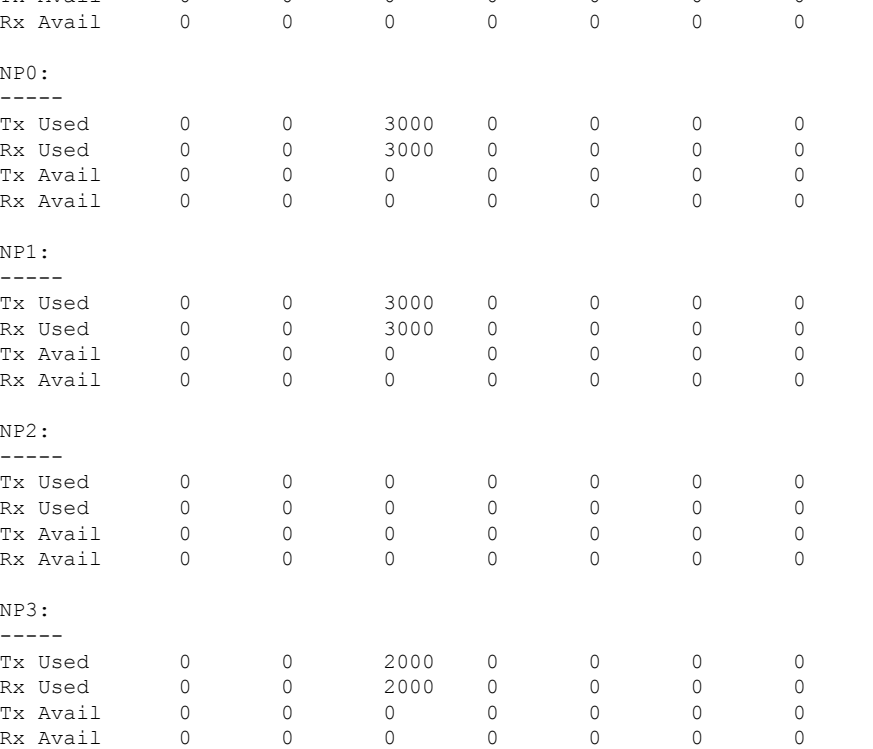

### **Related Commands Command Command Command Description**

show bfd [counters,](#page-67-0) on page 68 Displays BFD counter information.
# <span id="page-72-0"></span>**show bfd mib session**

To display IPv4 and IPv6 Bidirectional Forwarding Detection (BFD) MIB session information, use the **show bfd mib session** command in EXEC mode.

**show bfd mib session** [**location** *node-id*]

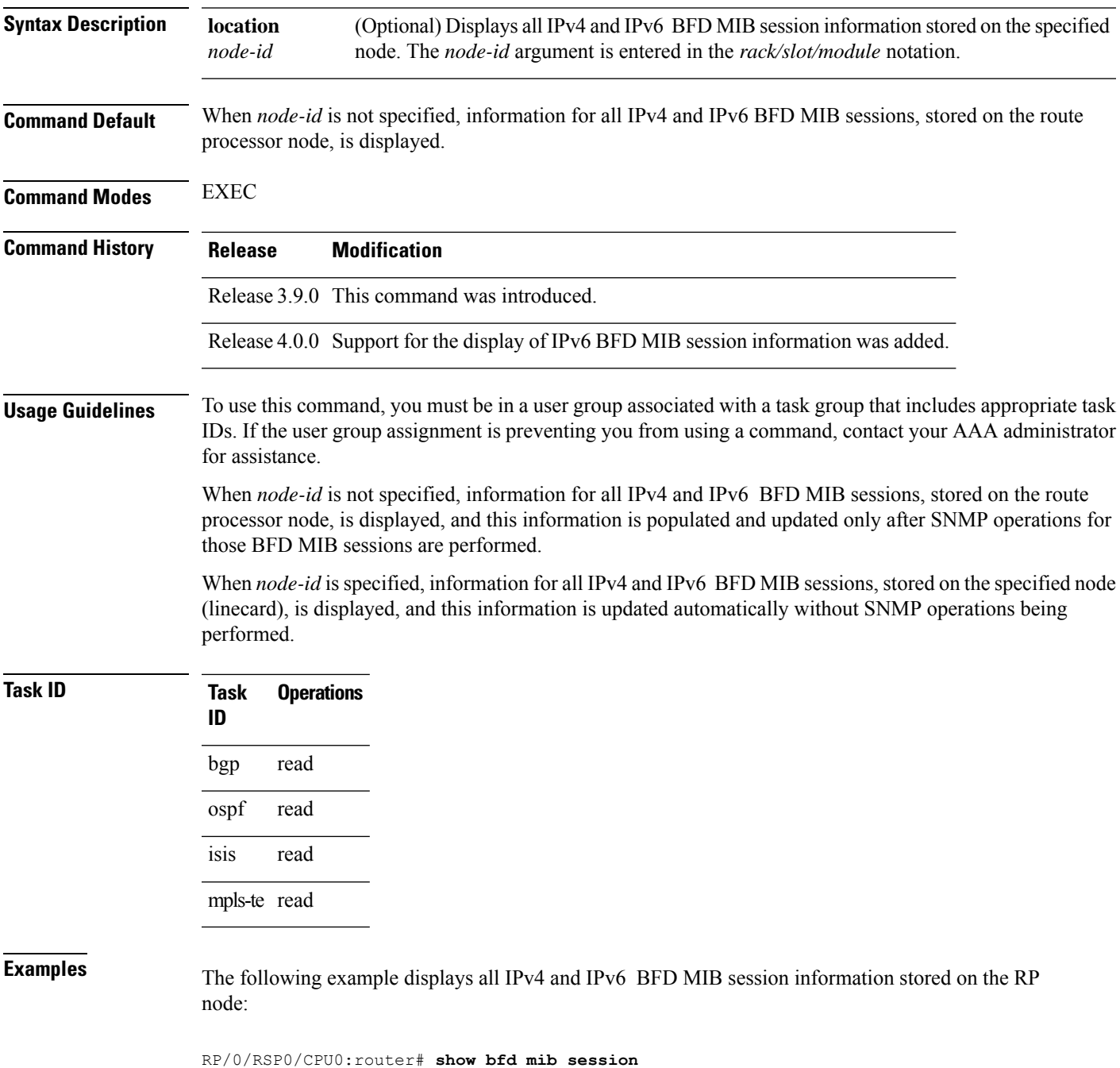

```
Tue Sep 9 07:49:30.828 PST DST
Local Discr: 327681(0x50001), Remote Discr: 0(0x0)
BFD session: GigabitEthernet0 1 5 2(0x11800c0), 10.27.4.7
 Current State: ADMIN DOWN, Number of Times UP: 0
 Running Version: 0, Last Down Diag: None
 Last Up Time (s.ns): 0.0
 Last Down Time (s.ns): 0.0
 Detection Multiplier: 0
 Desired Min TX Interval: 0
 Required Min RX Interval: 0
 Required Min RX Echo Interval: 0
 Packets in/out: 0/0
 Current Trap Bitmap: 0x0
 Last Time Cached: Not yet cached
```
The following example displays all IPv4 and IPv6 BFD MIB session information stored on 0/1/CPU0:

RP/0/RSP0/CPU0:router# **show bfd mib session location 0/1/CPU0**

```
Tue Sep 9 07:44:49.190 PST DST
Local Discr: 327681(0x50001), Remote Discr: 0(0x0)
BFD session: GigabitEthernet0_1_5_2(0x11800c0), 10.27.4.7
 Number of times UP: 0
 Last Down Diag: None
 Last Up Time (s.ns): 0.0
 Last Down Time (s.ns): 0.0
 Packets in/out: 0/1140134
```
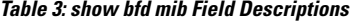

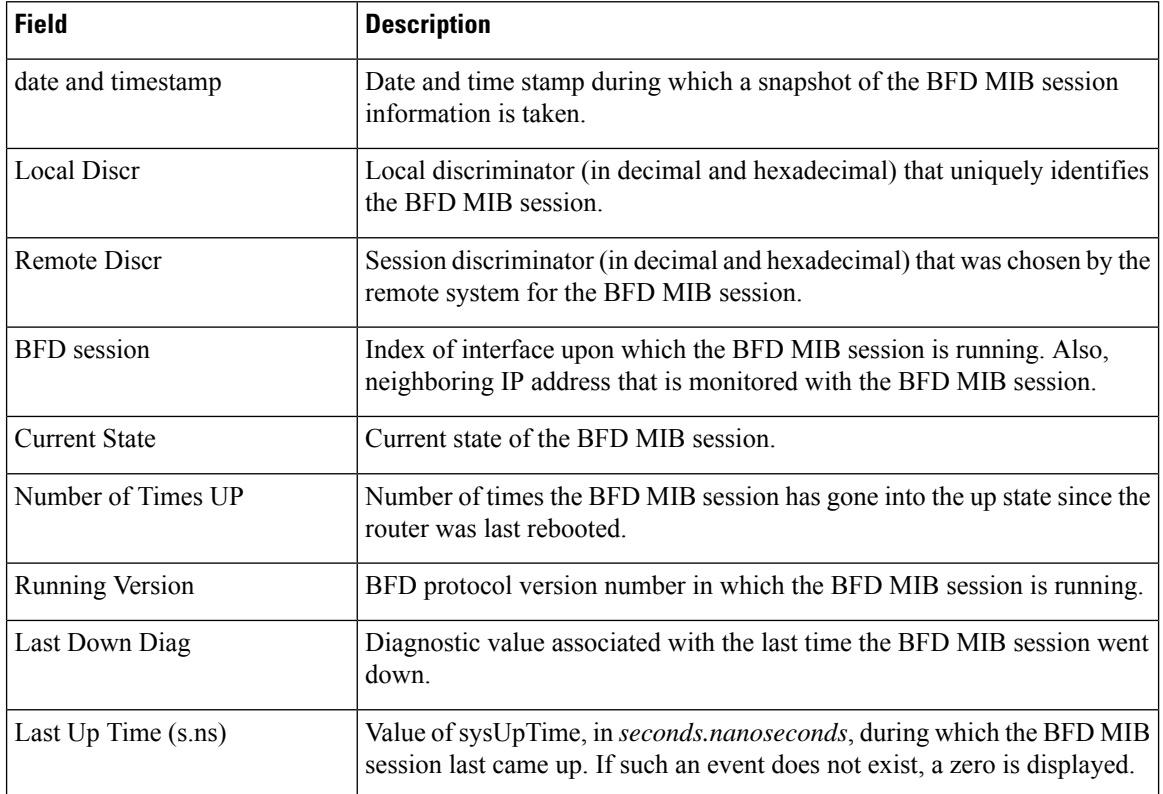

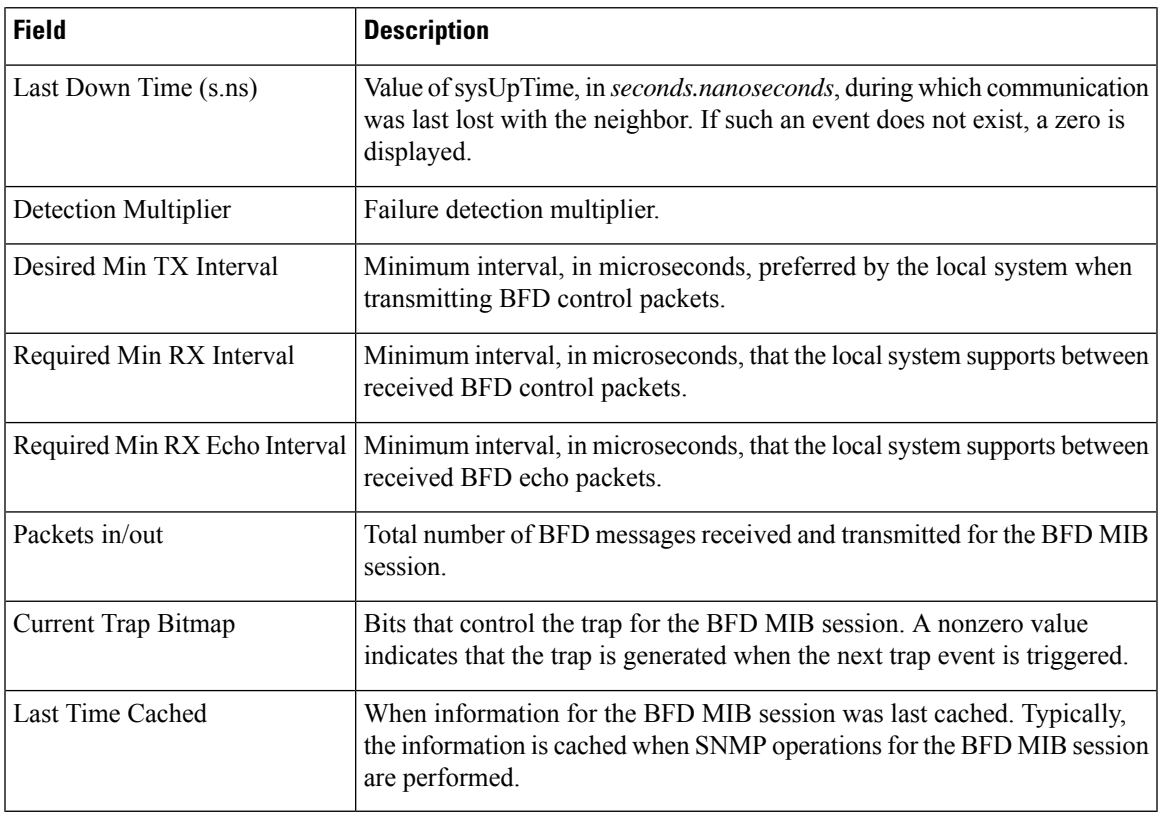

**Related Commands Command Description**

I

show bfd [session,](#page-77-0) on page 78

# **show bfd multipath**

To display information concerning only BFD multipath sessions, use the **show bfd multipath** command in the EXEC mode.

#### **show bfd multipath**{**ipv4** | **ipv6** | **label** | **all**} **location** *node-id*

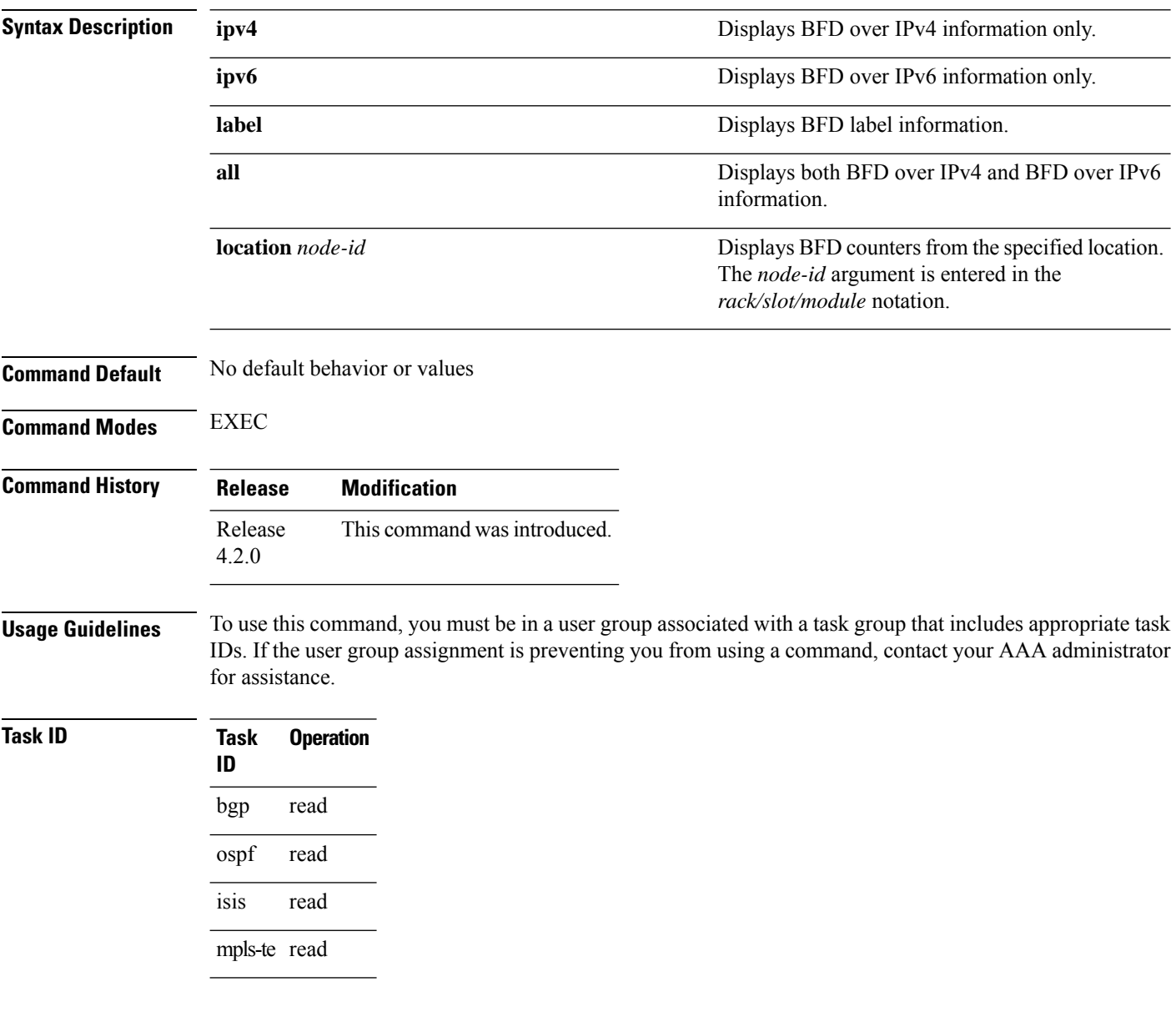

#### **Example**

This example shows the sample output for **show bfd multipath** command:

RP/0/RSP0/CPU0:router**show bfd multipath location 0/5/cpu0**

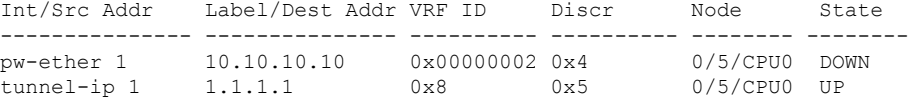

# <span id="page-77-0"></span>**show bfd session**

To display Bidirectional Forwarding Detection (BFD) session information, use the **show bfd session** command in EXEC mode.

**show bfd** [{**ipv4** | [{**singlehop** | **multihop**}] | **ipv6** | [{**singlehop** | **multihop**}] | **all** | **label**}] **session** [**interface** *type interface-path-id* [**destination** *ip-address*] [**detail**]**[in-label]**] **location** *node-id*

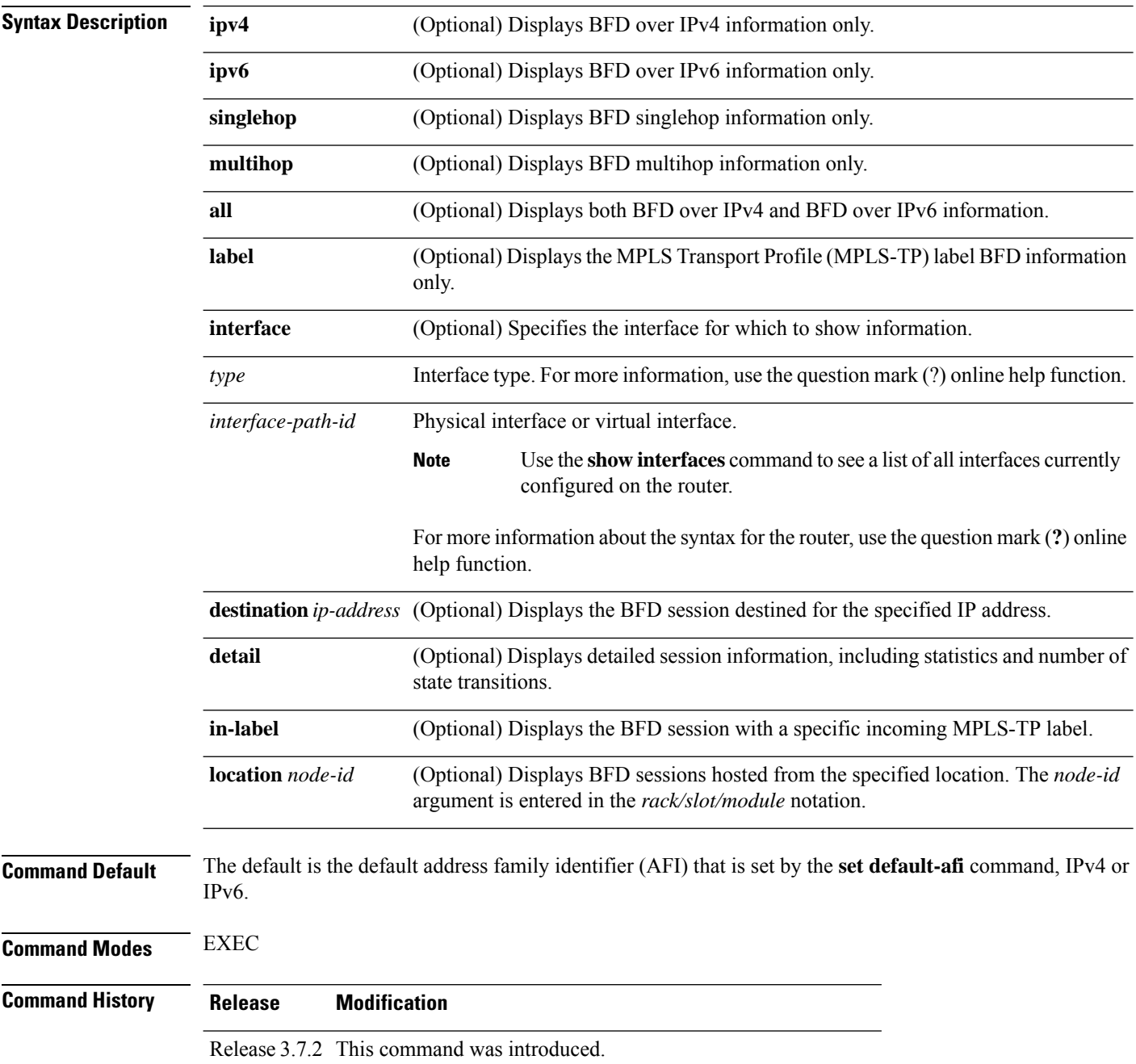

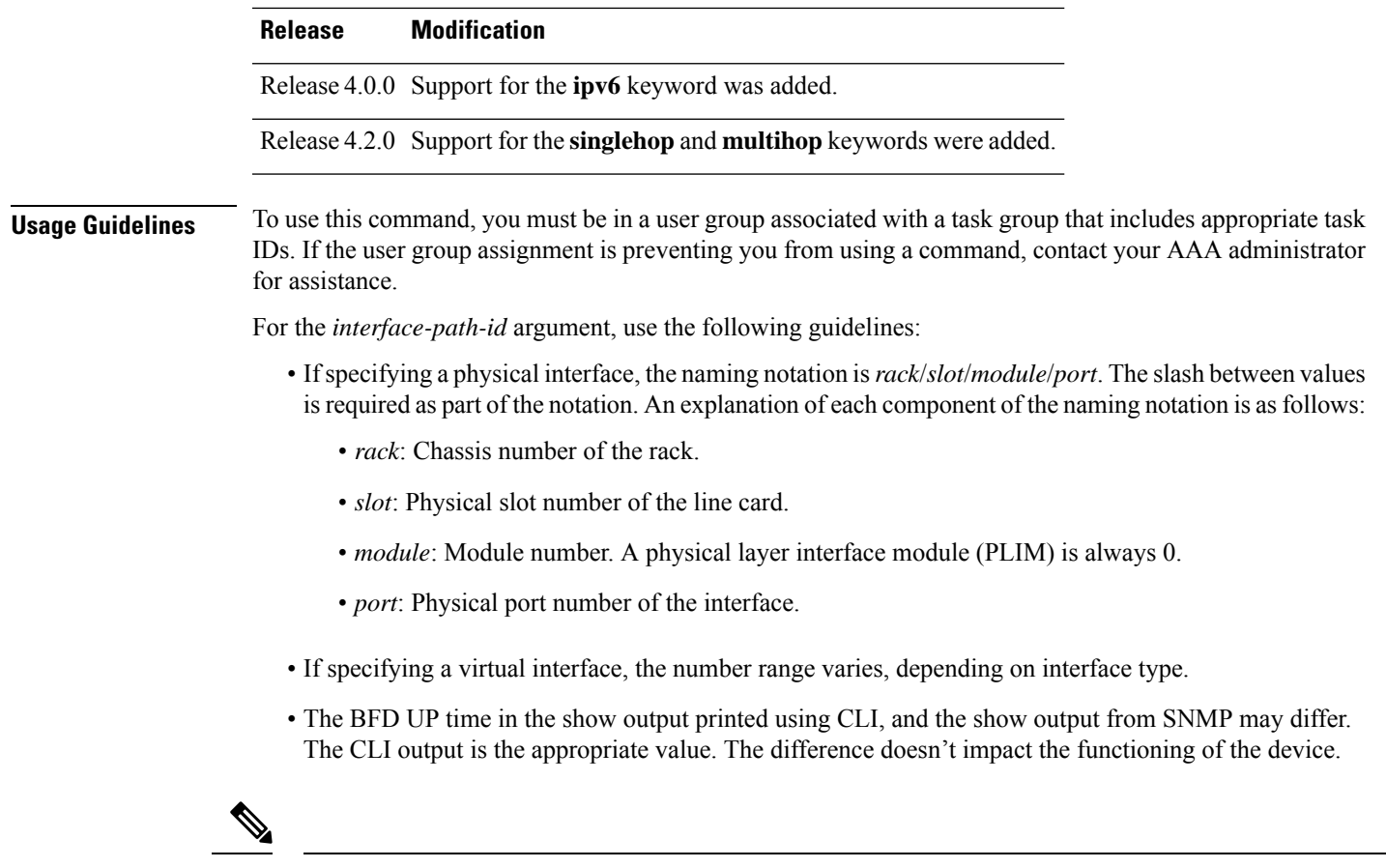

Only VRFID is displayed in the summary CLI (such as **show bfd multiple-path**, **show bfdall session**, **show bfd counters**) and VRF name and VRF ID is displayed in the detailed CLI (such as **show bfd all session detail**, **show bfd all session status**). **Note**

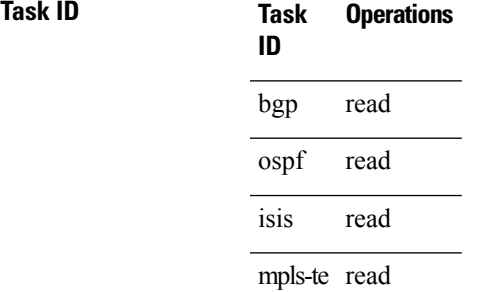

**Examples** The following example shows the output from the **show bfd session** command with the **detail** keyword and IPv4 as the default:

RP/0/RSP0/CPU0:router# **show bfd session detail**

I/f:TenGigE0/2/0/0.6, Location:0/2/CPU0, dest:10.0.6.2, src:10.0.6.1 State:UP for 0d:0h:3m:4s, number of times UP:1 Session type: PR/V4/SH

Received parameters: Version:1, desired tx interval:2 s, required rx interval:2 s Required echo rx interval:1 ms, multiplier:3, diag:None My discr:589830, your discr:590028, state UP, D/F/P/C/A:0/0/0/1/0 Transmitted parameters: Version:1, desired tx interval:2 s, required rx interval:2 s Required echo rx interval:1 ms, multiplier:3, diag:None My discr:590028, your discr:589830, state UP, D/F/P/C/A:0/0/0/1/0 Timer Values: Local negotiated async tx interval:2 s Remote negotiated async tx interval:2 s Desired echo tx interval:250 ms, local negotiated echo tx interval:250 ms Echo detection time:750 ms(250 ms\*3), async detection time:6 s(2 s\*3) Local Stats: Intervals between async packets: Tx:Number of intervals=100, min=952 ms, max=2001 ms, avg=1835 ms Last packet transmitted 606 ms ago Rx:Number of intervals=100, min=1665 ms, max=2001 ms, avg=1828 ms Last packet received 1302 ms ago Intervals between echo packets: Tx:Number of intervals=100, min=250 ms, max=252 ms, avg=250 ms Last packet transmitted 188 ms ago Rx:Number of intervals=100, min=250 ms, max=252 ms, avg=250 ms Last packet received 187 ms ago Latency of echo packets (time between tx and rx): Number of packets:100, min=1 ms, max=2 ms, avg=1 ms Desired Adjusted Client Interval Multiplier Interval Multiplier -------------------- --------------------- --------------------- ----------<br>
ipv4\_static 500 ms 3 500 ms 3<br>
bgp-default 1500 ms 3 1500 ms 3 bgp-default 1500 ms 3 1500 ms 3

The following example shows the output from the **show bfd session** command with the **all** keyword, which displays both IPv4 and IPv6 information:

RP/0/RSP0/CPU0:router# **show bfd all session location 0/1/CPU0** Mon Nov 5 08:51:50.339 UTC IPv4: ----- Interface Dest Addr Local det time(int\*mult) State Echo Async -------------------- --------------- ---------------- ---------------- --------- PO0/1/0/0 10.0.0.2 300ms(100ms\*3) 6s(2s\*3) UP IPv6: ----- Interface Dest Addr Local det time(int\*mult) State Echo Async ------------------- ---------------------------------------------- PO0/1/0/0 abcd::2 0s(0s\*0) 15s(5s\*3) UP

#### **Table 4: show bfd session detail command Field Descriptions**

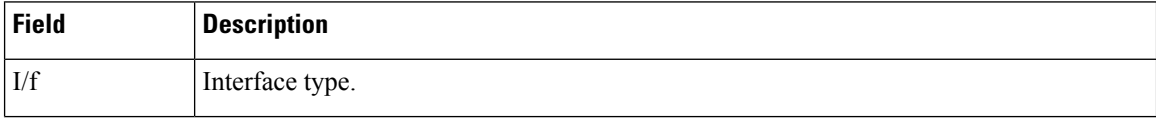

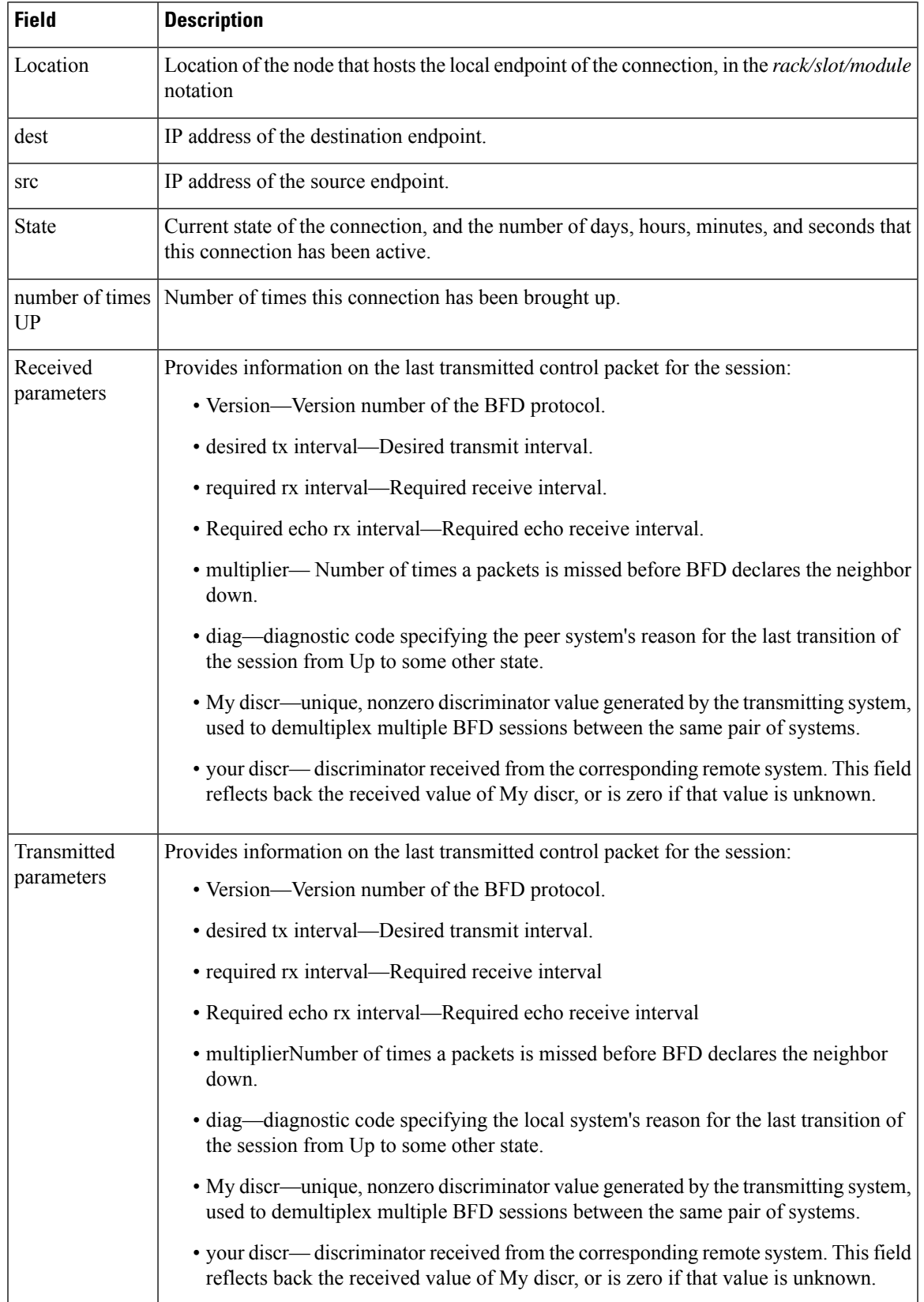

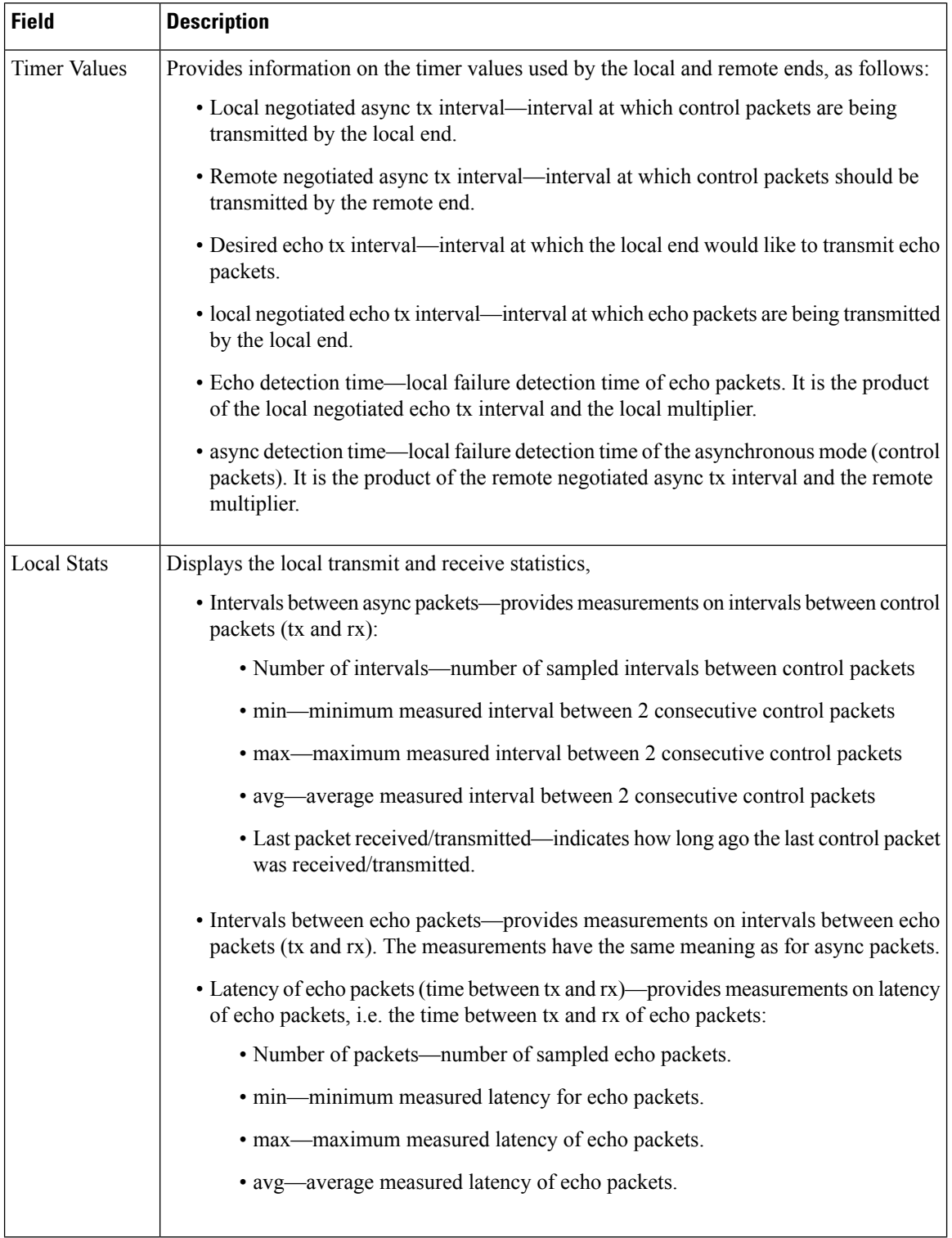

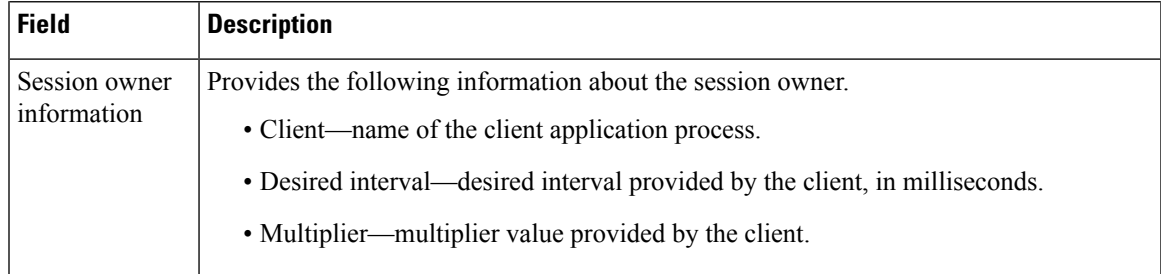

### **Related Commands**

 $\mathbf l$ 

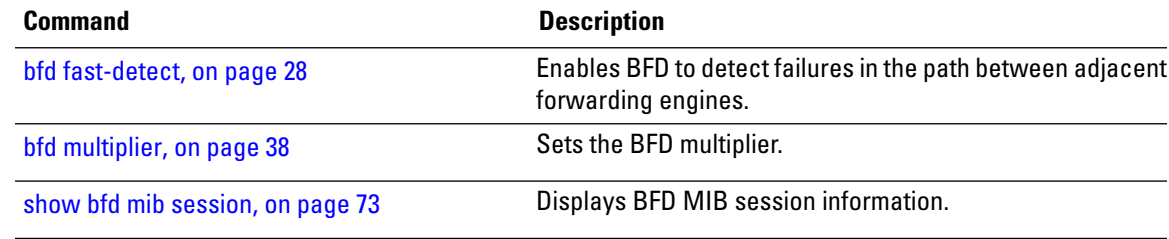

## **show bfd summary**

To display the percentage of PPS rate in use per line card, maximum usage of PPS, and total number of sessions, use the **show bfd summary** command in the EXEC mode.

**show bfd summary** [{**private**}]**location***node-id*

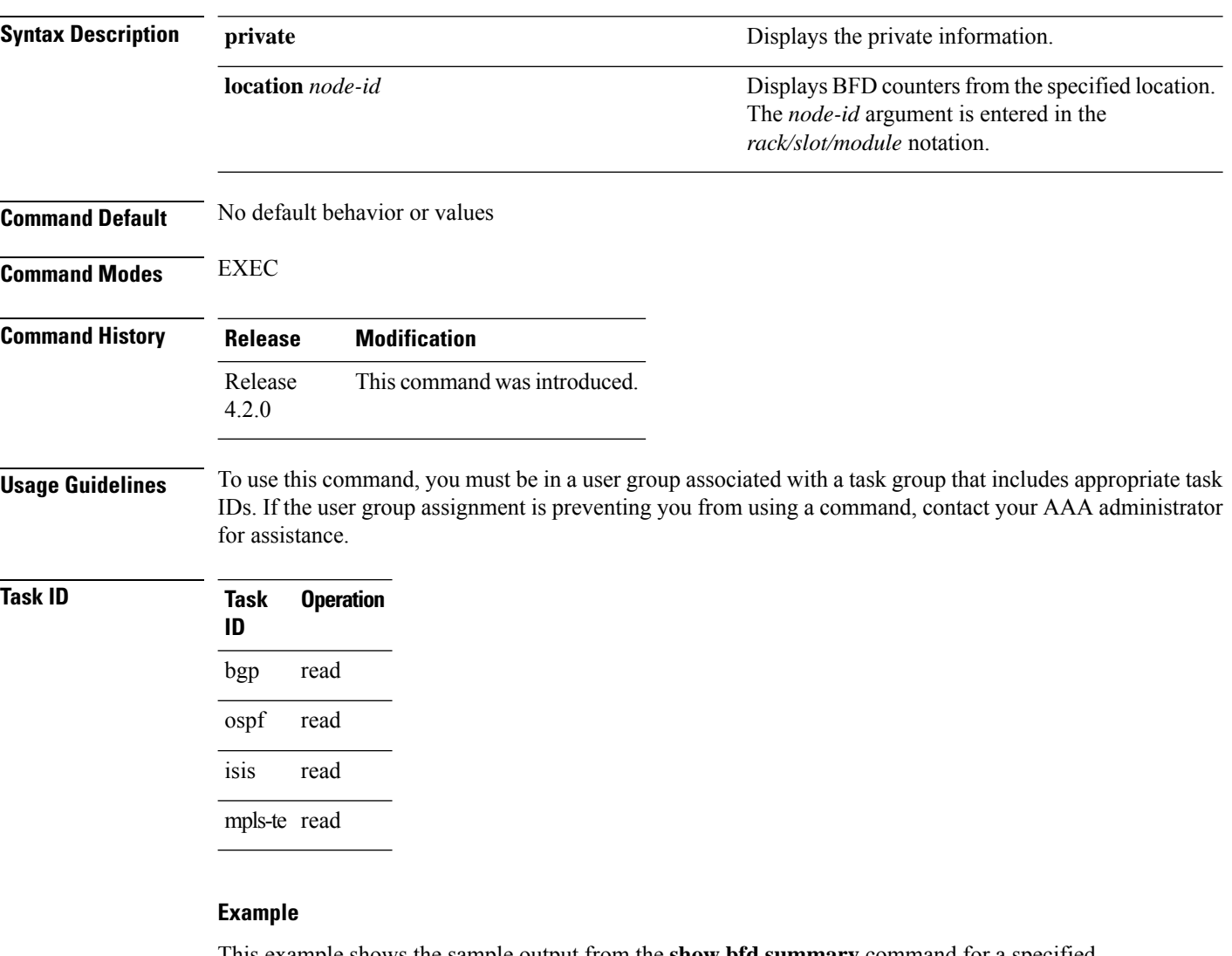

This example shows the sample output from the **show bfd summary** command for a specified location:

RP/0/RSP0/CPU0:router**show bfd summary location 0/1/cpu0**

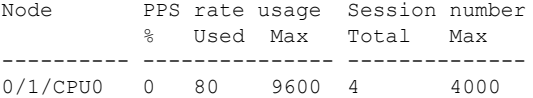

This example shows the sample output from the **show bfd summary** command:

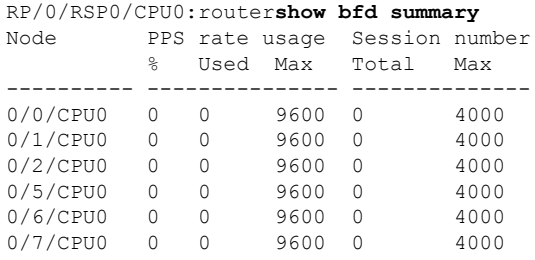

i.